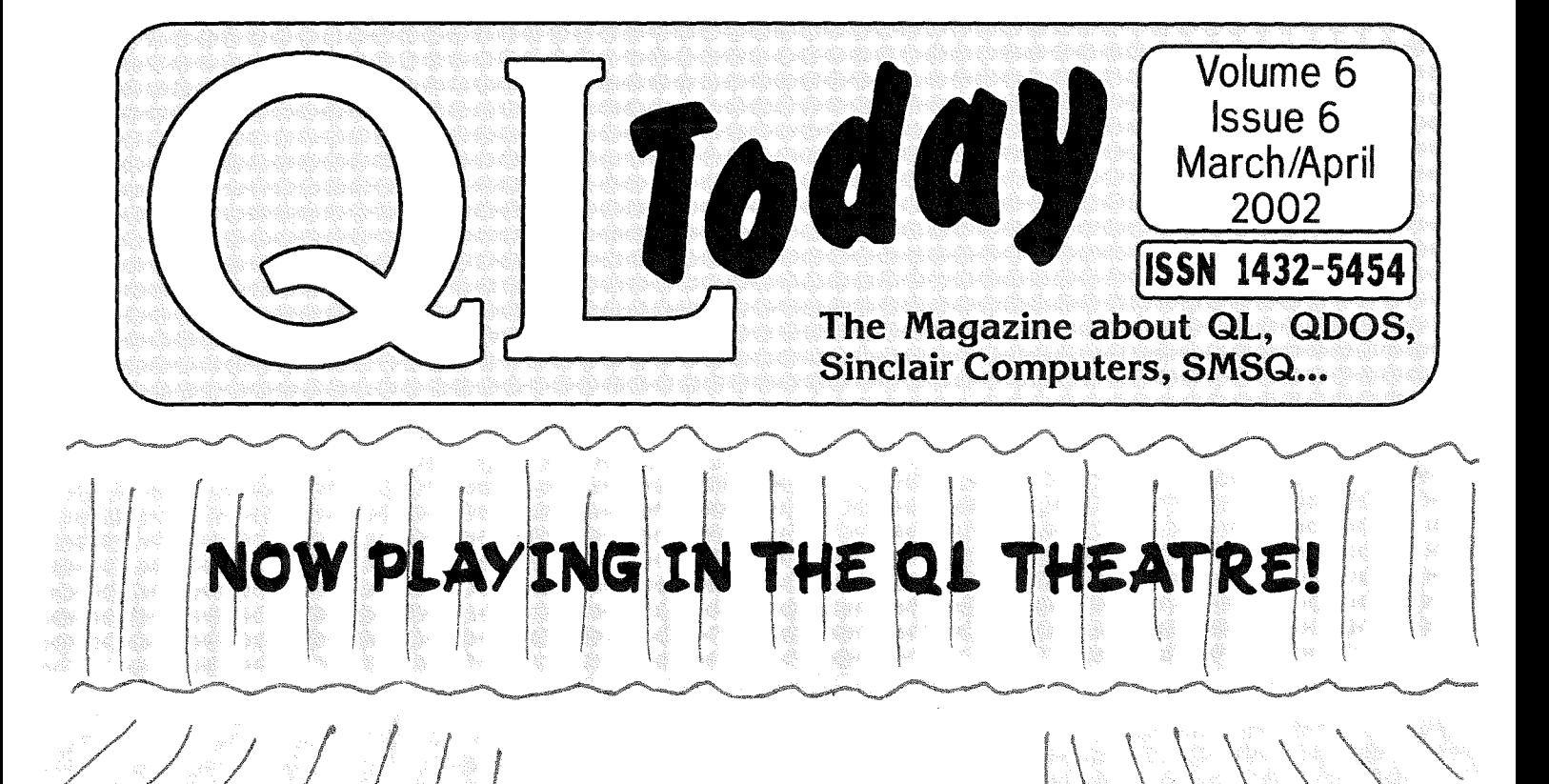

# 060 released by D&D

# **Back on Stage** SMSQ/E

## Contents

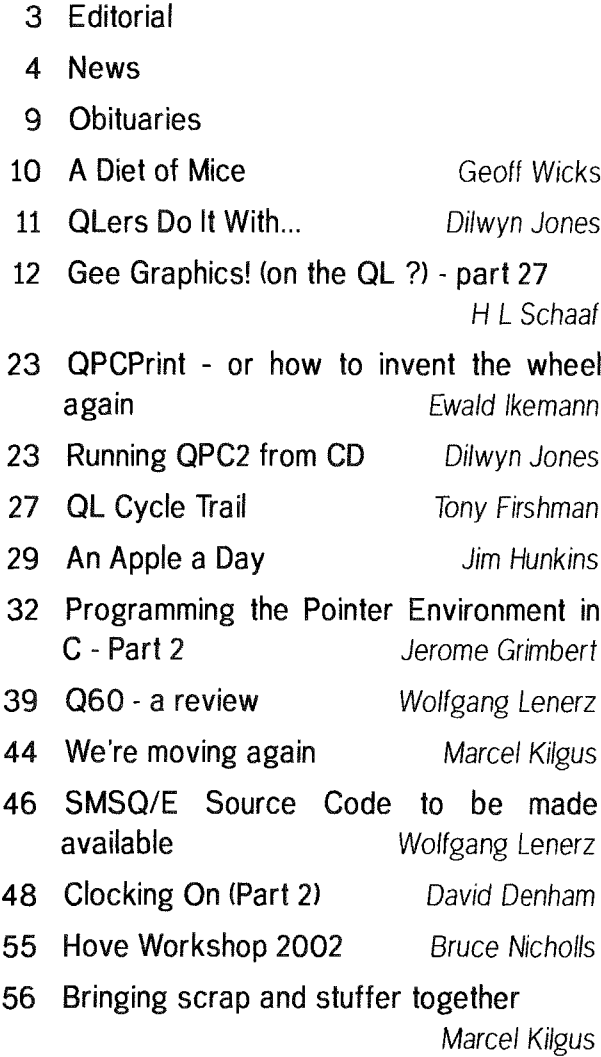

58 Byts of Wood Roy Wood

# **Advertisers**

in alphabetical order

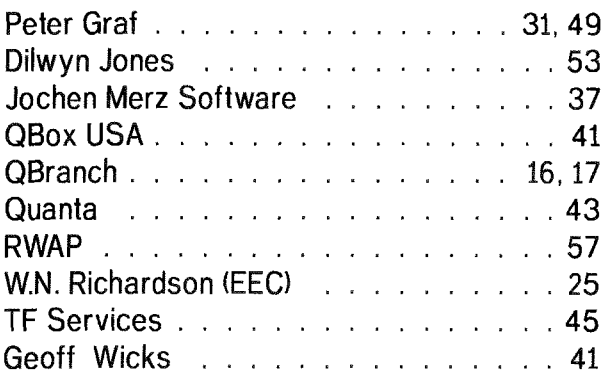

 $\overline{2}$ 

# QL Today

ISSN 1432-5454

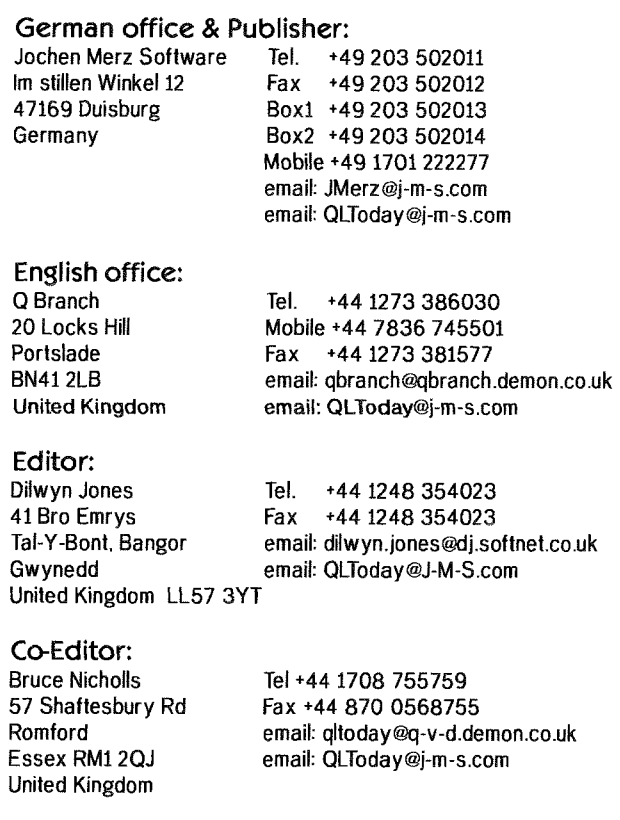

QL Today is published bi-monthly, our volume begins on beginning of June. Subscriptions begin with the current issue at the time of sign up. Please contact the German or English office for current subscription rates.

We welcome your comments, suggestions and articles. YOU make QL Today possible. We are constantly changing and adjusting to meet your needs and requirements. Articles for publication should be on a 3.5' disk (DD or HD) or sent via Email or into one of the JMS-BBS's. We prefer ASCII, Quill or text87 format. Pictures may be in \_SCR format, we can also handle GIF or TIF or JPG. To enhance your article you may wish to include Saved Screen dumps. PLÉASE send a hardcopy of all screens to be included. Don't forget to specify where in the text you would like the screen placed.

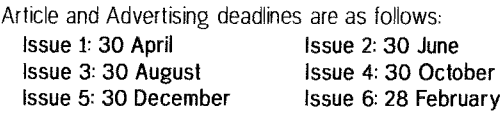

QL Today reserves the right to publish or not publish any material submitted. Under no circumstances will QL Today be held liable for any direct, indirect or consequential damage or loss arising out of the use and/or inability to use any of the material published in QL Today. The opinions expressed herein are those of the authors and are not necessarily those of the publisher.

This magazine and all material within is © copyright 2000 Jochen Merz Software unless otherwise stated. Written permission is required from the publisher before the reproduction and distribution of any/all material published herein. All copyrights and trademarks are hereby acknowledged.

This issue brings to a close the sixth year of publishing QL Today. I am pleased to have been involved for all six of those years and enjoyed every part of it (except for when Jochen keeps asking me for ideas for magazine covers, which I hate and usually re fuse to dol) I recently started a new job and after a while found out that even that had a connection with QDOS - see the QDOS In Hospital news item.

Things seem to be getting better and better for the QL recently.

The Q60 has been launched and take up has been very good. It's the fastest QL system ever with its 68060 processor at up to 80 MHz and HUGE memory capability  $-$  it can have more RAM than most QL users will have needed in hard disk capacityl D & D Systems reported exceptional interest in the computer when they attended the Portslade Quanta Workshop and the news just seems to get better and better  $-$  a software bundle can be included with it, there's the prospect of CD writing from SMSQ/E for Q60 in a few months, compact flash memory adaptors..when's Christmas? I want someone to buy me a QL Dream Machine! SMSQ/E is starting to open up a bit. lt was decided at the recent Eindhoven QL meeting that SMSQ/E development could be given a boost by making it a bit more open. Tony Tebby has agreed to this development and is willing to supply the sources {roughly 1800 source files, 2.5 MB zipped, 5.5 MB extracted) to anyone who thinks he/she can develop the system. A registrar (Wol{gang Lenerz) has been appointed to co'ordinate matters and ensure that the official SMSO/E distribution includes features that are tested and reliable and work across all platforms which run SMSQ/E. SMSQ/E will remain available from the usual suspects (including Roy Wood at QBranch and Jochen Merz) and the retail price of SMSQ/E will include the usual support, commercial development and so on. The co-ordination of e{fort is more important than it might seem, since there could be no worse development than a number of 'unof{icial'SMSQ/E versions which fail to run on many systems. Marcel Kilgus, who developed the QPC version of SMSQ/E, will continue to work on SMSQ/E - he is committed and enthusiastic and the person who has the next best knowledge to Tony Tebby himself of SMSQ/E. This development will allow SMSQ/E to remain a commercial product that you can get the usual friendly QL technical support for but will open matters up by allowing just about

QL Today

#### anyone to contribute to its development by obtaining the sources. More from Wolfgang Lenerz about this elsewhere in this issue. QPC2 has also matured recently. I wrote an in-depth review of the latest v3.02 (at the time of writing!) for Quanta newsletter and amazed myself at how it has changed since the early days once I actually sat down and forced myself to write it all down! Between the Q60 and QPC2 we have two genuinely superb QL platforms to push us into the years ahead. The Q60 is every bit a dream machine, while QPC2 is obviously an emulator so provides an excellent way ahead for those of us whose desktop unfortunately has to be occupied by the P\* machine. The "colour drivers" ( $GD2 - Graphic Driver$ 2J is now well established for Q40, Q60, QPC and QXL and starting to gain some real applications. Several exist for Q40

Dilwyn Jones

(many can be obtained from Claus Graf's Q40 website) I had the pleasure to test Wolfgang Uhlig's Qcolour program recently, a real aid to handling the colour values concerned for those writing programs which make use of the new colours. Roy Wood and others also report being well impressed with this program  $-$  more details in the news pages.

As we were compiling the news pages for this issue we noticed that there seemed to be more material than ever, it certainly took me a while to type them up in the first place! It seems to be a good time to be in-

volved with the QL - with everything seeming to go in the right direction, albeit a little slowly in some cases! Rather less good news is the closure of the German issue of QL Ioday. While this is obviously not good news, it does mean we can dedicate the time and effort solely to the English issue now to make that even better!

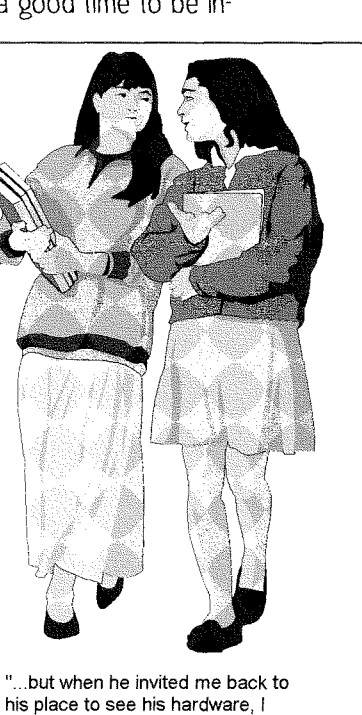

didn't realise he meant his QL, his Aurora, his Q60......!?!"

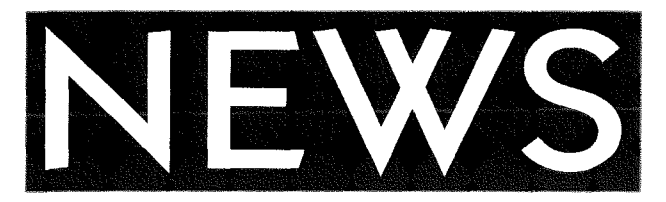

### SERNET on QDOS?

I (Dilwyn) have now put a copy ot the SimSer extensions to allow one directional serial port operation with SMSQ/E style SRX and STX devices onto the Other Software Page on my website. The software is roughly a 24KB zip file download, with documentation in English (SimSer-doc) and German (SimSer-tx1). The author ol the extensions is Hans-Peter Recktenwald. Hope this helps those who might like to try Sernet on a QDOS system.

http://www.soft.net.uk/di/software/other/other.html Also available on disk from most PD library services.

### Malcolm Lear Extensions

Malcolm Lear's CD {Change Directory) and redefined [DlT command (allowing EDIT 'name' so that EDIT can call a proc or fn definition line directly) extensions are now available from my website's Other Software Page on:

### http://www.soft.net.uk/di/software/other/other.html

Also available on disk from my PD Library service for those unable to download files from the internet.

### SMSQ/E Situation

Following some discussions on the future of the SMSQ/E version of our favourite operating system, a meeting was convened at the March Eindhoven QL meeting (in The Netherlands) of interested parties to discuss the future of SMSQ/E and the possibilities of it becoming an 'open' or 'free' system rather like some other operating systems out there. Tony Tebby (author of SMSQ/E) has agreed to the proposals made.

Whilst Tony Tebby will retain copyright over the code, anyone may have a copy of the source code and modify it and give it away for free. Free must mean free, no charges whatsoever, even media charges or copying fees. There will also be an official version of SMSQ/E that will be maintained by a registrar (Wolfgang Lenerz was appointed regis trar) and be sold by 2 people, namely Roy Wood {QBranch) and Jochen Merz Support for this official version will be part of the price.

The purpose for the official version is to make sure, as much as possible, that any change to SMSQ/E for one machine (e.g. Q60 or QPC) will percolate down to all other machines (e.g. QPC, Q40, QXL etc...) as fast as possible, in an attempt to make sure that we have one single version with the same features (hardware permitting) for all machines.

Currently, the main developer of SMSQ/E seems to be Marcel Kilgus, the developer of the QPC2 emulator He has been enthusiastic about this move to allow others to develop SMSQ/E by allowing {ree distribution of sources and apart from Tony Tebby he is probably the individual wilh most knowledge of SMSQ/E. Clearly, he would be looking for any assistance possible with the project. Others with an interest include Joachim van Der Auwera at PROGS in Belgium, who is the author of the Prowess windowing system, which provides the enhanced window manager capabilities, scaleable fonts and so on. Prowess is also now freely distributable

Any change made by anybody may be proposed to the registrar for inclusion in the official version. Further details from Wolfgang Lenerz elsewhere in this magazine

### News from RWAP Software

The update for Release 4 of the Reference **Manual** is now available  $-$  this details how to write programs to use the Extended Colour Drivers on Q40/Q60/QPC/QXL etc... and even info on how to program Aurora's 16 and 256 colour modes... Cost 6 pounds.

 $Q$ -Index (now v1.05) and  $Q$ -Help (v1.06) have been updated to reflect the latest changes. Both cost <sup>1</sup> pound each to update - send disk and SAE

ProWesS ESC/P2 Drivers have also been updated to v1.04 to fix problems on Epson 900 and 720 dpi printing... Just send a pound plus your disk and SAE to update.

Finally, is there anyone willing to spend a little time sorting out the graphics for a new game soon to be released - if so, let me have your usual (slow)mail address so I can send a copy of the game for you to look at (all offers considered).

### New RWAP Software Website

I have created a short web-page for RWAP Services. lt is at

http://hometown.aol.co.uk/rwapsoftware/index.html

### Editor 9000 V3.06K

Mark Knight has just issued V3 06K of The Editor (originally from Chas Dillon), along with the source files

This version addresses a slight anomaly when running in SMSQ/E systems and QDOS with PE. when resizing or moving the Editor window. George Gwilt made the suggestion for changes to the code and although his suggestion had to be modified slightly by Mark Knight to work properly with older systems, it does work well.

The new release may be downloaded from,

http://www.soft.net.uk/di/software/other/other.html Please note that editorzip (the binaries and documentation) is just over 210KB in length, while the editrsrc.zip (source files) file is nearly 170KB in length - anyone not wishing to download files of this length from a website can also obtain them for  $E1$  each on disk from my PD library service {Dilwyn Jones).

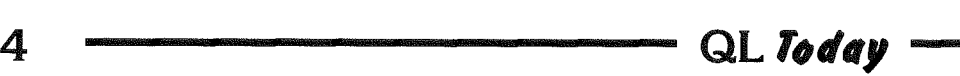

### uQLx on a RISC PC?

Rumour department' Apparently Dave Park, a former Sandy UK PCP employee, has the uQLx emulator running on a RiscPC. I did not have full confirmation at the time of writing, but if anyone requires more information, further details may be obtained from Dave Park on the email address

dexter@spodmail.com

### QDOS in Hospital

"Keep the editor happy" paragraph...

ln January I started working for a company called Patientline who install bedside TV/radio/telephone etc units in hospitals in the UK and The Netherlands. Nothing unusual in that until a well known QL personality pops up on email saying he had been involved in the original software design for these systems, and originally they had 68008 processors running a denvative of QDOS designed by none other than some of the team known to the QL world as the QView Mega Corporation a few years ago. Seems the QL just keeps following me around wherever I go ... or is that the other way around?

### Q60 NEWS from D&D Systems

QLfoday

You may already have seen in the QL press that the Q60/Q40i are now in production by D&D Systems (Derek Stewarl and Dennis Smith). They are looking to supply a full hardware and software solution with the Q60/Q40i. The hardware is supplied ready built

into a midi tower case case with a choice of Q60/ Q40i CPUs ranging from 40Mhz - 80Mhz, with ram up to 128mb. The software to be supplied with the system will consist of high quality QL software that is verified to run on the Q60/Q40i. A software deal has been secured with Jochen Merz to provide prernstalled software to the customer for each complete Q60/Q40i system. This would include Qpacl, Qpac2, Fifi, QD and all the free stuff like ProWess, menu\_rext, etc. maybe about 20 programs installed, configured and ready to go. This would be the first time since the launch of the QL in 1984 that QLers have a plug in and go system. This offer would only be open io people who have boughi a Q60/Q40i system from D&D Systems.

While talking about the Q60, who apart from me noticed that that the Q60 and specifically D & <sup>D</sup> Systems got a good mention on page 75 of the 7th March 2002 issue of Micro Mart magazine. Good news - if Micro Mart can bring themselves to do this, then surely other computer mags could too.

### QL DVD?

Visitors to the Hove Quanta workshop in March would have seen a pair of suspicious looking characters wandering around with video cameras. Although that sounds rather sinister, it was really just Steve Reyal and Darren Branagh who have embarked on producing a video all about the QL with the long term aim of trying to use it to promote the OL

5

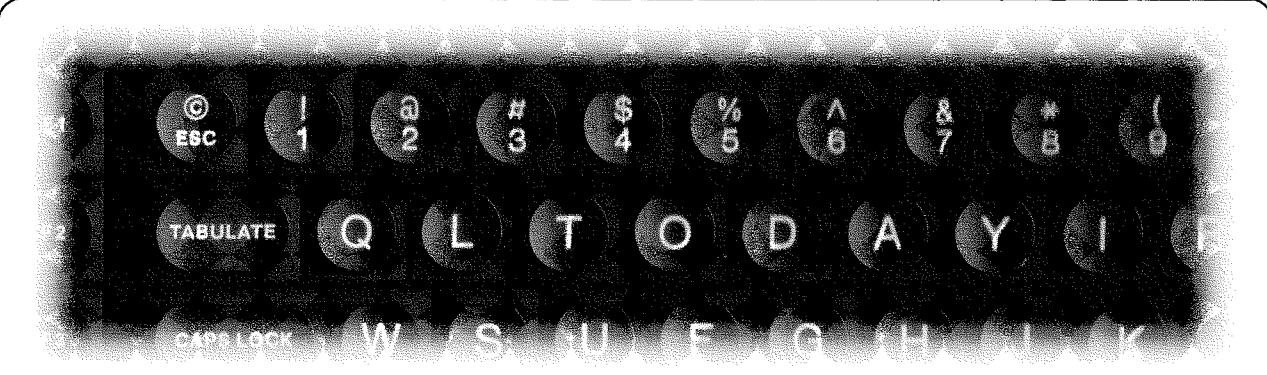

### Attention !

This is the last issue of volume 6 If you have not already re-subscribed please do so promptly. This will help us to avoid the extra cost involved in sending out reminders and also allow us to print the correct number of copies for the first issue of volurne 7,

We hope that you have enjoyed reading the magazine over the past six years and that you will be staying with us. We are always happy to receive comments and suggestions from our readers.

Please fill in the enclosed form and return it to your usual vendor.

Thankyou for Your continued support.

Steve Reyal takes up the story (quoted from the QL Users Email Mailing List):

'The DVD will not be region-limited, so there'll be no drive-RPC-lock issues to contend with And there ll be no CSS/Macrovision encoding or anything so frustrating either We're not making a Hollywood blockbuster after all (- though the thought of Q-Celt subliminal advertising has been considered)

"PAL/NTSC is an issue however Yes, if you're using a computer system to play the material back, then the television standard isn't normally a problem. All good so{tware DVD players and decoder cards should be able to switch quite happily for an unrestricted disk. But it is for those who might want to play the disk in their set-top boxes outputting to their domestic televisions, that we must produce two versions. Wouldn't help the American Qlers if all we did was a PAL disk now, would it?

'We're shooting in PAL, on a mini DV camcorder even at the US event in Washington DC, if all goes to plan. And we'll still have to standards-convert to produce a DVD for the people over there, FOR the people over there! lt's not a problem, however as it will be handled as part of the MPEG-2 encoding process.

"As far as QL playback is concerned..... you're all more qualified than I am to say how it can be done. Without dedicated MPEG-2 decoding hardware, I have grave doubts as to the ability of anything other than a Q40/60 or rapid QPC-based system to handle the MPEG 2 throughput. And as for the programming...! I'm not, by any stretch of the imagination, the right person to answer this.

"Any enquiries about the DVDs should be made to myself or Darren. Any suggestions on {eatures, menu design, imagery and stuff you might want to see included, then let us know and we'll see whal we can do. The main editing/authoring push will start just after the Manchester Quanta AGM, though we hope to have the layout finalised, and menus/included software prepared before then."

Steve Reyal

steve@misteravid.com misteravid@hotmail.com

### SOQL Progress Report

Becoming rather frustrated with the lack of news of progress on the soql internet access system for the QL, I begged its author, Jon Dent in Switzerland, for news. Here's what he wrote:

"l am still active (developing soql). I've been bogged down with trying to get Linux working with two serial ports on my Notebook. I need to be able to test both ends of the connection and I think soql on uqlx talking to linux over two ports will be the most convenient (and nearest to reality) way to tesl. Only trouble is my serial port {only have one) is permanently asleep. I bought a USB-Serial converter to try and it worked with Linux if I didn't mind the Baud rate being wrong. I couldn't get the built in port to work anymore so I bought another USB-Serial converter

of another make (i.e. BAFO). lt didn't work at all on Linux. Looking through the mailing lists I realised <sup>I</sup> needed a newer kernel. My attempts to compile one led to me completely frying Linux because the disk space ran out in the middle I had to re-install. About this time the new Red-Hat distribution. came out so <sup>I</sup> re-partitioned my HD and installed it. Unfortunately although there was a newer kernel the BAFO still didn't work. After some email exchanges with the author of the driver who was very helpful we came to the conclusion that my kernel was still too immature. I've now obtained, compiled and installed a new kernel and both USB Serial ports are working properly (baud rate inclusive). I've installed Richards latest uqlx {thanks Richard it's greal) and soql is reinstalled and I'm ready to go. This takes us up to last weekend. I'd get most of the PPP stuff put into soql before this escapade but it wasn't working, hence the need for the linux installation. I don't like to predict when I'll be finished but I am actively pursuing my goal"

### Change of Website Address

Phoebus Dokos has told me that his QL website should have moved to its new address by the time you read this,

The provisional QL page is moving from http://www.redoak.net/QL/proforma.html to

http://www.dokos-gr.net/~ phoebus/

Dilwyn Jones's USA website mirror will be moving to: http://www.dokos-gr.net/"dj/

The main page will be at,

http ://www.dokos-gr.neU

Phoebus's new email address will be phoebus@dokos-gr.net

### Frank Davis

Frank Davis (a past US QL Trader, who traded as Mechanical Affrnity with Paul Holmgren and later as FWD Computing) and wife Carol were involved in a very serious car accident in February and were both in intensive care for a while as a result of their injuries.

Their vehicle and its software contents were a total loss. they were 0n their way to an AGI Show in anderson when they were struck by a Viper vehicle whose driver was also seriously injured.

QL Today would like to extend our best wishes to Frank, Carol and family for their recovery and to express our thanks to Frank for the years of tireless service he gave the QL community in America.

### Q-CELT Computing News

I have a large collection of reconditioned PC's to be disposed of {they are ex bank stock, reformatted and Windows 95/98 installed which I got cheaply from my employers) They are low end Pentium Processors (100 to 200Mhz) but ideal for a cheap machine to run QPC or Q-Emulator on. They also have QPC demo versions installed so you can get an idea of the speed etc.

As these machines are heavy and cumbersome, if you are interested in one, PLEAST contact me PRIOR to a QL show to arrange for me to bring some over for you. I have a full spec list so can go through what will suit you privately, Email, Fax or phone me for full details. These are quite cheap, so call if you need one  $-$  they make great backup machines.

Version 1.20 of the QL Emulators CD should be available by the time you read this lt includes an updated version of the uQLx emulator from Richard Zidlicky and the free software section includes many updates to programs such as the Turbo Compiler and Editor 2000. The Famous Faces CD-ROM, <sup>a</sup> collection of Line Design cartoon style clipart of famous people to illustrate your documents, is finally available. The clipart is regrettably too large to supply on floppy disks.

Progress on other projects in the preparation stage has been slow largely thanks to Dilwyn's other commitments (new job, QL Today, PD library...) but projects ongoing include a large collection 0f Proforma/Prowess fonts from Dilwyn and Phoebus Dokos and a new pointer driven program launcher desktop program from Dilwyn, an alpha test version of which was demonstrated at the Hove Quanta Workshop.

Q-Celt are now agents for Phoebus Dokos in Europe!! We are selling the Compact Flash adapters {both the "vanilla" one and the slightly more expensive hot-removable one) on his behalf, in order to save on individual postage to people from the US where phoebus is based. We are still looking for the best deals for bulk postage and pricing, but expect the prices to be about  $15$  pounds sterling for the ordinary CF adapter and 25 pounds for the hotremovable ones. These are very keen prices expect to typically pay in the region of twice this in the UK for similar products!!

The CF adapters work on the Q40/60 {they were displayed recently by D&D systems at the Hove Show in March) and will also work with QublDE syslems and of course QPC.

We are still working on producing an Encyclopedia for the QL from freeware sources - This should speed up now as I have left my former job as a Sys Admin for a major Irish Bank and will therefore have a bit more time on my hands now (hopefullyl) We are also looking for new ideas for our growing range of CD-ROM's for the QL - if you have an idea, let us know and we will try to turn it into a realityl

Most of you by now will be aware of the the fact that I am leaving my current job {a Sys Admin for the the Bank 0f lreland) and will be running a new business of my own {a computer training centre/internet and email shop).

Therefore, as from Thursday 28th March, at 5pm, my email at:

#### darren.branagh@boim ail.com

will cease to exist. I have organised a new email facility in the meantime via my new business Wicklow Web Centre:

My new email addresses will be:

darrenb@esatlink.com (private address)

or

#### wwc@wwc.ie wwc@esatlink.com

(please mark emails to these 2 addresses for my attention only as 2 employees will access these tool)

My Hotmail addresses will also be kept active (a lot easier if it wasn't for the spam)

darrenbranagh@hotmail.com

qceltcomputin g@hotmail.com

### TURBO News

Turbo Compiler version 4 release 14 from George Gwilt is now available from the usual Other Software Page on my website.

Changes in release 13 and 14 include'

1. Minerva integer tokenisation now compilable

2. The configured Report file is now used (previously

ignored)<br>3. The version number of Parser\_Task is now conveyed to Codegen-Task, which avoids the need to update Codegen\_Task just to update version numbers when the only change needed is in Parser<sub>-Task</sub>

David Gilham has also release Turbo Toolkit version 332

There have been the usual bug fixes and some distribution changes. Eg CHARGE now works properly and some niggles with TYPE\_IN have been fixed. Also a new function BASIC\_ADR has been introduced

### http://www.soft.net.uk/dj/software/other/other.html

### QL CHAT

Dave Park has created a sort of newsgroup by email, called QL Chat. Its intention is to allow free discussion by people interested in QLs, but not necessarily on subjects directly related to the QL.

It came about because a number of discussions on the main ql-users mailing list branched off onto non-Ql topics which upset some of the list mem bers. This new list allows such spin-off chats to continue on a separate mailing list so that it is not forced onto those who do not wish to receive non QL mail. So you only subscribe to QL Chat it you want to follow these spin-off discussions. Such mail is sent to:

#### <sup>q</sup>l-chat@lists.spodmail.com

You can subscribe by sending an email with: subscribe ql-chat *saddress* in the body to: majordomo@lists.spodm ail.com

 $\overline{\phantom{a}}$  QL Today  $\overline{\phantom{a}}$  7 -

It'll have a charter something like 'This is for free discussion by people interested in QLs, but not necessarily about QLs.'

Dave has finished the preliminary work, and feels the website he's been working on is now ready for some public viewing

### http ://ql.spodmail.com/

You'll find it has a variety of sections that are currently empty - he is working on content right now lt also has a quite powerful forum where you can post about almost anything...

The site will be refined and developed over the coming months, so if you have ideas or suggestions. now is the time to let Dave know

Dave Park ql.spodmail.com dexter@spodmail.com

### Norman Dunbar's Website

Norman has been busy adding more QL documen tation to his website.

Does this man ever take a lunch break from his QL? Latest additions are : More trap 1 stuff and examples, common and user heaps explained, etc

### http://www.bountiful.demon.co.uk/gdos/index.html

### **ETHERIDE**

### Dave Park writes:

The EtherlDE Ethernet board is coming along slowly. Devices have been selected and layouts discussed. This will be a very busy little board, with overlaps and a few engineering challenges. The provisional spec is quite impressive, but we may have to drop one oi two design options that conflict because ot the amount of space they take up.

Remember this board will mimic, and be software/ driver compatible to the Goldfire board, as far as that is possible to do with a machine that's still being developed.

Sorry I've been a little quiet lately, I've been concentrating on matters closer to home. Now those matters are behind me, I will be devoting more time and energy to this project with Nasta.

lf anyone has any questions or ideas, they can email me privately

### dexter@spodmail.com

### Jim Hunkins News

Jim Hunkins, who is developing the QDT desktop system for modern QL systems, has written to let us know more about his website, where you can get more information about the progress of QDT and so 0n.

Jim is setting up a subscription list for website updates for jdh-stech.com, specifically for the QDT (QL Desktop) project lf you would like to subscribe to this list, please just send an email from the account to which you want the update emails sent to;

subscribe@jdh-stech.com

For those of you who have been asking what he has been working on at Apple for the last two years, check out the new "My Professional Life" page on his website. lt now shows you two products that he was involved in for the last 2 years that are just now shipping

#### http://ihunkins.prxv.com

,,his actual home page

http://jhunkins.prxy.com/PAGES/APPLPROD.HTM » direct link to new page

### QWIRC by Per Witte

Qwirc is a hard disk management utility for  $-$  only for QPC2 at present - to mount and unmount QXL.win files and to set or rename the hard disk (as seen from SMSQ/E). lt runs under the Pointer Environment, so should be less of a hassle to get to grips with than my previous offerings. The zipped package is about 40k.

It is available for download from

http://www.soft.net.uk/dj/software/other/other.html It costs nothing, so don't be shy!

### ProWesS News

There is now a new "downloads" page on the PROGS site (http://www.progs.be/) which includes links to all the files.

The version I uploaded is also slightly modified. There is now proper support for the euro character {Unfortunately this does mean that the fonts need to be rebuilt, as you now get the euro character when you ask for \paragraph\).

### QCDEZE and CSB

### Thierry Godefroy writes;

Duncan Neithercut just sent me a utility that for sure will be GREATLY appreciated by Q40/Q60 and SGC+Qubide usersl

It's name is "QCDEZE" and it is to be used as <sup>a</sup> front-end to my CDROM device driver: lt is PE driven and allows you to browse, copy and 'execute" {via Filelnfo ll) files present on an 150-9660 CD-R(OM/W) I could not test it mysell as my Q60 is in France (and I am not) but it apparently makes use of the proper methods to take the largest benefits from the existing CDROM driver features (it must be very fast when compared to gxitools for example).

QCDEZE is available from the QDOS/SMS repository at: http://smsq.free.fr/#DISK

### Note that Duncan also updated his CSB (Clip Scrap

Board, now at v2.18) utility: it now works on almost all Ql-compatible systems and should cope with any are different companies by stems and should cope with any screen resolutions (available into the "generic utilities" section of the repository).

### News from Marcel Kilgus

I'm proud to announce the launch of my completely new web appearance. lts address is

#### http://www.kilgus.net/

and it contains all the latest news about QPC. The new pages are easier to maintain and therefore there is a good chance that I really will keep them up-to-date (beside the fact that I like how they turned out which was not true for my old page).

To all web masters out there linking to my site, please update your links I have removed the old page.

By the time you read this, QPC2v3 02 should be available.

A bug in the DOS device iob.smul routine, which for example could cause problems for someone trying io zip a frle direci to a DOS device, has been frxed. A number of other minor changes have been made, but the most significant is probably exchanging the old beeper emulation (which used the PC speaker) with a new one that uses Windows' DirectSound interface. This way NT/2000/XP now have full beeper support, too! I've decided to use a square waveform but with rounder edges which is a good compromise between the original 'hard' sound and "save the loadspeakers" ambitions. The exact frequencies and timings were measured using a Hermes fitted QL. The algorithm is based on tests and on an original 8049 disassembly All parameters including 'fuzzy' and 'random' are now supported. This means you can now have control over the speaker volume, rather than just struggling to hear the old system speaker where this existed.

### QLAY News from Jean-Yves Rouffiac

Just to let you know that a new program - $QLAY$ -Config/2 – is available for download from my web site

### http://www.westhaven.uklinux.net/qwertyb

This is an OS/2 application that provides a GUI front-end for creating/maintaining the QLAY emulator's configuration file. I appreciate that this may be of limited value, but as the DOS version of QLAY is the only emulator option for OS/2 users, there may be some interested people - who knows?)

### QCOLOUR from Wolfgang Uhlig

After obtaining those fantastic bitmap extensions of Wolfgang Lenerz at the last Eindhoven meeting I took this chance to improve my small colour program a little bit. It's worth having a look at it, I think. It displays colours and skins using the GD2 (Graphic Driver 2) high colour modes. lt was written on a QPC system - I am hoping someone will please test it on QXL, Q40, Q60 for me

Hopefully the program will be available from various websites etc.

QL *loday* 

Further details from Wolfgang Uhlig on wolwol@compuserve.com

### JMS and QBranch News

Both JMS and QBranch are happy to announce that the price of ali SMSQ/E versions has been dropped due to the fact of the changed status of license for SMSQ/E. Please check the ads of JMS and QBranch for the current prices.

### JMS BBS

For those who dial into the JMS BBS from time to time - both numbers now end at the same modem. This had to be done because my new ISDN exchange only has 4 analogue ports left

### **OBITUARIES**

### I.M.GAYE

John Gaye will be well known to many of us as the person who wrote the Radio Rallies column in Quanta for several years until his death in late 2001. John had been a regular at both Quanta workshops and his local sub-group the Solent group. John was a keen Genealogist and dedicated to the QL

### FRANK MERRISON

Martin Wheatley writes:

Many of you may remember Frank Merrison He unfortunately passed away this morning, 2nd February 2002

He was an early and longtime member of the London Quanta Group as well as ClubQL lnternational.

Whilst being no computer expert he was never less than enthusiastic and will be much missed.

### STEVE PAPIEROWSKI

Another long time QLer Steve Papierowski, passed away on 28th December 2001. Steve had suffered from Wegeners Disease for some time. He leaves a wife {Anne) amd two daughters, to whom we exlend our (belated) sympathies.

### JOE HAFTKE

19th September 2001 also saw the loss of another long time QL enthusiast, Joe Haftke. My abiding memory of him is sharing <sup>a</sup> software trader stand with him at QL shows over the years Joe wrote a lot of QL software, much of which lives on in the Quanta software library Joe had suffered <sup>a</sup> stroke some time ago, but continued his enthusiasm for the QL. Joe had started and run a local QL user group in the Sidcup area

9

### A Diet of Mice Geoff Wicks

ln the last issue of QL Today Roy Wood described his QL roadmaps in which he emphasised his taste for mice. Roy came to the Sinclair scene<br>comparatively late (1985). comparatively late bought his first mouse in 1987 and used it regularly from 1991 particularly for drawing stage plans.

My Sinclair experience is more lraditional My journey started in 1982 and progressed via the ZXBI and a Spectrum to the QL I had about 13 mouseless computing years until <sup>1995</sup> when I bought a QXL card. Even then I did not use <sup>a</sup> mouse, because I had insufficient space for a mouse pad in nny working area When I eventually started to use a mouse, it proved to be unreliable and unstable I tried all the usual tricks such as checking con' nections, reinstalling the software and adjusting the windows settings The fault, when <sup>I</sup> finally tracked it down, was much more simple. There was a wheel in the mouse I had always missed in cleaningl

I suspect many QL users have a similar attitudes to mine. We grew up without mice so why do we need them? We Ql-ers tend to have a black and white view of mice. We either love them or we hate them, just as we either love or hate the pointer environment.

One advantage of the QL attitude is that, unlike the PC world, our software has remained flexible Most programs can be used with or without <sup>a</sup> mouse, but what I have missed in QL publications is a serious discussion of mice. When do they help us in our computer work and when do they hinder

us? Two recent software pro' jects have forced me to look at this question

ln his QL Today article Roy Wood described how the lcicle system allowed him to use <sup>a</sup> simple SuperBasic program to hack the Psion Suite so that some of its functions could be used with a mouse. Many QL-ers would applaud this Some years ago in a QL publication QL users were asked for their top ten software wishes and near the top of the list was a pointer driven word processor:

This surprises me because by definition word processors are keyboard intensive programs. Unlike number crunchers, word processors can be "slow" pro grams because the computer usually processes the text faster than we humans can think and type lt is hard to see any area in word processing where using a mouse brings substantial benefits. All to often it acts as a distraction. The mouse's pointer is an obstruction on the screen which can block text or become confused with the program's cursot and every time you use the mouse you have to take your hands off your main working tool, the keyboard. Can we honestly say that word processing operations such as setting margins, marking blocks of text, copy and pasting, and search and change are made simply and easier using <sup>a</sup> mouse?

Paradoxically the program where lfind the use of a mouse essential, is also a word processor although an unusual word processor as it is Japanese. AlBoehm, in his review of my program QL-RHYMES, wrote than whenever he has to stop to look something up in a paper dictionary he quickly loses his train of thought. He

should count his blessings that he is not working in Japanese, which uses two phonetic alphabets and about 2000 Chinese characters.

The more complex Chinese characters are made up from about 200 simpler characters or radicals. To look up a character in a Japanese dictionary you first have to decide which part of the character is the core radical and count the number of strokes required to write it. You then have to count the strokes required to write the rest of the character and search through the list of characters using these strokes. lt is a painstaking time consuming process.

Computers have made the task much easier. If you do not know a character you call up a table of radicals and choose a couple or more that appear in it. The computer displays all the characters containing these radicals and you click on the one your want. lf necessary you can look up the character in a dictionary to choose the word you want or look up the meanings of the character in the glossary

A mouse is essential for the smooth operation of this program. lt enables you to quickly move through the table of radicals and to flip backwards and forwards through the dictionary and glossary An oriental word processor has a much stronger graphical and visuai element than a western one.

Most of our programs lie between these two extremes, but at what point does a mouse become essential and at what point does it become a hindrance?

Of the two projects that have recently forced me to think about this question, one is being developed by another trader lts structure has some

similarities to Wolfgang Lenerz's popular program "The Wall". I have never played this game, but I have seen others play it lts strength lies in its speed, the smoothness of its action and the way it involves the user in quick decision making. It is almost tailor-made for a mouse

But suppose this game was better played at a slower pace. Would a mouse be so essential? Would it increase or diminish ease of use or a player's pleasure? The program being developed is a word based program. Speed adds to its fun, but thinking time is more  $important.$  I find it difficult to assess whether or not <sup>a</sup> mouse would improve this program

The second project will, if it is successlul, become a Just Wordsl commercial program.

Basically it automates and structures an analysis process that traditionally has relied more on the intuitive talents of the analyser The nature of its task means it is a program where speed is irrelevant. It is software designed to be used slowly and thoughtfully.

The program resembles a large psychometric, psychosociological or market research questionnaire. You initially enter the details of your material for analysis and the program selects those parts of the questionnaire relevant to your study You are then guided through a lengthy series of multichoice questions, and will often have to stop to study your research material.

VVill this program benefit by being written for the pointer environment? lts nature means that navigation must be done by either the cursor keys or by a mouse. Will a mouse really improve the ease of use of the program?

ln the last few years I have seen many professional market research programs using questionnaires similar to the one <sup>I</sup> am writing. Not one uses a mouse, and I wonder ls it because of the professional reason that a mouse would hinder the operation of the program, or is it because most market research is done by cheapskate companies who frequently overload their obsolete computers on which they run outdated software?

Maybe in the QL community we need to take less of a black and white view of mice. When does a mouse help us and when does it hinder us in our QL work? How do you use your mouse?

### QLers Do It With...

Dilwyn Jones

Time to lighten up a bit with these fun little 'car-sticker' type sayings.

Some you'll have heard before no doubt. Most are 'in-jokes' but if you've been reading QL Today and Quanta newsletter regularly you should understand theml Anyone able to donate any more?

QL users do it in black

QLers do it in Quantum Leaps

German Qlers do it with Jochen Merz

Super Gold Card users do it Miraculously

Q60 users do it very quickly and colourfully

Q40 users do it almost as quickly

Q40 users can also do it with Linux

Networkers do it with 3 5mm jacks

Quanta members do it in workshops.

QL Today readers do it 6 times a year

Quanta members do it monthly

Aurora users do it in various modes.

QPC users do it by emulation

SOQL users do it over the internet

Sernet users do it serially.

QPAC2 users do it with mice.

QPAC2 users also do it wilh all sorts of Things

Geoff Wicks does it in Style (Checker)

Geoff Wicks also does it with just words

Bruce Nicholls does it over the mailing list

PC users do it wearing putty (coloured cases)

USA Qlers do it annually

Q-Route users don't get lost doing it

QL Genealogist users do it with families

Euro QLers do it with a CHR\$(181).

George Gwilt does it Turbo-charged

Thierry Godefroy does it at sea.

Thierry also does it with an Archivers Control Panel.

Tony Firshman does it with Hermes. The PROGS brothers do it with prowess Roy Wood does it with many buttons Qlers do it with kudos (ODOS) Qlers do it by multitasking Qlers do it by plugging in extra hardware Quanta officials do it by committee Bill Richardson does it with ZBBs Darren Branagh does it in Ireland with Q-Celts. QXL users do it in ISA slots. Phoebus Dokos does it in a (Compact) Flash. Norman Dunbar does it in assembler Dave Walker does it in C Qlers do it with their own hardware MinisQL users do it with an aurora. Qubide users do it with a hard disk {hope that got printed OKI) Jim Hunkins does it with his QDT Jonathan Hudson does it with a QTPI ... and how do you do it. Dilwyn?

# Gee Graphics! (on the QL?) - part 27

H L Schaaf

### "More Connecting the dots"......

Dirichlet was said to have made Gauss understandable. Delaunay was said to have made Voronoi understandable.

I am, once again, going to tell you more than I know I hope you understand. The Delaunay and Voronoi tessellations are duals of each other that is to say if you've got one you should be able to figure out the other

Last time we set up Post Office locations as points P in an array, and then connected them using Delaunay triangles

This time we hope to figure out the Voronoi diagram showing the regions served by each Post Office, based on distance

Load the code5l-bas from last time, then merge in the listing 'D2V\_bas'. After that add the PROcedures for angl\_frm, dist\_btwn, SWAP and CYC from listings such as the one that was in GG#24 about Circle Packing.

#### Listing of D2V\_bas

100 REMark D2V\_bas <sup>110</sup>REMark lll Schaaf Feb 21, <sup>2002</sup> 120 REMark to go with  $G/H27$  and merge into code51\_bas from  $G/H26$ 140 REMark plus Voronoi diagram and a few menus 190 REMark set vindov parameters 260 choose-input 270 : 280 DEFine PROCedure Delaunay 290 REMark array P holds N Delaunay Points 300 REMark elements 1, 2 are the x, y values, <sup>310</sup>REMark element J is a calculated z-va1ue 320 REMark array Dtri holds Delaunay triangles 130 REMark no nore than (2xN)-5 are needed 340 DIM Dtri $(((2*N)-5),3)$ 350 REMark elements 1, 2, 3 refer to Delaunay Point numbers J60 RlMark Dedg holds the J Delaunay edges for eaeh triangle 370 DIM Dedg(3\*DIMN(Dtri),2) 380 REMark elements 1, 2 refer to Delaunay Point numbers 390 PRINT  $#0$ ; working on Delaunay triangulation of ';N;' points' <sup>400</sup>shov-points : start = DAIE  $410$  FOR  $i = 1$  TO N-2<br>630 check triang 630 check\_triangle i, j, k<br>640 show\_triangle i, j, k 640 show\_triangle  $i, j, k$ <br>650 add\_a\_triangle  $i, j, j$ 650 add\_a\_triangle  $i,j,k$ <br>660 END IF 660 END IF 670 END IF END FOR k 690 END FoR j 7OO XND FOR i 710 shou\_points 720 END DEFine Delaunay 730 :  $740$  DEFine PROCedure show\_triangle(a,b,c) 750 LOCal i 760 P0INT P{a,1),P(a,2) 770 FOR  $i = b$ , c, a<br>780 LINE TO  $P(i.1)$ . LINE TO  $P(i,1),P(i,2)$ 790 XND FOR i 800 END DEFine show\_triangle 810 : 820 DEFine PROCedure check\_triangle 830 DIM Tri Pts(3,2)<br>840 degen = 0  $\text{degen} = 0$ 850  $\text{Tri}_1 \text{Pts}(1,1) = P(i,1) : \text{Tri}_1 \text{Pts}(1,2) = P(i,2)$ 860 Tri\_Pts(2,1) =  $P(j,1)$  :Tri\_Pts(2,2) =  $P(j,2)$ 870 Tri\_Pts $(3,1) = P(k,1)$  :Tri\_Pts $(3,2) = P(k,2)$ BB0 cr = circ3pts (TrLPts) 890 REMark look ahead and check distance to other points

```
900 FOR ct = k+1 TO N
      IF (ctoi AND ctoj AND ctok) THEN
910
       IF dist_btwn(cx, cy, P(ct, 1), P(ct, 2)) = cr THEN
920
         degen = degen + 1930
         PRINT #0; '4 points co-circular '!! i !! j !! k !! ct
940
950
         cn = ct960
       END IF
      END IF
970
980
     END FOR ct
     IF (degen \rightarrow 1) : PRINT #0; 'more than 4 co-circular !' :PAUSE
990
1000 IF (degen) THEN
       PRINT #0;" point "; cn;" moved"
1010
1020 REMark nudge fourth point out of circle
       cn_ang = angl_frm(cx, cy, P(cn,1), P(cn,2))<br>P(cn,1)=P(cn,1) + nudge * COS(RAD(cn_ang))<br>P(cn,2)=P(cn,2) + nudge * SIN(RAD(cn_ang))
1030
1060
1070
1080
       P(en, 3) = P(en, 1)^2 + P(en, 2)^21090
      END IF
1100 END DEFine check_triangle
11101120 DEFine PROCedure add_a_triangle (i,j,k)
1130 Dtri(0,0) = Dtri(0,0) + 1
1140 REMark add 3 more edges
1150 \text{Dedg}(0,0) = \text{Dedg}(0,0) + 11160 REMark 1st point in triangle
1170 Dtri(Dtri(0,0),1) = i1180 REMark 1st edge in triangle
1190 \text{Dedg}(\text{Dedg}(0,0),1) = 11200 Dedg(Dedg(0,0),2) = j<br>1210 Dedg(0,0) = Dedg(0,0) + 1
1220 REMark 2nd point in triangle
1230 Dtri(Dtri(0,0),2) = j1240 REMark 2nd edge in triangle
1250 Dedg(Dedg(0,0), 1) = j
1260 \text{Dedg}(\text{Dedg}(0,0),2) = k1270 \text{Deg}(0,0) = \text{Deg}(0,0) + 11280 REMark 3rd and final point of triangle
1290 Dtri(\text{Dtri}(0,0),3) = k1300 REMark 3rd and final edge
1310 Dedg(Dedg(0,0),1) = k
1320 Dedg(Dedg(0,0),2) = i
1330 END DEFine add_a_triangle
1340 :
1350 DEFine PROCedure show_points
1360 LOCal i, i$
1370 FOR i = 1 TO N
       INK 0 : FILL 1 : CIRCLE P(i,1), P(i,2), ws/241380
       FILL 0 : INK 7 : CIRCLE P(1,1), P(1,2), ws/24
1390
1400
       CURSOR P(i, 1), P(i, 2), -3*(1+(INT(LOG10(i)))), -4
       PRINT i
1410
1420 END FOR i
1430 END DEFine show_points
1440 :
1450 DEFine PROCedure order_D_edges
1460 REMark order Delaunay edges and remove any duplicates
1470 REMark indicate shared interior edges vs. outer hull edges
1480 PRINT #0; \'please wait, putting edges in order'
1490 REMark order points in each edge
1500 FOR i = 1 TO Dedg(0,0)
1510 REMark order points
       IF \text{Dedg}(i,1), \text{Dedg}(i,2): SWAP \text{Dedg}(i,1), \text{Dedg}(i,2)1520
1530 REMark remove degenerate points as null edges<br>1540 IF Dedg(1,1) = Dedg(1,2) THEN
1550
        PRINT #0; "edge "; i; " to be removed (null edge)"
        \text{Dedg}(i,0) = 0: \text{Dedg}(i,1) = 0: \text{Dedg}(i,2) = 01560
1570
       FLSE
1580 REMark mark valid as one edge
        \text{Dedg}(i,0) = 11590
1600
       END IF
1610 END FOR 1
1620 ::1630 REMark order all edges by 1st element
1640 REPeat bubl_sort_1
1650
       swaps = 01660
       FOR i = 2 TO Dedg(0,0)1670
        IF \text{Dedg}((i-1),1), \text{Dedg}(i,1) THEN
          swaps = swaps + 11680
          FOR j = 1 TO 2
1690
          SWAP \text{Dedg}(i-1,j), \text{Dedg}(i,j)1700
```
REMarks in the listing should help explain what is being done. 'Degeneracies' can occur when points are spaced so that four adjacent ones would all be on the rim of the same circle. One way to deal with this is to fudge the data, and move one of the points off the circle. The variable 'nudge' in the listing may do the trick. If you see any edges of the Delaunay triangles crossing other edges. that's a sign of 'degeneracy' and needs to be analyzed. Other kinds of degeneracy include 3 points being colinear, or 2 points being identical.

l've tried to develop a **PROcedure** set\_window to scale and center any reasonable set of points. This lets us use DATA sets and the PROCedure input\_menu allows various other means of putting in points. With the PROCedure choose\_options graphic choices menu you can clear the screen and combine the various Voronoi-Delaunay lines and points in different ways to see how they relate. Voronoi Regions will be shown in colors, and you can add the Points to see how they fit. Touching [S] in this graphic choice menu will save the screen into ram1\_scr#, Enjoy!

There has been a good amount written about the Delaunav-Voronoi diagrams. and many more efficient, faster, etc. algorithms for doing them have been developed. Some algorithms allow insertion and removal of new points to existing sets. The concepts have also been extended to 3D and higher dimensions, and there are other ways 0f measuring distances, weighting the points, etc. so the topic is still being researched and developed with applications in

### QL Today

many diverse disciplines

Next time we might go back and explore some of the<br>subsets of 2D Delaunav 2D Delaunay<br>such as the triangulations Convex Hull, the Gabriel graph, and the Minimal Spanning Tree.

l've just received a disk {February 15, 2002) and documentation from Stephen Poole with a much shorter program done by him in 19BB to demonsirate Voronoi diagrams. Thank you Steve! I'll have a look and hope to pass it along as well.

Still on my to-do list is pulling the Gee Graphics serres together for posting on Dilwyn Jones website, where you can download the listings instead of having to type them in

Biographical Footnotes, The personal relationship between<br>Voronoilor Voronoy?) and Voronoy?) and Delaunay (or Delone?).

These were interesting folks who lived in interesting times. Don't we all !

Voronoi is the French version of Voronoy (Voronoii?). Georgy (Georgii?) Fedoseevich {1BOB-1908), Ukranian, born and buried in Zhuravka

Delaunay is the French version of Delone According to John Conway, the family came to Russia from lreland as mercenaries during the Napoleonic wars.

Boris Nikolaevich D(1890-1980), Russian, born St. Petersburg. Enjoyed and excelled in mountain climbing High energy, higher mathematics, higher dimensions, and higher peaks

Dmitri K Faddeev(1906-1989), was a student of and co-author with Delaunay. The following excerpts are from his 100th anniversary dedication (1) to Delone,

1710 END FOR j<br>1720 END IF 1720 END IF<br>1730 END FOR 1730 END FOR i<br>1740 IF NOT(sw IF NOT(swaps) : EXIT bubl\_sort\_1 1750 END REPeat bubl\_sort\_1 1760 PRINT #0; '1st sort completed',  $1770 ::$ 1780 REMark now sort edges by 2nd element<br>1790 REPeat bubl sort 2 1790 REPeat bubl\_sort\_2<br>1800 swaps = 0 1800 swaps =  $0$ <br>1810 FOR  $i = 2$ 1810 FOR  $i = 2$  TO Dedg(0,0)<br>1820 IF (Dedg(i-1,1) = Ded 1820 IF  $(\text{Dedg}(i-1,1) = \text{Dedg}(i,1))$  Then<br>1830 IF  $\text{Dedg}(i-1,2)$  bedg $(i,2)$  Then 1830 IF  $\text{Dedg}(i-1,2)$  ,  $\text{Dedg}(i,2)$  THEN<br>1840 swaps = swaps + 1 1840 swaps = swaps + 1<br>1850 SWAP Dedg(1-1,2). 1850 SWAP Dedg(1-1,2),Dedg(1,2)<br>1860 END IF<br>1870 END IF 1870 END IF<br>1880 END FOR 1880 END FOR i<br>1890 IF NOT(sw 1890 IF NOT(swaps) : EXIT bubl\_sort\_2<br>1900 END REPeat bubl\_sort 2 1900 END REPeat bubl\_sort\_2<br>1910 PRINT  $#0; '2nd$  sort com PRINT #0; '2nd sort completed', 1920 :: 1930 REMark eliminate nulls and duplicate edges 1940  $nulls = 0$ <br>1950  $FOR 1 = 1$ 1950 FOR  $i = 1$  TO Dedg(0,0)<br>1960 IF NOT(Dedg(i,1)) THE 1960 IF NOT(Dedg(i,1)) THEN<br>1970 nulls = nulls + 1  $1970$  nulls = nulls + 1<br>1980 FOR  $j = i$  TO Dedg 1980 FOR  $j = i$  TO Dedg(0,0)-1<br>1990 FOR  $j, j = 0$  TO 2 1990 FOR  $j j = 0$  TO 2<br>2000 Dedg(j,jj) = D 2000 Dedg $(j,j,j)$  = Dedg $(j+1,j,j)$ <br>2010 END FOR jj 2010 END FOR jj<br>2020 END FOR j 2020 END FOR j<br>2030 END IF 2030 END IF<br>2040 END FOR 2O4O END FOR i  $2050$  Dedg $(0,0) = \text{D}$ edg $(0,0) - \text{null}$ s<br>2060 REPeat dupes\_out  $2060$  REPeat dupes\_out<br> $2070$  dupes = 0  $2070$  dupes = 0<br>2080 FOR i = 1 2080 FOR i = 1 TO Dedg(0,0)-1<br>2090 IF (Dedg((i+1),1)=Dedg( 2090 IF  $(\text{Dedg}((i+1),1)=\text{Dedg}(i,1))$  AND  $(\text{Dedg}((i+1),2)=\text{Dedg}(i,2))$  THEN 2100 dupes = dupes + 1  $2100$  dupes = dupes + 1<br> $2110$  Dedg((i).0)=Dedg( 2110  $\text{Deg}((i),0) = \text{Deg}((i),0) + \text{Dedg}(i+1,0)$ <br>2120  $\text{FOR } i = i+1$  TO  $\text{Dedg}(0,0)-1$ 2120 FOR  $j = i+1$  TO Dedg(0,0)-1<br>2130 FOR  $j, j = 0$  TO 2  $2130$  FOR  $jj = 0$  TO 2 2140  $\text{Dedg}(j,j,j) = \text{Dedg}(j+1,j,j)$ 2140 Dedg(j,jj<br>2150 END FOR jj<br>2160 END FOR j  $2160$  END FOR  $j$ <br>2170 Dedg $(0,0)$ 2170  $\text{Dedg}(0,0) = \text{Dedg}(0,0) -1$ <br>2180 EXIT i<br>2190 END IF 2190 END IF<br>2200 END FOR 2200 END FOR i<br>2210 IF NOT(du IF NOT(dupes) : EXIT dupes\_out 2220 END REPeat dupes\_out<br>2230 PRINT #0; 'duplicates PRINT #0; 'duplicates removed' 2240 PRINT  $#0$ , redimensioning arrays, associating triangles with edges'<br>2250 hull\_edge = 0  $hull\_edge = 0$ 2260 FOR  $i = 1$  TO Dedg(0,0)<br>2270 IF Dedg(1,0) = 1 : hu IF  $\text{Dedg}(i,0) = 1$ : hull\_edge = hull\_edge + 1 22BO END FOR i 2290:: 2300 REMark now we can shorten the lists <sup>2310</sup>REMark first put Dtri into a Temp aray 2320 DIM Temp(Dtri $(0, 0)$ , DIMN(Dtri,2)) 2330 FOR  $i = 0$  TO DIMN(Temp)<br>2340 FOR  $j = 0$  TO DIMN(Temp) 2340 FOR  $j = 0$  TO DIMN(Temp, 2)<br>2350 Temp(i, j)=Dtri(i, j) 2350 Temp $(i,j)$ =Dtri $(i,j)$ <br>2360 END FOR j  $END$  FOR  $j$ 2370 END pOR i 2380:: 2390 REMark now redimension and refill Dtri 2400 DIM Dtri(DIMN(Temp),DIMN(Temp,2)) 2410 FOR  $i = 0$  TO DIMN(Temp)<br>2420 FOR  $j = 0$  TO DIMN(Temp 2420 FOR  $j = 0$  TO DIMN(Temp, 2)<br>2430 Dtri(i,j)=Temp(i,j)<br>2440 END FOR j END FOR j  $2450$  END FOR i 2160 :: 2470 REMark now do the same for the edges  $2480$  DIM Temp(Dedg(0,0),2)  $2490$  FOR i = 0 TO DIMN(Temp)<br>2500 FOR j = 0 TO DIMN(Temp FOR  $j = 0$  TO DIMN(Temp, 2)

2510  $Temp(i, j) = Dedg(i, j)$ 2520 END FOR i 2530 END FOR i  $2540 ::$ 2550 REMark now redimension Dedg to show which Dtri's apply 2560 REMark elements 3, 4 will refer to both of the following: 2570 REMark Delaunay triangles and corresponding Voronoi points 2580 DIM Dedg(DIMN(Temp), 4) 2590 FOR  $i = 0$  TO DIMN(Temp) FOR  $j = 0$  TO DIMN(Temp, 2) 2600  $\text{Dedg}(i,j)$  =  $\text{Temp}(i,j)$ 2610 END FOR J 2620 2630 END FOR i 2640 DIM Temp(0) : REMark now finished with Temp  $2650 ::$ 2660 REMark now which Dtri apply to which edges ? 2670 FOR  $i = 1$  TO DIMN(Dedg) 2680  $loc\_ate =$ FOR  $j = 1$  TO DIMN(Dtri) 2690 found $3 = 0$ 2700 FOR  $k = 1$  TO 3 2710 IF  $\text{Dedg}(i,1) = \text{Dtri}(j,k)$ : found3 = found3 + 1 2720 END FOR k 2730 found4 =  $0$ 2740 2750 IF found3 THEN 2760 FOR  $k = 1$  TO 3 2770 IF Dedg(i,2) = Dtri(j,k) :found4 = found4 + 1 END FOR K 2780 2790 END IF IF found4 THEN 2800 2810 Dedg(i,loc\_ate) =  $j$  : loc\_ate = loc\_ate + 1 2820 END IF END FOR j 2840 END FOR i 2850 2860 END DEFine order\_D\_edges 2870: 2880 DEFine PROCedure Voronoi 2890 INK#0.4 2900 IF NOT(Dtri(0,0)) : PRINT #0; 'No Delaunay triangles found!': RETurn 2910 PRINT#0\"working out Voronoi points and edges' 2920 REMark array Medg holds Midpoint of Delaunay edges 2930 REMark elements 1,  $2 = x$ , y coordinates at mid points of Dedg 2940 DIM Medg(Dedg(0,0),2) 2950 REMark Voronoi points (Delaunay points + Boundary points) 2960 DIM Vpt $((Dtri(0,0) + null-edge), 2)$ 2970 REMark Voronoi edges with pointers to Vpts 2980 DIM Vedg(DIMN(Medg), 2) 2990 REMark 3 or more Vedges meet at each Voroinoi point 3000 REMark work out Mid edge values 3010 FOR  $i = 1$  TO DIMN(Medg) 3020  $Medg(i,1)=(P(Deg(i,1),1)+P(Dedg(i,2),1))/2$  $Medg(i,2)=(P(Medg(i,1),2)+P(Degg(i,2),2))/2$ 3030 3040 END FOR 1 3050 INK 7  $3060 ::$ 3070 REMark work out Voronoi points with circ3pts FuNction  $3080$  FOR i = 1 TO (DIMN(Vpt)-hull\_edge) DIM Tri $Pts(3,2)$ 3090 3100 FOR  $j = 1$  TO 3  $FOR k = 1 T0 2$ 3110 3120  $Tri\_Pts(j,k) = P(Dtri(i,j),k)$ END FOR K 3130 END FOR j 3140 3150  $Vpt(i,0) = circ3pts (Tri_Pts)$  : REMark radius  $Vpt(i,1) = cx$ : REMark center x 3160  $Vpt(i,2) = cy$ 3170 : REMark center y 3180 END FOR i  $3190 ::$ 3200 REMark for hull edges get boundary points 3210 REMark first find average "center" of hull  $3220$  midh  $x = 0$ : midh  $y = 0$ : hull pts = 0 3230 FOR  $i = 1$  TO DIMN(Medg) IF  $\text{Dedg}(i,0)=1$  THEN 3240 3250  $hull_pts = hull_pts + 2$  $midh.x = midh.x + P(\text{Dedg}(i,1),1) + P(\text{Dedg}(i,2),1)$ 3260 3270 midh\_y = midh\_y + P(Dedg(i,1),2) + P(Dedg(i,2),2) 3280 END IF 3290 END FOR i 3300 3310 REMark use  $\text{deg}(0, 1, 10)$  to hold

"Delaunay's father Nikolai Borisovich was a professor of mechanics, he and Voronoi the mathematician knew each other professionally. The younger Boris D. was present at many of their conversations. and was much influenced by Voronoi. At the age of 14 Boris was listening to lectures by Hilbert and Minkowski

Boris was just entering Kiev University at the time of Voronoi's death.

The young Boris dedicated a paper to his father's friend and that's where his name became associated with these diagrams.

Boris D. was gifted in many other ways, doing landscapes in oils at age 7, playing and composing music, building and flying five gliders between the age of 17 and 19. Boris D. was a well-known mountaineer and hiker. climbed the highest peaks. regularly. organized clubs, had a mountain peak named after him.

Boris was a most energetic man, doing handstands and lecturing well into his 70's. He had a knack for illustrating difficult abstract mathematical concepts with understandable geometry."

(1) Proceedings of the Steklov Institute of Mathematics Volume 196, Issue 4, 1992.

Editor's Note: As the listing is very long this time, we have reduced the size of the listing slightly. We will try to make the listing available on the QL Today/Dilwyn's Webseite very soon to save you from having to type it in.

### QL Today

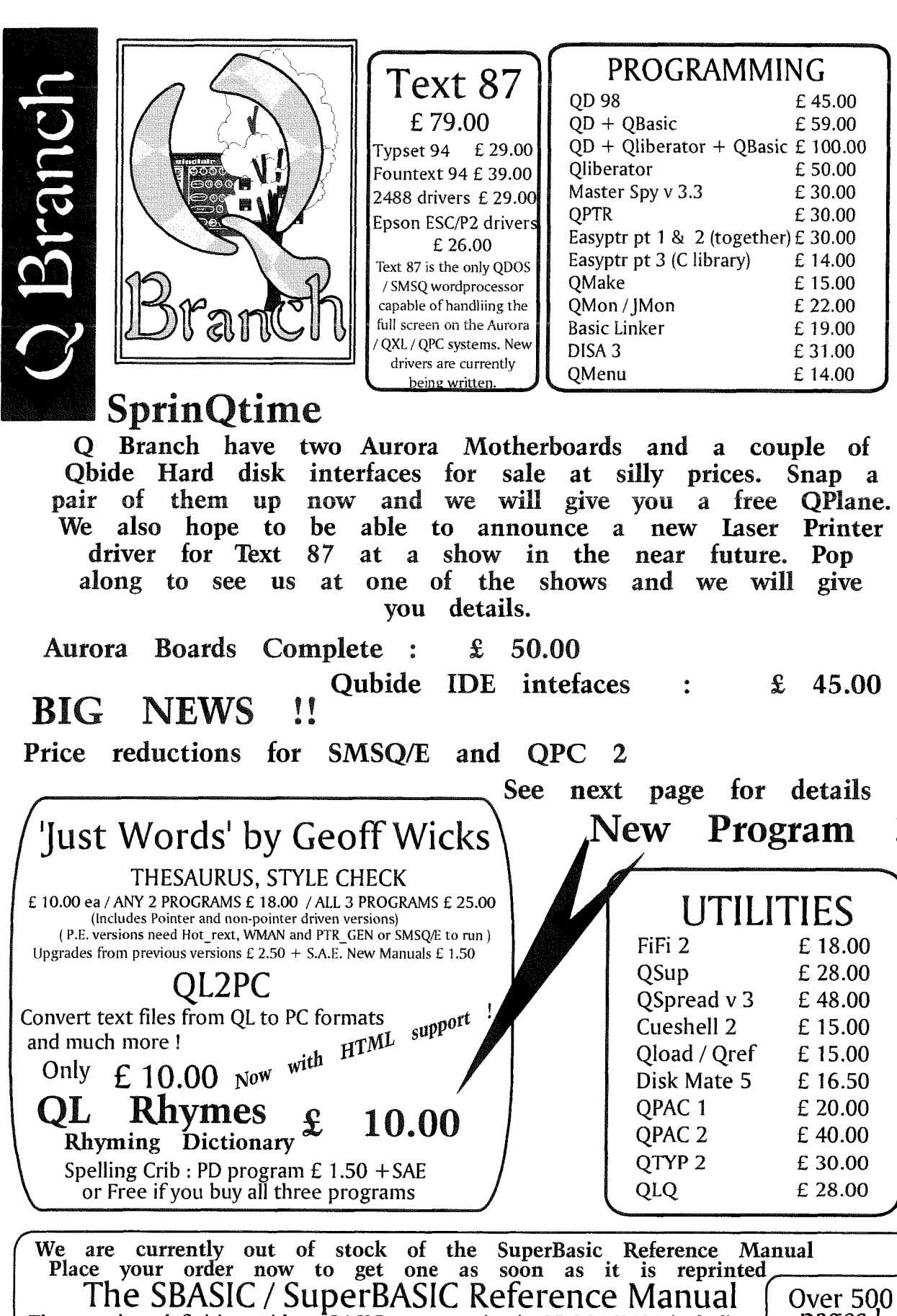

pages ! The complete definitive guide to BASIC programming in ODOS / SMSO including three disks of PD toolkits, example procedures and an electronic index. £40.00 compiled by Rich Mellor, Franz Hermann and Peter Jaeger + postage

**News** the SuperBasic Reference **Manual** on Coming soon J 16 QL Today

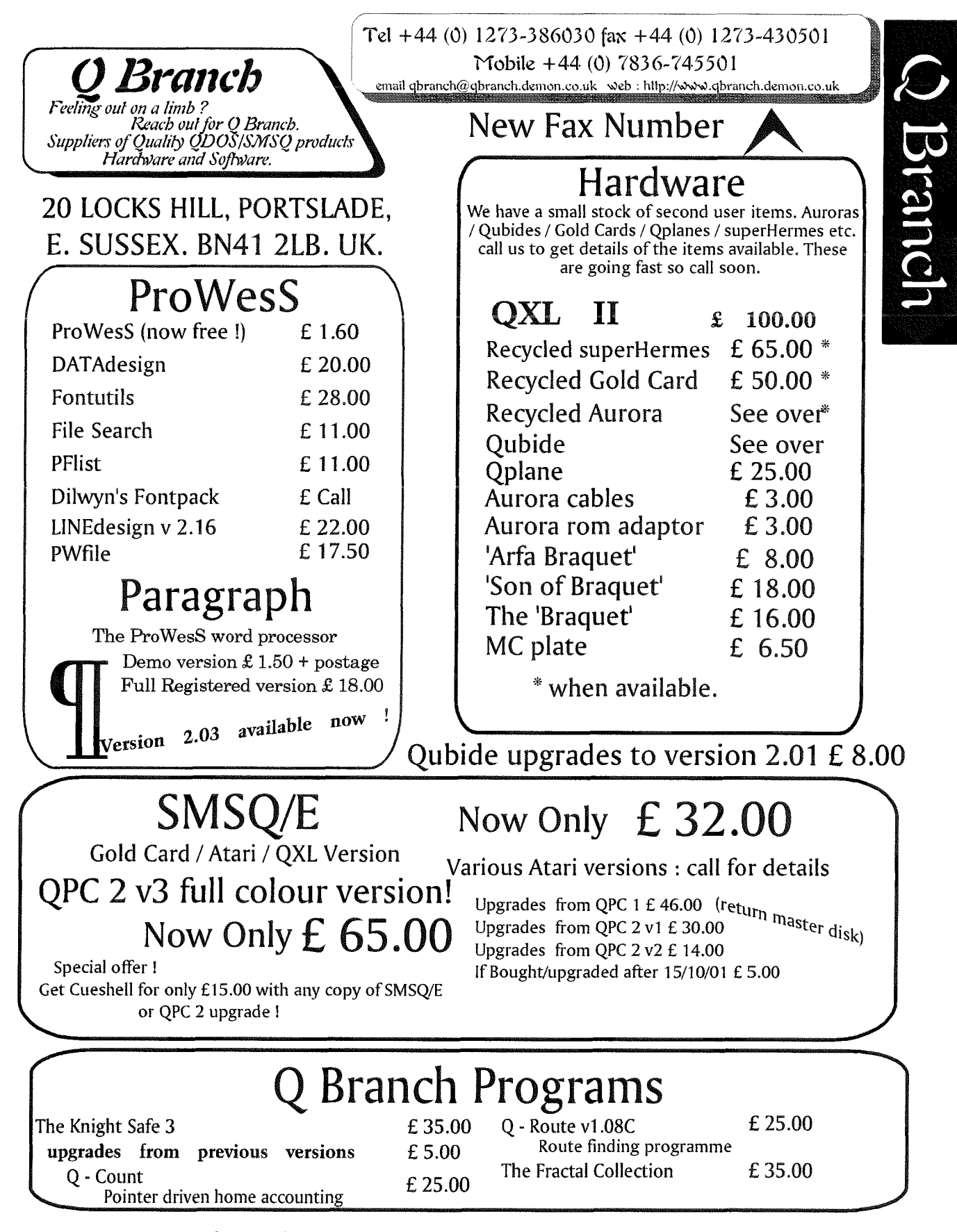

### Post and Packing is included with Software Prices

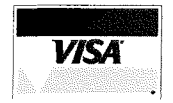

QL Today

We can accept payment by Visa, Mastercard and Switch. We also accept cheques drawn on a UK Bank in Sterling. You can also pay directly into our bank in Euros. Barclays Bank Acc# 79016888 sort code : 20-71-02 Name : QBranch)

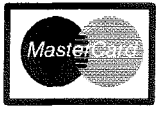

17

3320 REMark "average" center of the hull points 3330 Dedg $(0,1)$ =midh\_x/hull\_pts : Dedg $(0,2)$ =midh\_y/ hull\_pts 3340 INK 4 3350 REMark find intersection with appropriate edge 3360 REMark and associate with appropriate Dtri and Vpt 3370 REMark to build Vedg 3380  $v_n = 0$  $3390$  v\_pn = DIMN(Dtri)  $3400$  FOR  $i = 1$  TO DIMN(Medg)  $3410$ IF  $\text{Dedg}(1,0)=2$  THEN 3420 REMark interior edges have 2 adjacent triangles 3430  $v_n = v_n + 1$ 3440 REMark build vedg 3450  $Vedge(v_n, 1) = Dedg(i, 3)$ 3460  $Vedge(v_n, 2) = Dedg(i, 4)$ 3470 REMark shared edge, 2 adjacent Dtri and 2 Vpts 3480 END IF  $3490 ::$ 3500 IF  $\text{Dedg}(i,0)=1$  THEN 3510 REMark hull edges have only 1 adjacent triangle 3520  $v_n = v_n + 1$ :  $v_{p} = v_{p} - 1$ 3530 REMark is direction from 1 to 2 CW or CCW ? 3540  $x_1 = \text{Dedg}(0,1) : y_1 = \text{Dedg}(0,2)$ 3550  $x_2 = P(\text{Dedg}(i,1),1) : y_2 = P(\text{Dedg}(i,1),2)$ ang 1 = angl frm (x\_1, y\_1, x\_2, y\_2)<br>x\_2 = P(Dedg(i,2),1) : y\_2 = P(Dedg(i,2),2) 3560 3570 ang  $2 = \text{angl frm} (x_1, y_1, x_2, y_2)$ 3580 3590  $inc\_ang = ang_2 - ang_1$ 3600 IF inc\_ang  $\leftarrow 0$  : inc\_ang = 360 + inc\_ang 3610 IF inc\_ang < 180 : flip = -90: REMark direction is cow 3620 IF inc\_ang > 180 : flip = 90 : REMark direction is cw 3630 REMark hull edge direction = Hull\_edgd\_ang 3635 hep1x =  $P(\text{Dedg}(i,1),1)$  : hep1y =  $P(\text{Dedg}(i,1),2)$ 3636 hep2x =  $P(\text{Dedg}(i,2),1)$  : hep2y =  $P(\text{Dedg}(i,2),2)$ 3640 Hull\_edgd\_ang = angl\_frm(hep1x, hep1y, hep2x, hep2y) 3650 REMark Normal perpendicular away from convex hull is norm\_ang 3660  $norm\_ang = (Hull\_edgd\_ang + flip)$ 3670 IF norm\_ang > 360 : norm\_ang = norm\_ang - 360 3680 IF norm\_ang  $\cdot$  0 : norm\_ang = norm\_ang + 360 3690 REMark find directions to far away corners of bounding box 3700 FOR  $bL = 1$  TO 4 3710 box\_L(bL,0)=angl\_frm(Medg(i,1),Medg(i,2),  $box_L(bL,1),box_L(bL,2))$ END FOR bL 3720 3730 REMark compare with norm\_ang to find proper Boundary  $_{\rm edge}$ 3740 FOR  $bL = 1$  TO 4 3760 IF (norm\_ang > = box\_L( $(CYC(bL, 4)), 0$ )) THEN IF (norm\_ang < box\_L( $(CYC(bL+1,4)),0)$ ) THEN 3770 3780  $box\_edge = bL$ 3790 END IF 3800 END IF 3810 END FOR bL 3820 REMark special case for right side 360 to 0 degrees transition 3830 IF (norm\_ang > = box\_L(4,0)) OR (norm\_ang  $\leftarrow$  $box_L(1,0))$ : box\_edge = 4 3840  $\mathbb{R}^2$ 3850 SELect ON box\_edge  $3860 = 1$ 3870  $dy = box_L(1,2) - Medg(1,2)$  $dx = dy*TAN(RAD(90-norm ang))$ 3880 3890  $Vpt(v\_pn, 1) = Medg(i, 1) + dx$ 3900  $Vpt(v_p, 2) = box_L(1, 2)$ 3910  $= 2$  $dx = -(box_L(2, 1) - Medg(i, 1))$ 3920  $dy = dx * TAN(RAD(180-norm\_ang))$ 3930  $Vpt(v\_pn, 2) = Medg(i, 2)+dy$ <br>  $Vpt(v\_pn, 1) = box_L(2, 1)$ 3940 3950 3960  $\overline{3}$  $\equiv$ 3970  $dy = -(box_L(3,2) - Medg(i,2))$ 3980  $dx = dy*TAN(RAD(norm\_ang-270))$  $Vpt(v\_pn, 1) = Medg(i, 1) + dx$ <br>  $Vpt(v\_pn, 2) = box_L(3, 2)$ 3990 4000

 $4010 = 4$  $dx = box_L(4,1) - Medg(i,1)$ 4020 4030  $dy = dx * TAN(RAD(norm\_ang))$  $Vpt(v\_pn, 2) = Medg(i, 2)+dy$ 4040 4050  $Vpt(v\_pn, 1) = box L(1, 1)$ = REMAINDER : PRINT #0\"(in Voronoi) which boundary 4060  $?$ " : STOP 4070 **END SELect**  $4080 ::$ 4090  $Vedge(v_n,0) = i$ 4100  $\text{Dedg}(i, 4) = v$ \_pn  $Vedge(v_n, 1) = Dedg(i, 3)$ 4110 4120  $Vedg(v_n, 2) = v_p$ 4130 END IF 4140 END FOR i 4150 INK 7 4160 elapsed\_time =  $\text{DATE}$  - start 4170 END DEFine Voronoi  $4180:$ 4190 DEFine FuNction circ3pts (Tri\_Pts) 4200 LOCal i 4210 REMark Radius and Center of Circumscribing Circle 4220 REMark of triangle described by three points 4230 REMark adapted from Graphic Gems I, page 20 Ronald Goldman 4240 REMark uses 3 points, each of which has x and y coordinates 4250 REMark DIM Tri\_Pts $(3,2)$  and fill BEFORE calling this FuNction 4260 REMark Tri\_pts is array of three points with x.y values 4270 REMark where  $p(1,1) = x1$ ,  $p(1,2) = y1$ , etc 4280 DIM tri\_d(3) : REMark uses scalars tri\_d(1 to 3) 4290 DIM tri\_c(3) : REMark and c values tri\_c(1 to 3) 4300 REMark uses vector values and vector differences 4310 DIM Vec\_val $(2,2)$  : REMark calls for Dot Product, Vec\_Diff 4320: 4330 REMark get 3 tri\_d values 4340 FOR i = 1 TO 3 4350  $Vec\_val(1,1)$ =  $Vec\_diff(Tri_Pts(CXC(i-1,3))$ ,  $TriPts(i))$ 4360  $Vec\_val(1,2)$  = vecydif  $Vec\_val(2,1) = Vec\_diff(Tri\_pts(CVC(i+1,3)),$ 4370  $TriPts(i))$ 4380  $Vec\_val(2,2)$ = vecydif 4390 tri\_d(i)=Dot\_Prod(Vec\_val) 4400 END FOR 1  $4410 ::$ 4420 REMark now the 3 tri\_c values 4430 FOR i = 1 TO 3 4440  $tri_c(i) = tri_d(CVC(i+1,3)) * tri_d(CVC(i+2,3))$ 4450 END FOR i  $4460 ::$ 4470  $FOR i = 1 T0 3$  $tri_c(0) = tri_c(0)+tri_c(i)$ 4480 4490 END FOR i 4500 IF NOT $(\text{tri}_c(0))$  THEN 4510 PRINT #0\"(circ3pts) colinear or duplicate points  $?$ " : PAUSE 4520 END IF 4530: 4540 REMark now the radius 4550  $Tri\_Rad = 1$ 4560 FOR i = 1 TO 3 4570 Tri\_Rad = Tri\_Rad \*(tri\_d(i)+tri\_d(CYC(i+1,3))) 4580 END FOR i 4590 IF  $tri_c(0)$  THEN 4600  $Tri_Rad = (SQRT(Tri_Rad/tri_c(0)))/2$ 4610 ELSE 4620  $Tri\_Rad = 0$ END IF 4630 4640: 4650 DIM tri Ctr(2) 4660 REMark now the center x and y 4670 IF Tri\_Rad THEN 4680  $tri_Ctr(0) = TriRad$ 4690 FOR  $i = 1$  TO 3 4700  $tri_Ctr(0)=(tri_C(CFC(i+1,3))+tri_C(CFC(i-1,3)))$ 

QL Today

```
4710
         tri_Ctr(1) = tri_Ctr(1) + tri_Ctr(0)*Tri_Pts(i,1)4720
         tri_Ctr(2) = tri_Ctr(2) + tri_Ctr(0)*Tri_Pts(i,2)4730
        END FOR i
4740
        tri_Ctr(0) = Tri_Radtri_Ctr(1) = tri_Ctr(1)/(2*tri_C(0))4750
4760
       tri_Ctr(2) = tri_Ctr(2)/(2*tri_C(0))4770
      END IF
      cr = tri_Ctr(0) : REMark radius of circle
4780
4790
      cx = tri_Ctr(1): REMark x-coordinate of center
4800
      cy = tri_Ctr(2): REMark y_coordinate of center
4810
      RETurn cr
4820
      RETurn cx
4830 RETurn cy
4840 END DEFine : REMark FuNction circ3pts (Tri_pts)
4850
4860 DEFine FuNction Vec_diff(point1,point2)
4870 vecxdif = point1(1) - point2(1)4880
      vecydif = point1(2) - point2(2)4890 RETurn vecxdif
4900 RETurn vecydif
4910 END DEFine : REMark FuNction Vec_diff
4920:4930 DEFine FuNction Dot_Prod(vectors)
4940 RETurn vectors(1,1)*vectors(2,1) + vectors(1,2)*
      vectors(2,2)4950 END DEFine : REMark FuNction Dot Prod
4970:4980 DEFine PROCedure show_regions
4990 FOR region = 1 TO DIMN(\tilde{P})
5000 REMark collect relevant triangles and hull edges
       p$ = '' : p_count = 0
5010
5020
       FOR tri = 1 TO DIMN(Dtri)
        FOR pt = 1 TO 3
5030
5040IF region = Dtri(tri, pt) THEN
5050 REMark add to list
           IF NOT(tri INSTR p$) THEN
5060
5070
           p_{count} = p_{count} + 1
           p$ = p$ & tri & '#'
5080
          END IF5090
5100
         END IF
        END FOR pt
5110END FOR tri
5120
       FOR Hull_edg = 1 TO DIMN(Dedg)
5130
5140 REMark find a hull edge with the point on it
        IF (\text{Dedg(Hull\_edg}, 0)=1) THEN
5150
         IF ((Dedg(Hull_edg,1)=region) OR
5160
         (\text{Dedg(Hull\_edg, 2) = region}) THEN
5170 REMark that's an indicator of a wanted hull edge
5180 REMark that would have generated a boundary point
5190 REMark check that we haven't used it before
5200
          IF NOT(Dedg(Hull_edg, 4) INSTR p$) THEN
5210
           p_{count} = p_{count} + 15220
           p$ = p$ & Dedg(Hull_edg,4) & '#'
5230 REMark added the boundary point to the list
5240
          END IF
5250
         END IF
5260
        END IF
       END FOR Hull_edg
5270
5280
       DIM Region Pts(p_count, 1)
5290
       array_index = 05300
       REPeat stuff_array
5310
        array_index = array_index +1IF array_index > p_count : EXIT stuff_array<br>string_index = '#' INSTR p$
5320
5330
5340
        IF NOT(string_index) : EXIT stuff_array
        Region_Pts(array_index,0) = pf(1\text{ T0 (string_index)}5350
        -1)5360
        x_1 = P(\text{region}, 1) : y_1 = P(\text{region}, 2)x_2 = Vpt(Region Pts(array_index, 0), 1)5370
        y_2 = Vpt(Region_Pts(array_index, 0), 2)5380
5390
        Region_Pts(array_index, 1)=angl_frm (x_1, y_1,x_{2}, y_{2}IF (string_index +1) \cdot LEN(p$) : p$ = p$(5400
        (\text{string\_index} + 1) TO)
5410
       END REPeat stuff_array
       REPeat bubl_sort_0
5420
5430
        swaps = 0FOR bub = 2 TO p_count
5440
5450
         IF Region Pts(bub, 1) Region Pts((bub-1), 1) THEN
5460
          swaps = swaps + 1
```

```
5470
           SWAP Region_Pts(bub,0), Region_Pts((bub-1),0)
 5480
           SWAP Region_Pts(bub, 1), Region_Pts((bub-1), 1)
 5490
          END IF
 5500
         END FOR bub
 5510
         IF NOT(swaps) : EXIT bubl_sort_0
 5520
        END REPeat bubl_sort_0
 5530 :
        INK (( region * 15 ) MOD 256 ) : FILL 1
 5540
 5560
        POINT Vpt(Region_Pts(p_count,0),1), Vpt(Region_Pts
        (p_{count}, 0), 2)5570
        FOR side = 1 TO p_count
 5580
         LINE TO Vpt(Region_Pts(side, 0), 1), Vpt(Region_Pts
         (side, 0), 2)5590
        END FOR side
 5600
        FILL 0 : INK 7
 5610
      END FOR region
 5630 END DEFine show_regions
 5640:5650 DEFine PROCedure show_triangles
 5660
      TNK 7
 5670
      FOR i = 1 TO DIMN(Dtri)
       POINT P(Dtri(i,3),1), P(Dtri(i,3),2)5680
 5690
        FOR 1 = 1 T0 35700
        LINE TO P(Dtri(i,j),1), P(Dtri(i,j),2)5710
        END FOR 1
5720
      END FOR i
5730 END DEFine show_triangles
5740 :
5750 DEFine PROCedure choose_options
5760 CLS# 0 : INK #0;7
5770
      PRINT #0; data_source$!!elapsed_time ! 'seconds,' !!
5780
      PRINT #0; Dtri(0,0) ! 'triangles,' !! Dedg(0,0) !
       'edges,' !!
      PRINT #0; hull_edge ! 'on hull'<br>PRINT #0; hull_edge ! 'on hull'<br>PRINT #0; "touch [P] key for Delaunay [P]oints, ";
5790
5800
5810
      PRINT #0;"[T] key for Delaunay [T]riangles" : INK
       #0.4PRINT #0; "[E] key for Voronoi [E]dges, [V] for
5820
       [V]ertices, "
5830
       INK #0, 2 : PRINT #0 ; "[R] for [R]egions" : INK #0,4
      PRINT #0;" [ESC] to Exit, [C] to [C] lear screen,";
5840
5850
      PRINT #0;" [space bar] for Input Menu"
5860
      REPeat query
       ans\ = INKEY$(-1)
5870
5880
       IF ans$ = CHR$(248) : PAUSE5890
       IF ans$ = CHR$(27) OR ans$ = CHR$(32) : EXIT query5900
       IF ans$ == 'e' :CLS
       IF ans$ == 'r' THEN
5910
5920
        show_regions : show_vedges
5930
       END TF
5940
       IF ans$ == 'p' THEN show_points
       IF ans$ == 't' THEN show triangles
5950
       IF ans$ == 'e' THEN show_vedges
5960
       IF ans$ == 'v' THEN show_Vpoints
5970
5980 REMark added 'undocumented' provision for saving
     screens
5990 IF ans$ == 's' THEN SBYTES_0 'ram1_scr'&sn,2^17,2^15
     : sn = sn + 16000 END REPeat query
6010 IF ans$ = CHR$(27) : CLS : CLS # 0 : STOP
6020 choose_input
6030 END DEFine choose_options
6040:6050 DEFine PROCedure show_vedges
6060
      INK 4
6070
      FOR i = 1 TO DIMN(Vedg)
       POINT Vpt(Vedg(1,1),1), Vpt(Vedg(1,1),2)6080
6090
       LINE TO Vpt(Vedg(i,2),1), Vpt(Vedg(i,2),2)6100
      END FOR i
6120 END DEFine show_vedges
61306140 DEFine PROCedure show_Vpoints
6150
      FOR i = 1 TO DIMN(Vpt)
       INK 0 :FILL 1
6160
6170
       CIRCLE Vpt(i,1), Vpt(i,2), ws/246180
       FILL 0 : INK 4
6190
       CIRCLE Vpt(i,1), Vpt(i,2), ws/24CURSOR Vpt(i,1), Vpt(i,2), -3*(1+(INT(LOG10(i)))), -46200
6210
       PRINT i
```

```
QL Today
```
 $19 -$ 

6220

END FOR i

6230 END DEFine show\_Vpoints 6240 6250 DEFine PROCedure choose\_input: 6260 REMark gives choice of READ'ing in DATA 6270 REMark or creating Random set of points 6280 REMark or allowing user Keyboard input 6290 REMark or nearly regular Grid patterns 6300 WINDOW ww, wh, wx, wy: BORDER bw, 4 6310 PAPER #0, 7 : INK #0, 0 : sn = 0 : REMark sn = screen save number 6320 REPeat get\_input\_source  $CLS#0$ 6330 PRINT #0; 'Please Choose Source for Data' 6340 6350 PRINT #0; '[D]ATA sets, [R]andom points, [K]eyboard inputs, [G]rids'<br>PRINT #0\\' [ESC] to exit' 6360  $inp$  = INKEY\$ $(-1)$ 6370 6380 IF  $inp$ \$=CHR\$(27): PAPER #0,0 : INK #0,4 : CLS #0 : **STOP** IF  $inp$  == 'd' OR  $inp$  == 'r' : EXIT 6390 get\_input\_source IF inp\$ == 'k' OR inp\$ == 'g' : EXIT 6400 get\_input\_source 6410 END REPeat get\_input\_source 6420 PAPER#0,0 : INK#0,2 : CLS#0 6430 IF inp\$ == 'd' : data\_menu<br>6440 IF inp\$ == 'r' : rando\_menu  $6450$  IF  $inp$  == 'k' : keybd\_menu 6460 IF  $inp$ \$ == 'g' : grids\_menu 6470 get\_limits : set\_window 6480 Delaunay : order\_D\_edges 6490 Voronoi : choose\_options 6500 END DEFine choose\_input  $6510:$ 6520 DEFine PROCedure get\_limits 6530 REMark find limits of x and y, preprocess z  $min_x = 1E6$ :  $max_x = -1E6$ :  $min_y = min_x$ :  $max_y$ 6540  $=$  max  $x$ 6550 FOR i = 1 TO N 6560 IF  $P(i,1)$  max x : max x =  $P(i,1)$ 6570 IF  $P(i,1)$   $\ldots$   $\ldots$   $\ldots$   $\ldots$   $\ldots$   $\ldots$   $\ldots$   $\ldots$   $\ldots$   $\ldots$   $\ldots$   $\ldots$ IF  $P(1,2)$  max y : max y =  $P(1,2)$ 6580 IF  $P(i,2)$  and y : min y =  $P(i,2)$ <br> $P(i,3) = P(i,1)$   $2 + P(i,2)$   $2$ 6590 6600 6610 END FOR i 6620 END DEFine get\_limits 6630 : 6640 DEFine PROCedure set\_window 6650 REMark work out image parameters 6660 REMark use 10% for margins (total of 20%) 6670 h\_range =  $max_x$  -  $min_x$ 6680  $mid.x = (max_x + min_x)/2$ 6690  $v_{range} = max_y - min_y$ 6700 mid\_y =  $(max_y + min_y)/2$ 6710 window\_aspect =  $(graspix*(ww-4*bw))/(wh-2*bw)$ 6720 image\_aspect = h\_range/v\_range : REMark width/height 6730 REMark what is relation between window and image ? 6740 window2image = window\_aspect/image\_aspect<br>6750 IF window2image >= 1 THEN 6760 REMark it should fit across ok, but height governs 6770  $ws = v$  range\*1.2 : REMark adding 20%  $gw = (ww-4*bw)/(wh-2*bw) * graspix * (ws)$ 6780  $x_{off} = min_x - (gw - h_range)/2$ <br>y\_off =  $min_y - (.1*v_range)$ 6790 6800 6810 ELSE 6820 REMark it will fit up & down ok, but width governs  $ws = (h\_range*1.2) / window\_aspect:REMark adding 20%$ 6830  $gw = (ww-4*bw)/(wh-2*bw) * grasspix * (ws+1)$ 6840  $y_{off} = min_y - (ws - v_{range})/2$ <br>x\_off =  $min_x - (.1*h_{range})$ 6850 6860 6870 END IF 6880 REMark use offsets to center image on screen 6890 SCALE ws, x\_off, y\_off : PAPER 0:INK 7: CLS 6900 nudge =  $ws * 1E-5$ 6910 REMark set up distant way-off-screen bounding box 6920 DIM box\_L $(4,2)$  : REMark 4 box corners 6930 margin =  $-ws*16$ 6940 box $L(1,1)$  = +(gw-margin)/2 : box $L(1,2)$  =  $+(ws-margin)/2$ 

 $-(vs-margin)/2$ 6980 END DEFine set\_window 6990: 7000 DEFine PROCedure data\_menu PRINT #0; "DATA sets from the following are in the 7010 listing:" 7020 PRINT #0; "touch [boxed] key" PRINT #0; [C]atmog45C, [G]reen-Sibson, '; 7030 PRINT #0; '[B]owyer, [P]reparata'<br>PRINT #0; " [0] Rourke, [K]let  $7040$ 7050 [K]lette, 0'[R]ourke" PRINT  $#0 \setminus \{ [SSC] \text{ to } exit, [space bar] \text{ for }$ 7060 input\_menu" 7070 REPeat get\_set  $set$  = INKEY\$(-1) 7080 IF set\$=='c' OR set\$ == 'g' :EXIT get\_set 7090 IF set $\frac{2}{3}$ ='b' OR set $\frac{2}{3}$  == 'p' :EXIT get\_set 7100 IF set\$=='0' OR set\$ == 'k' :EXIT get\_set 7110 7120 IF  $set$ <sup>2=='r'</sup> : EXIT get\_set IF set\$ =  $CHR$(27)$  OR set\$ =  $CHR$(32):EXIT$  get\_set 7130  $\texttt{END}$  REPeat get\_set 7140 7150 IF set\$ == 'c' : RESTORE 8530 : read\_into\_P\_array IF set\$ == 'g' : RESTORE 8640 : read\_into\_P\_array 7160 IF set\$ == 'b' : RESTORE 8720 : read\_into\_P\_array 7170 7180 IF set\$ == 'p' : RESTORE 8800 : read\_into\_P\_array 7190 IF set\$ == 'o' : RESTORE 8890 : read\_into\_P\_array 7200 IF set\$ == 'k' : RESTORE 8970 : read\_into\_P\_array<br>7210 IF set\$ == 'r' : RESTORE 9060 : read\_into\_P\_array 7220 IF set\$ = CHR\$(27) : CLS : CLS#0 : STOP 7230 IF set\$ =  $CHR$(32) : choose\_input$ 7240 END DEFine data\_menu  $7250:$ 7260 DEFine PROCedure rando\_menu 7270 PRINT "Default SEED is 42" INPUT 'you may now ENTER a SEED if you wish  $\longrightarrow$ '; 7280 seed\$ 7290 IF seed\$ =  $11$  : seed\$ =  $1421$ 7300  $seed = seed$ 7310 RANDOMISE seed 7320 REPeat num\_pts 7330  $N = 0$ 7340 INPUT "How many points? ENTER 3 or more -- "; num\$ 7350 IF num\$  $\leftrightarrow$  '' : N = num\$ 7360 IF N > 2 : EXIT num\_pts 7370 END REPeat num\_pts 7380 data\_source\$ = 'random('&seed\$&')set, '&N&' points' 7390 DIM  $P(N, 3)$ 7400 PRINT  $\setminus$ , " Default X and Y limits are : " PRINT,, "X from 0 to "; INT((ww-4\*bw)\*graspix);"<br>across" 7410 PRINT,, "Y from 0 to "; INT(wh-2\*bw); " high"<br>
PRINT \, " [ENTER] for these default limits or "<br>
PRINT , " touch 'S' to [S]et them yourself " 7420 7430 touch 'S' to [S]et them yourself "  $7440$  $7450$ REPeat limit\_input  $lim$  = INKEY\$(-1) 7460 IF  $(\lim_{x \to \infty}$  == 's') OR  $(\lim_{x \to \infty}$  = CHR\$(10)) : EXIT 7470 limit\_input 7480 END REPeat limit\_input 7490  $mnxy = 0$ :  $mxxy = INT((ww-4*bw)*graspix)$ 7500 mnyv = 0 : mxyv =  $INT(\text{wh-}2*\text{bw})$ 7510  $xy$ \_range =  $mxxy$  -  $mnxy$ 7520  $yv$ \_range = mxyv - mnyv  $7530:$ IF lim\$ == 's' THEN 7540 7550 INPUT "maximum x-value ? (default is "&mxxv&")"; mxxv\$ 7560 IF  $mxxy\$  =  $'$  :  $mxxy\$  =  $mxxy$ 7570  $mxxy = mxxy$ \$ 7580 INPUT "minimum x-value ? (default is 0) "; mnxv\$ 7590 IF  $mnxy\$  =  $'$  :  $mnxy\$  =  $'0'$ 7600  $mnxy = mnxy\$ 7610  $xv\_range = mxxv - mxv$ 7620 INPUT "maximum y-value ? (default is "&mxyv&")";mxyv\$ IF  $mxyv$ \$ =  $\cdots$   $mxyv$ \$ =  $mxyv$ 7630 7640  $mxyv = mxyv$ \$

QL Today

6950 box\_L(2,1) =  $-(gw-\text{margin})/2$  : box\_L(2,2) =

6970 box\_L(4,1) = +(gw-margin)/2 : box\_L(4,2) =

 $box_L(3,1) = -(gw-margin)/2 : box_L(3,2) =$ 

 $+(vs\text{-}margin)/2$ 

 $-(vs-margin)/2$ 

6960

### 20

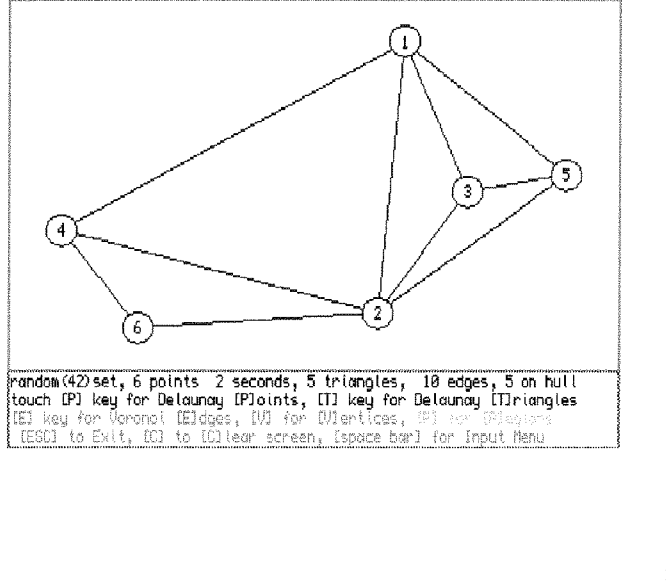

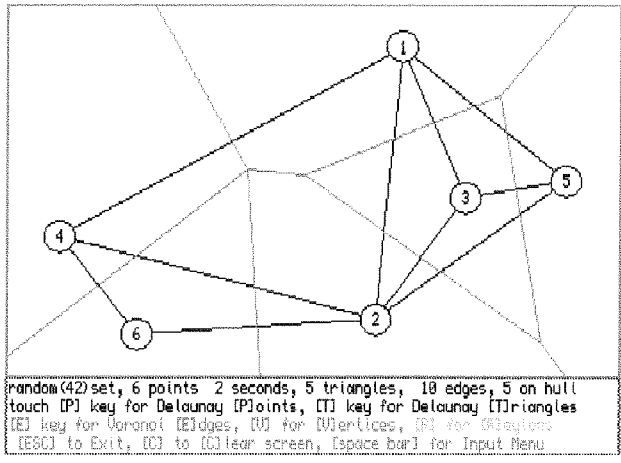

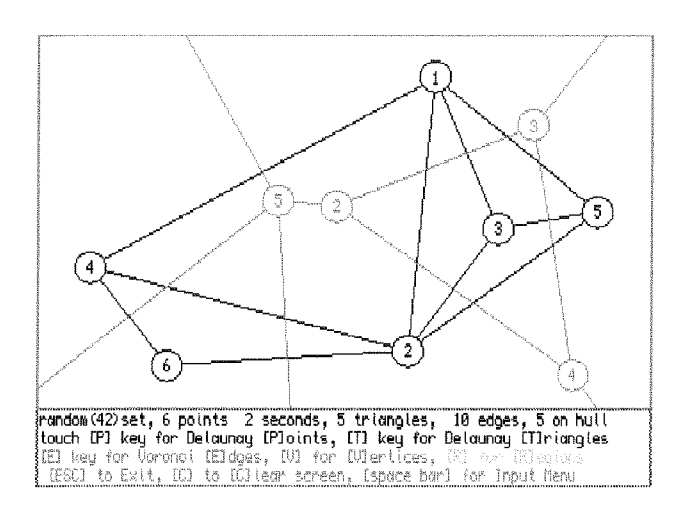

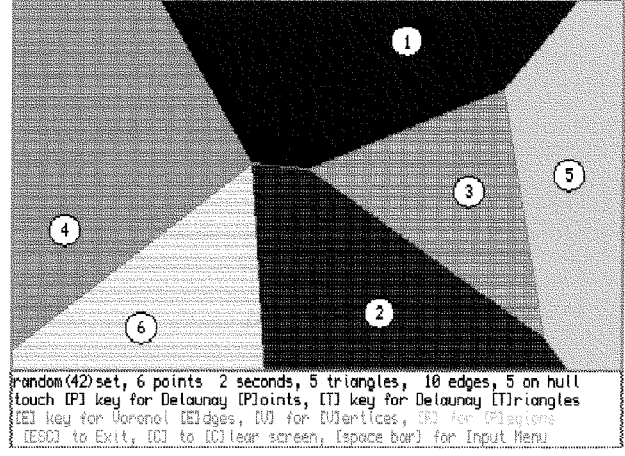

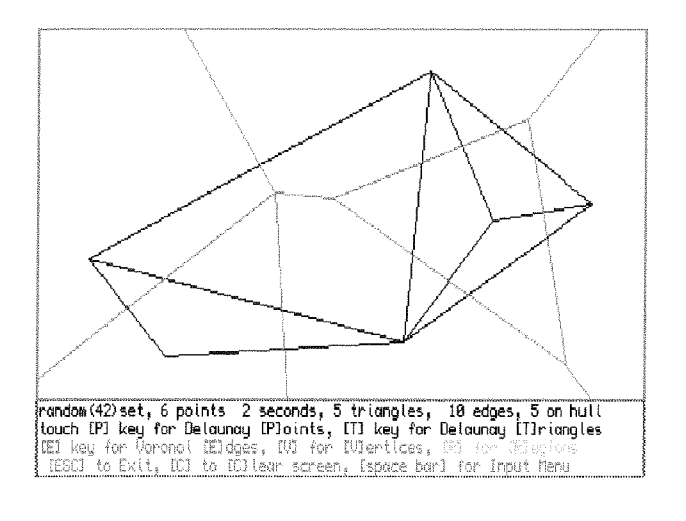

QL Today

```
INPUT "minimum y-value ? (default is 0) "; mnyv$
 7650
        IF mnyv$ = \frac{11}{2} : mnyv$ = \frac{10}{2}7660
 7670
        mnyv = mnyv$
 7680
        yv_{range} = mxyv - mnyv7690 END IF
 7700
       FOR i = 1 TO N
 7710
        P(i, 1) = mnxv + RND * (xv_range)
 7720
        P(i,2) = mnyv + RND * (yv_range)
      END FOR 1
 7730
 7740 END DEFine rando_menu
 7750 :
 7760 DEFine PROCedure keybd_menu
 7770 INPUT 'how many points ? '; N<br>7780 data_source$ = 'keyboard input of '&N&' points'
 7790
       DIM P(N, 3)7800 FOR 1 = 1 TO N
        INPUT 'x value for point '&i&' ? '; P(i, 1)
 7810
        INPUT 'y value for point '&i&' ? '; P(i, 2)
 7820
 7830 END FOR i
 7840 END DEFine keybd menu
 7850 :
 7860 DEFine PROCedure grids_menu
 7870 PRINT #0;" [T]riangles or [S]quares ? "
 7880 REPeat get_pattern
7890
        pat$ = INKEY$(-1)7900
        IF pati = i t' OR pati = 's' : EXIT get_pattern
       END REPeat get_pattern
 7910
7920 IF pat$=='t' : shape$=' triangles ':ff= (SQRT(3))/2<br>7930 IF pat$=='s' : shape$=' squares ' :ff = 1
7940 REMark default graphic pixel area of window
7950 window_area = ((wh-2*bw) * (ww-4*bw) * grosspix)<br>7960 INPUT#0; "about how many"&shape$&"? ",num_of_shps
7970 REMark area of a single shape
7980 shape_area = window_area / num_of_shps<br>7990 IF pat$ == 's' : base_len = SQRT( shape_area / ff)
8000 IF pat$ == 't' : base_len = SQRT(( shape_area *
       2)/ff8010 s_across = 1+INT(((ww-4*bw)*graspix)/base_len)
       s_stacks = 2+INT((wh-2*bw)/(base\_len * ff))8020
       IF pat$ == 's' : PRINT#0; (s\_across-1)*8030
       (s_{stack-1}); shape$
8040 IF pat$ == it' : PRINT#0; 2*(s_across-1)*
       (s_{stacks-1});shape$
8050 N = s_{\text{across}} * s_{\text{stacks}}8060 PRINT#0;N;' points'
8070 data_source$ = 'grid of '&num_of_shps&shape$
8090 DIM P(N,3)
8100 p_n = 08110 REMark a nudge to head off 'degeneracies'
8120 nudge = (\overline{wh} - (2 * bw)) * 1E-58130 FOR i = 0 TO s_across-1
8140
       FOR j = 0 TO s_stacks-1
8150
        p_n = p_n + 1P(p_n,1) = i * base_{n}len
8160
8170 REMark leave edges of convex hull as convex !
8180
         IF (\text{pat}\ == \mathbf{I}\mathbf{s}^{\dagger}) THEN
          IF (i \leftrightarrow 0) AND (i \leftrightarrow s across -1) THEN
8190
8200
           P(p_n, 1) = P(p_n, 1) + ((1 + RND) * nudge)8210
          END IF
8220
         END IF
         IF pat$ == 't' THEN
8230
8240
          P(p_n, 1) = P(p_n, 1) + .5*(j MOD 2)*base_len
8250
         END IF
        P(p_n,2) = j * base len * ff8260
8270
       END FOR j
8280 END FOR i
8290 END DEFine grids_menu
8300:8310 DEFine PROCedure read_into_P_array
8320 REMark P is array of N Delaunay Points
8330 REMark elements 1, 2 are the x, y values,
8340 REMark element 3 is a calculated z-value
8350 CLS#0 : READ N : DIM P(N,3)
8380 FOR i = 1 TO N
      READ P(i, 1)8390
8400 END FOR i
8410 FOR i = 1 TO N
8420
      READ P(i, 2)8430 END FOR 1
8440 READ data_source$
```

```
8450 data_source$ = data_source$&'('&N&')'
 8460 END DEFine read_into_P_array
 8470 :
 8480 REMark sets of DATA from references shown
 8490 REMark Number of points first
 8500 REMark then x-values for points
 8510 REMark then y-values for points
 8520 REMark then any string$ for data_source$
 8530 :
 8540 REMark Catmog45C figure 2 data
 8550 REMark ref: "Voronoi (Thiessen) Polygons"
 8560 REMark by B.N. Boots 1986
 8570 REMark Institute of British Geographers
 8580 REMark Geo Books, Norwich, UK
 8590 DATA 10
 8600 DATA 38, 45, 70, 58, 92, 87, 115, 117, 113, 80
 8610 DATA 82, 61, 71, 52, 40, 66, 88, 55, 50, 89
 8620 DATA "Catmog45C"
 8630 REMark end of DATA from Catmog450
 8640:8650 REMark Green-Sibson Figure 1 data
 8660 REMark ref: Computer Journal V 21 N 2 1978
 8670 DATA 12
 8680 DATA 35, 81, 90, 62, 50, 50, 54, 82, 60, 51, 35, 61
 8690 DATA 89, 89, 81, 78, 74, 60, 58, 50, 43, 36, 34, 19
 8700 DATA "Green-Sibson"
 8710 REMark end of DATA for Green-Sibson
 8720 :
 8730 REMark Bowyer Figure 3 data
 8740 REMark ref: Computer Journal V 24 N2 1981
 8750 DATA 8
8760 DATA 73, 22, 29, 49, 30, 75, 19, 87<br>8770 DATA 70, 52, 64, 51, 33, 20, 62, 52
 8780 DATA "Bowyer"
 8790 REMark end of DATA for Bowyer
 8800 :
8810 REMark Preparata & Shamos data
8820 REMark ref: Computational Geometry 1985
8830 DATA 16
8840 DATA 32, 50, 18, 28, 36, 49, 61, 12<br>8845 DATA 22, 31, 56, 29, 19, 43, 41, 58<br>8850 DATA 44, 41, 36, 35, 37, 32, 34, 27<br>8855 DATA 26, 27, 23, 18, 15, 16, 10, 12<br>8860 DATA "Preparata & Shamos"
8870 REMark end of DATA for Preparata & Shamos
8880
8890 REMark O'Rourke data for code51
8900 REMark ref: Computational Geometry in C, 1998
8910 DATA 10
8920 DATA 31, -13, -63, -5, 87, 40, 23, 64, 0, -14<br>8930 DATA -76, 21, -83, -66, -94, 71, -46, -80, -57, 2<br>8940 DATA "O'Rourke Fig. 5.29"
8950 REMark end of DATA for O'Rourke
8960 :
8970 REMark Klette data
8980 REMark has known degeneracy with 4 co-circular
points
8990 REMark Reinhard Klette lecture notes
9000 DATA 10
9010 DATA 0, 1, 2, 2, 3, 4, 4, 5, 6, 7<br>9020 DATA 3, 6, 1, 4, 4, 1, 3, 5, 1, 4<br>9030 DATA "Klette"
9040 REMark end of DATA for Klette
9050:9060 REMark O'Rourke Fig. 5.5
9070 DATA 20
9080 DATA 75, 80, 48, 63, 86, 97, 90, 107, 48, 102
9000 DATA 85, 113, 77, 97, 103, 47, 101, 120, 118, 70<br>9090 DATA 85, 113, 77, 97, 103, 47, 101, 120, 118, 70<br>9100 DATA 105, 96, 91, 91, 89, 89, 88, 88, 77, 76<br>9110 DATA 71, 70, 65, 65, 65, 53, 44, 29, 26, 24
9115 DATA "O'Rourke Fig5.5"
9120:9130 REMark add the following (used in GG#24 ) to this
listing:
9140 REMark FuNction dist_btwn(xpt,ypt,x,y)
9150 REMark FuNction angl_frm(xf,yf,xt,yt)
9160 REMark PROCedure SWAP (n1, n2)
9170 REMark FuNction CYC (Number%, cycle_length%)
9180
9190 REMark end of Listing D2V_bas
```
QL Today

# $QPCPrint - or how to invent the$ wheel again

Ewald lkemann

I have used QPC for a short while, although not as much as it should be I really like SMSQ and the QL and everything related to it. I was very active in the scene some years ago, but my job education forced me to change to a PC with DOS and Windows. When I heard about QPC2 I had a look upon it and <sup>I</sup> was convinced by QPC2V3 All works fine except printing...

Most of the printers you can get nowadays are GDI-Windows printers with a minimum of their own intelligence A simple printing to parl would not give the results you would expect. The most used make of printer in the QL scene is Epson with it's ESC/P2 standard. So why not let Windows do the work?

The first problem was: ls Windows able to print all of the SMSQ characters? Native Windows ASCII isn't, but the standard called Unicode is Normal ASCII uses 8 bits to code the characters whereas Unicode uses 16 bits for this. Unfortunately not every Windows font supports all characters and only some (Arial, Times Roman and Courier New) support all the characters SMSQ uses. The other fonts omit the characters 172 to 176, 178 and 188 to 191 and instead of the currency symbol 183 there is another Euro sign...

The next item was to built <sup>a</sup> structure that interprets the ESC-sequences of FSC/P2

To make things short: this project is under construction. Text output works quite well, but TEXT87 isn't working as expected because the character widths of Arial and Times Roman are not the same as those of ESC/P2

Graphic printing is on the to-do list. Also colour text printing. Some other features that come to mind are the direct printing of QL screens and PE-save areas.

For such a project there is <sup>a</sup> German proverb, 'yOU can't see the forest because of all the trees". What I want to say with this, without help, you can't find all the bugs. So I'm looking out for some betatesters The first 10 people who send me an email will get the actual beta demo version. Ok, who has the time to be beta tester? Please email,

ewald.ikemann@muenster.de Subject 'betatester'

## Running QPC2 from CD

Dilwyn Jones

I'm in the habit of using QPC2 at work, but we are {perhaps understandably) discouraged from installing our own software in the office My way around this has been to make a CD-ROM version of QPC2, virus check that using an approved program, then run QPC from that, 0n the assumption that once a CD is finished, it cannot subsequently be infected

CD writers are so cheap these days (decent ones start from about  $£60$  for a PC). If you are a QPC2 user like me, it can be very convenient to burn a copy onto CD to use wherever you have <sup>a</sup> suitable PC with a CD-ROM drive! In other words, the beast can be tamed...

The system we use at work is based on Windows 2000 but this should work on any Windows system upon which QPC2 will run, anything from Windows 95 onward

My system allows for all your required QL programs to be in a QXLWIN container on the CD, so QL programs can be run from there. Any files

needing updating or saving will have to be on a floppy disk, or you can bite the bullet and create a QXL.WIN on the work PC concerned. I always use QDOS format floppy disks to reduce the risk of accidentally transferring viruses between my home and work systems.

First, you have to configure a copy of QPC2 lo your requirements, and this will have to be done either using the copy on your own computer or make a temporary copy on a floppy or zip drive, anywhere where you can make and save configuration data. You will need to alter the configuration so that the program runs from the correct location and the devices are set up for the program to find the drives and QXLWIN concerned.

The files you will need to copy onto a CD are as follows,

- c QPC2EXE
- $\bullet$  SMSQE.BIN
- **REGISTER KEY**
- Your OXI WIN

Optional extras  $-$  copies of the other files that come with QPC2I

My CD-R has just one folder on it, called simply QPC lt contains the {irst 3 files listed (QPC2 EXE, SMSQE BIN and REGISTER KEY).

Outside the QPC directory, in the root directory <sup>I</sup> put a copy of my main QXLWIN. Since this is 200M8 in length, and most CDRs will hold at least 650M8, there is ample room to hold a QXLWIN that will hold just about every QL program you are likely to havel

Before you create the CD, you need to configure QPC2 with the settings you think you'll need, e g which drive is  $WIN1$ , which is  $DOS1$  and so on. Obviously, you can use the WIN\_DRIVE command once in QPC2 or even make temporary unsaved changes in the QPC2 configuration dialogue as it starts from CD, but it is best to save the settings you think you'll need, for maximum convenience.

The four main ones to set are:

- The WIN drives
- The DOS drives
- The printer device
- The preferred screen resolution at startup

ln my case the office PCs have one hard drive called drive C:\ and one CD-ROM drive called drive D,\

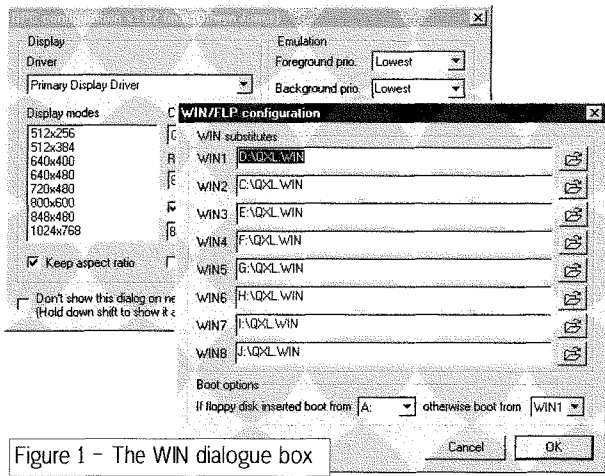

Since I had no intention of creating a QXLWIN on the office PCs (didn't want the company to get an inferiority complex!), all my programs were in the QXLIVIN on the CD-ROM, so it made sense to assign WINI $_{-}$  to be C:\QXLWIN and for WIN2 $_{-}$  to be D,\QXLWIN in case I ever did change my mindl The DOS devices can be just about anything you want them to be as allowed by the QPC2 naming conventions. I just left DOS1\_ as drive C\ DOS2\_ as drive D\ and so on. ln fact, it can be useful if running QPC2 on a networked system to give access to other PCs on the system if you know their names, e.g. our office PCs are called man (manager's PC), pla (PLA staff's PC and eng

{engineer's PC), so I could have made D0S1- be  $\{\text{man} \$  \cap DOS2\_ be  $\|\text{pla} \$  and DOS3\_ be  $\hbox{Neng}$  and so on if I particularly wanted to access shared {iles from PC to PC (eg if we ever had a Quanta workshop in our office!). You need to be a little careful with the DOS device names as QPC2 doesn't yet have a DOS\_DRIVE command to set the names at runtime (the WIN-DR|VE command allows the WIN device names to be set for drives I to 8 during a QPC2 session).

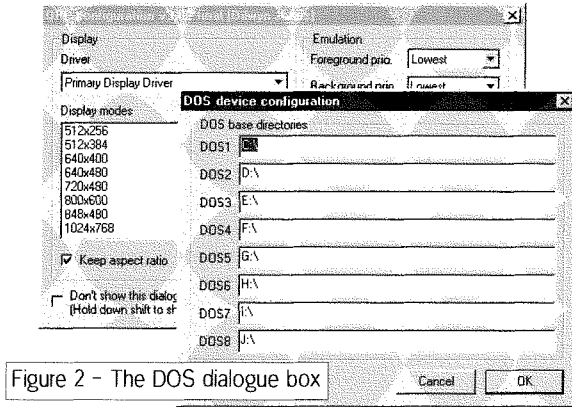

Our office printer is a shared printer on the mana-ger's PC, accessed with the name ger's PC, accessed with the name<br>\\man\HPLaserJ\ so I set the printer port to 'printer' and let Windows sort all that out. The \\name\ names above are examples 0f what the PC world calls UNC names, or Universal Naming Conventions Don't ask The QL makes it nice and easy with names like  $n1$  (or s1 or m1 if using Sernet or Midinet)

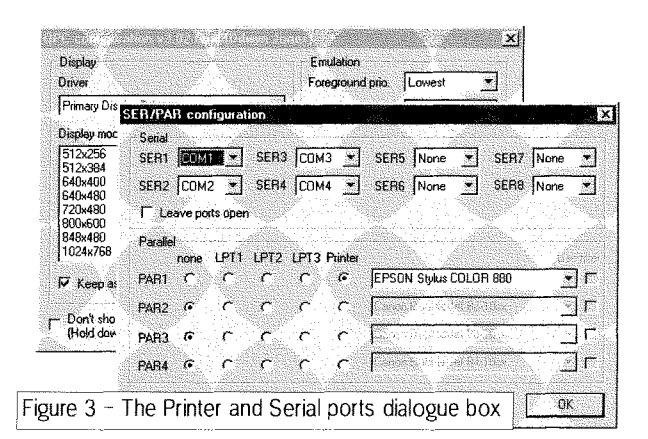

For screen resolution, most PCs these days are 800x600 or greater resolution, so really you can use any setting here 512x256 will give maximum compatibility with older software, or if you wish to run multiple incarnations of QPC2 for any reason  $-$  run Windows in 1024x768 or higher resolution and have a 512x256 or 512x384 resolution QPC2 in each corner of the screen just for fun! Also, bear in mind that each QPC2 can use a different display driver if the PC has two video output

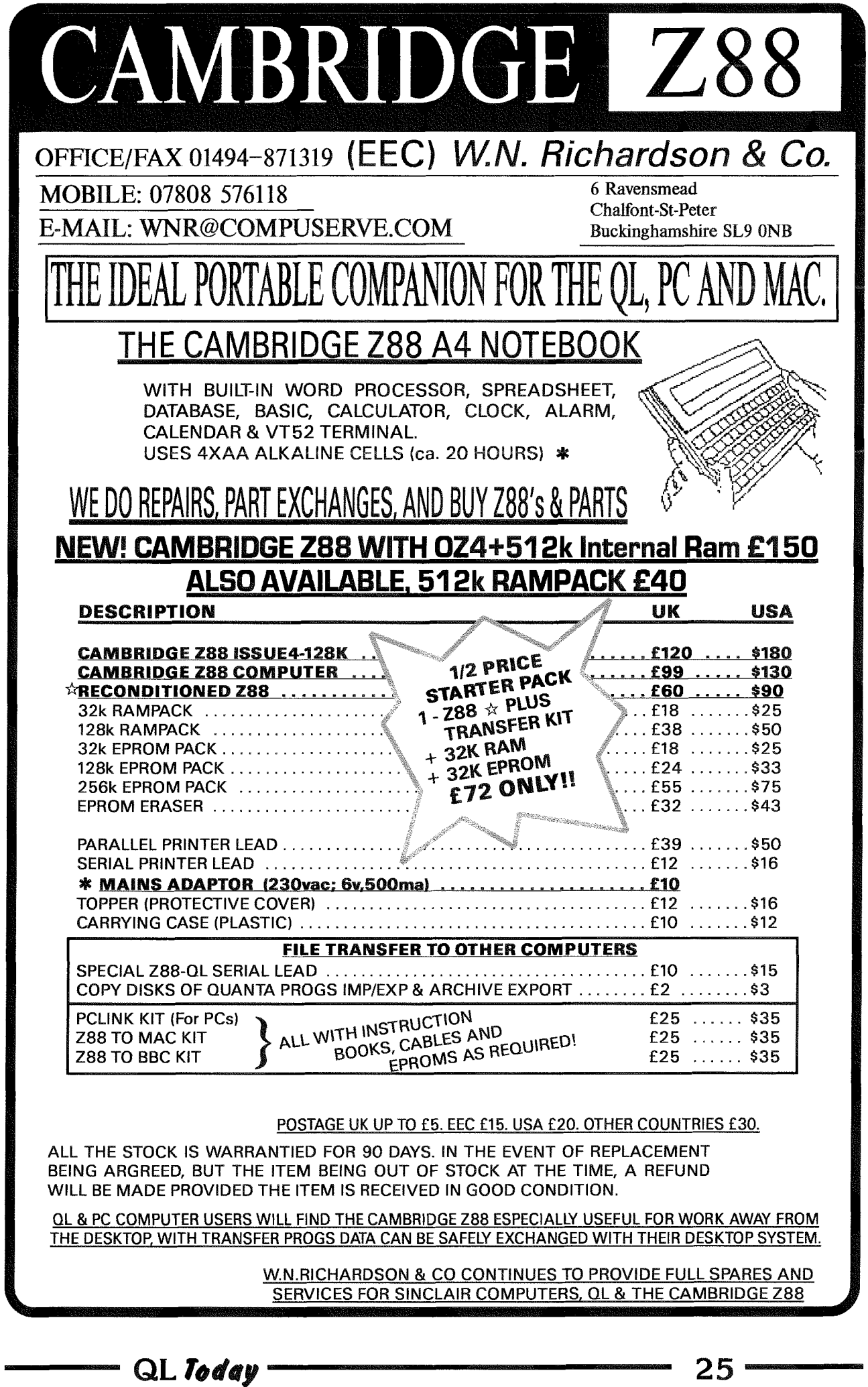

cards, handy for presentations or other multi-screen work. Quite remarkable what <sup>a</sup> modern version of QPC can dol

Figure 1 shows the QPC2 WIN configuration dialogue box. Figure 2 shows the QPC2 dialogue box for the DOS device and Figure 3 the Printer and Serial ports dialogue box

Figure 4 shows a screen dump of the PC software I used to create the CD in the first place. I mention this to run in the fact that as yet there is no SMSQ/E software to create CD-ROMs, so someone please take the hint and write it  $-1$ don't want to have to resort to Windows or Linux every time I want to do something on my computer at home!

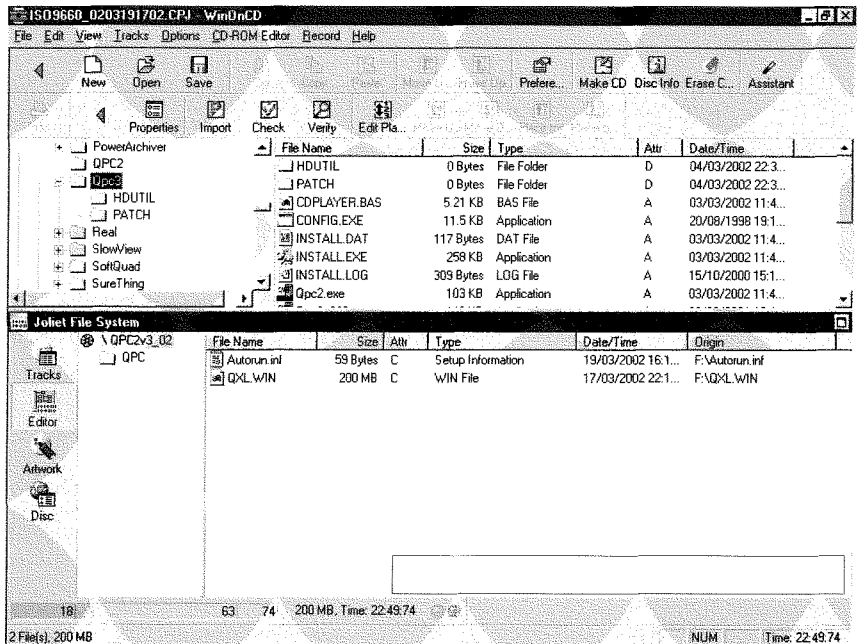

ln order to make the CD run automatically on being inserted in a CD drive on a PC, I created a file called autorun inf on the CD. This is a simple text file which if found on a CD will cause the PC to run the content of the CD automatically as long as Auto-Insert-Notification is turned on in Windows {in Windows 95 for example, go into Control Panel, double click on the System menu, click on the Device Manager tab then click on the CD-ROM drive and Properties, then on the Settings tab, ensure that the square next to Auto insert notification has a tick in it (lf that makes no sense to you, just bear in mind it's a PC running Windows after alll)

Figure 5 shows the autorun.inf which you can create as a text file using Notepad in Windows Ensure the file is typed in with the three lines of text exactly as shown or it won't work properly.

[autorun] open=QPC\Qpc2.exe

Figure  $5 -$ The autorun.inf file

defaultopen=QPC\Qpc2. exe 0

lf, having created a CD with autorun inf on it, you don't want the CD to run automatically after all, you can either turn off auto-insert notification on the computer in question or {rather easier} just hold down the left hand SHIFT key on the PC as you insert and start up the CD, which suppresses autorun.

Once the CD has been written, labelled and so on you are ready to go! Just insert the CD and with luck QPC2 will start and go lf necessary you can use the opening configuration dialogue to make

> minor temporary changes to QPC2 for the computer it's actually running on.

ln summary, to make a runnable QPC2 CD-ROM, just copy qpc2.exe, smsqe.bin and registerkey onto a CD. Add a QXL. WIN if required (if not just run all your applications off a floppy disk just like a traditional QL), decide if you want to add <sup>a</sup> Windows autorun.inf file and that's all there is to it Marcel Kilgus {the author of QPC2} has done all the hard work for us, all we have to do is make the CD l've been using this for a while now and it's proved to be a greal QL asset for me.

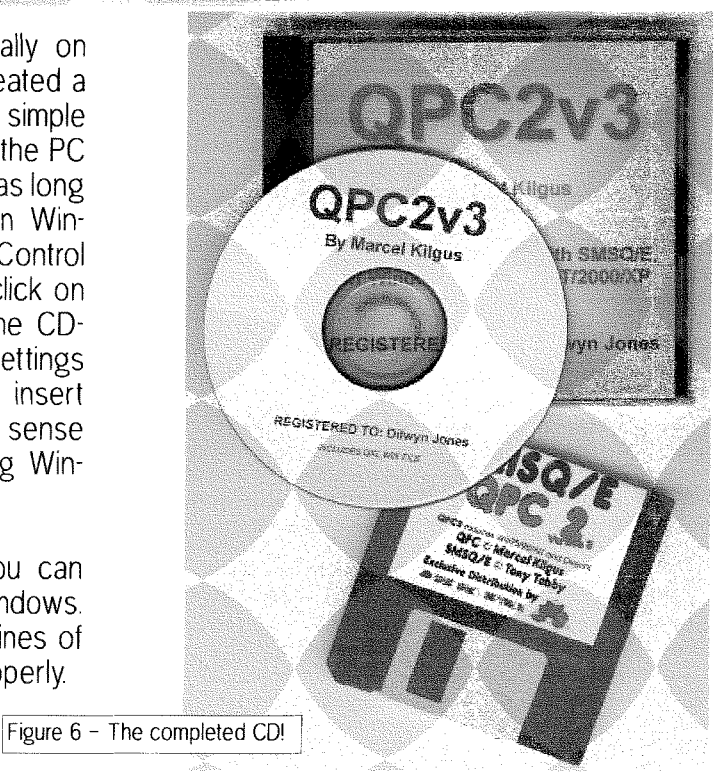

## QL Cycle Trai!

Tony Firshman

 $[$  ,  $\lceil$ ir...:.1 <sup>1</sup> lll lrl

l

11

Dates and details might be approximate as <sup>I</sup> have been asked to write this a few seconds before the QL Toady deadline!<br>Every year I have memorable show stories. but I would have to do a lot of research to get it all right. Maybe that is an excuse for a Show Trail series.

1984 - Heard about QL from a journalist who went to the press launch in Jan 84. Ordered my QL for £399 on Jan 25th Received an FB with dongle end-May A real revelation after my UK101 with cassette drive. Opened it in Henry's, Edgware Road in June, as they {and mel) were keen to see inside. Stuck back the undamaged guarantee stickers. Sent il back to Cambridge November for dongle removal. Lost in the post. Bought another with insurance money.

1985 - Bought second QL again for t399 Found Archive database limited to 300 records - as it only had 12k working space Both QLs crashing all the time. Got Archive V2.1 from Mustak Shakes in the street outside Psion "lt is not officially released yet" Much faster than the first version, and gave a vast 30k free....

**1986** - QL still crashing  $-$  link crashes to my washing machine spin cycle Develop Computer Cleaner, which stops crashes. Appear at ZX Microfairs with Computer Cleaners. Publicity gets mentions in all malor computer mags and start advertising in QL User and further afield. A lot of sales to Government bodies Bought Medic Disk drive - arrived uncased. Drove to Basingstoke and collected case Saw bucket loads of microdrive cartridges for their games offer Bought ridiculously expensive but heavy duty Brother dot matrix printer for use with the QL {see 2002)

1987 - Get boxes of QL parts from Sid Day. Start to repair QLs. Meet Nasta in Eindhoven - he has an LCD screen working on a QL (l am sure the year is wrong here)

1988 - Start QBBS with V23 Astracom modem and Medic Disk drive, using Jan Bredenbeek's revolutionary BBS software  $-$  ran off 2 floppy disks. This starts the unbroken 24 hours QBBS run right to the present day. Have serial port problems. Meet Laurence Reeves who is keen to solve serial port problems on the QL. Upgrade BBS to V22 Astracom. Meet Tony Price on QBBS, and have mutual complain about QL Terminal software -QL Terminal evolves. Started selling Minerva. Start selling Astracoms. Use switch box to divert fax calls to Amstrad 1512. Get married to Sarah.

**1989** - Hermes solves serial problems on the QL. Sell 45 at Eindhoven Find they are bar code readers, and develop software for the QL. Hard disk on the BBS. Started QL mailshots. launch. V22bis Astracom launched -11 I **Tony Price wrote the firmware. Ben later in the later of the Second Library Price wrote the firm CO** born. Unearth some 'lightpens' from DS Enterprises, who were totally at sea.

1990 · Ben destroys my AST laptop floppy disk  $-$  he is getting interested in computers! Repair 35 QLs one month. Helped Freddy Vaccha with a 2000 people mailshot.

! <u>il</u> 1  $\Box$ 

L,.,ilif..,trf,,,, <sup>I</sup>

 $\begin{array}{|c|c|c|}\n\hline\n\text{100}\n\end{array}$ modem and superGoldcard and Connor **Example:** (parallel/analogue) designed on a train to<br>i a Glasgow QL show Get my first Bromp-120mb hard disk. First I2C devices ton folding bicycle and start the foreign<br>trip cycling habit with Stuart Honeyball.

> **1992** - Moved to Ascot. First self-<br>contained QL office outside the house. No more arguments about the boxes in the hall. Design power driver I2C interface. Bought vast quantity of newly manufactured membranes  $-$  but they had a hole missing! Spend 8 hours with Phil Borman rescuing my hard disk n artition.

1993 - BBS converted to PBOX software, supporting incoming fax on a QL Fitted in case with std QL keyboard on ribbon cable, and 120mb hard disk.

QL todoy 27

Design relay interface to plug into l2C power driver Another 6 hours with Phil Borman rescuing my hard disk

1

1

in 1999.<br>Separa

1994 - Started superHermes design spend hundred of hours on phone to Laurence Reeves. lf only we had been on internet.

1995 - superHermes launched at Oakridge, USA.  $15$  sold  $-$  but only emulated current Hermes, due to last minute bug found in the PIC Full working version released in October wilh expensive {to us) upgrades to earlier purchasers. Laurence devises a PIC remover using a paper clip. BBS upgraded to Aurora + superHermes with l2C external temperature measurement via Minerva MKII.

1996 - Discover internet. QBBS use starts dropping. Try to cycle out of Boston airport on bicycles and get flagged down on the freeway by a gun wielding cop "How can we get out"we say"There is no road for bicycles" he says Stuart and I climb over barriers and find our way to the non-public exit road. Get drowned cycling through evening to the QL show

1997 - Romdisq launched. Move to Tring. Even larger office in the garden, with power, 2 tel lines, QL network, PC network and door bell  $-150$  feet to the main house. 1998 QBBS upgraded to 256mb main drive (off a surplus 3 4gb with dodgy areas above 1gb) and 23 256mb backup partitions on 6.4gb secondary. Still get lost primary hard disk file tables, but backups mostly OK. Motorway crash on the way to Croatia. Rest of this saga here courtesy of Volvo  $-$  it is a very tough car!

1999 - BBS upgraded to Mplane and RomDisq fitted, loading Qubide and super-Hermes drivers. Courtesy of Mplane, more hard disk failures. Started manufacturing Q40

?OOO- Mail to 2ooo people for QL  $2000$  show - with postcard return to stay on QL mailing list Get very few returns, and few emails Start QL emailshot list and get 400 on the list Eventually get my money for the l99B car crash courtesy of the ombudsman  $-$  interviewed by Radio 4

I

1

 $2001$  - First QL emailshot -  $100$ bounced emails Visit Bill Cable by plane/bus/bicycle to install spring water system  $-$  and find time to visit the Montreal QL show. Get a phone call for 8049s - someone had found me via my web site. No good of course as QL specific, but sell him 200 8749s from my QL source. Makes more profit than the whole QL business that year, but always worth keeping a QL mention on the web Compswitch launched. Tony 'six-sheds' Firshman interviewed on Radio 4 Another shed (photographic darkroom) arrives later

2002 - More QL emailshots - but now with over 400 good emails. Snailshots get very small and cheap. Eindhoven venue confirmed for a further 3 years - more Chinese buffels on the cards. Brother 2024L still going strong  $$ mainly used for labels. Now used for fax printing, as JH's 'HP PCL' not liked by new Brother 1250 laser (even though it emulates HP) Goodness knows how much I have exceeded the 2024 printhead life  $-$  but WD40 keeps it going. Talk to CUPS (Cambridge University Computer Preservation Society) on "Sinclair QL - new developments. 1984 to  $2002^{\circ}$  - April 30th in Cambridge. Asked Laurence Reeves if he was a member when he was a Cambridge realised later that he was there  $\Delta$ before the computers they are preserving existed Realise that I will take the QL with me to my grave

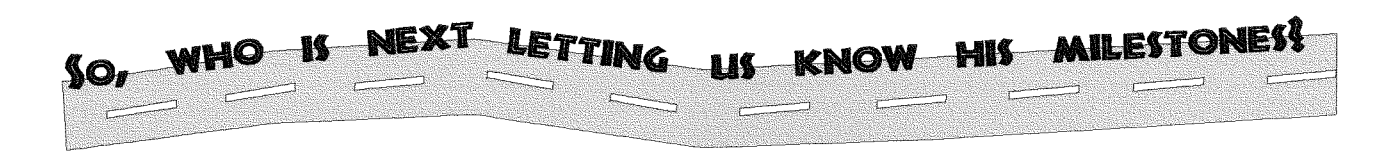

# An Apple a Day

### Jim Hunkins

Now this is crazyl By the time this is printed, I will have returned from a trip to Australia in which I had to figure out what to do for nearly 14 hours on a plane. Let's see, I have to get QDT (QL DeskTop) done for shipment later this year and there is no PC laptop that I can afford that many batteries for (and, no, I can't afford to fly business class or better where you can just plug in  $-$  sigh). So what I will have done for this long flight is to grab my Apple Titanium notebook running OS X  $(1 \text{ battery} = 4-5 \text{ hours})$ , make sure the Virtual PC emulator is on it with an image of my Windows 98 disk which includes Marcel's QPC (the latest revision with power savings capabilities) which is what I am using to develop QDT with. Got it, not lost yet. Awesomel

ln other words I am able to run my SMSQ/E system on a Mac lt required another emulator in between {an emulator to run an emulator) but it worksl To be honest, there are some limits to what you can do. See the end of this for recommendations and perlormance comments.

As anyone who deals in operating systems and software probably realizes, to do an emulator which runs fast enough such as QPC takes some pretty fancy programming, often using some barely 'legal' programming methods And Marcel has done just that with his excellent QPC emulator

What amazed me was how well it ran under Virtual PC on the Mac systems on my first try <sup>I</sup> noticed that a few pieces of my boot file had some weird stuff going on, and that occasionally the input would get 'stuck'momentarily and {orce CAPS or send the mouse cursor off the screen. But it always recovered. Then I ran one of my QDT components lt looked fine, that is if you didn't want to see any of the graphical components (icons, boxes, etc).

Now the story gets interesting I mentioned this little problem to Marcel and he threw back a few comments (they were very constructive). I did some additional testing and sent my results to Marcel. And he send back some more suggestions along with some code to test things After some fast and interesting back and forth, we found that something was happening to the floating point results

Two major observations gave clues. ln basic, some numbers were becoming all '0's. This was obvious with the line  $Z\$ =INKEY\$(-1)' becoming

'Z\$=INKEY\$(O)', which does nol wait for <sup>a</sup> keyboard entry

The other clue was that the graphics that I was drawing used a floating point horizontal correction, which changed all the 'x' coordinates to <sup>0</sup> This resulted in nothing visible on the screen  $\alpha$  (actually, everything at one pixel location - not very visually appealing or useful) With some additional information from Marcel, we were able to confirm this through some other tests and behavior anomalies.

Since QPC worked perfectly on many different PCs and Windows platforms, it seemed that the problems would be something wrong with the Virtual PC emulator After posting a message in one of the Connectix {Virtual PC} forums, <sup>I</sup> received an offer of assistance from the Virtual PC chief architect Marcel had an idea and sent some sample Windows code, which allowed the Virtual PC people to find the problem right away As of a couple of days ago, I have been able to test their updated Virtual PC build and find that it works great. By the time this is printed, the update to Virtual PC 5 should be available for public download to Virtual PC owners.

So what was going wrong? While I won't give away coding secrets, it had to do with doing a bit of clean up and speed up under both emulators. The QL has had a history of round off errors in very small floating point showing up And Virtual PC has similar issues due to convert ion of floating point between two hardware systems that use different component sizes (which of course are both different from QL floating point). All I will say is that it wasn't the expected very small floating point errors that do occur on very rare occasion in Virtual PC {they usually show up in PC spreadsheet displays) lt did have to do with each emulator doing an extra little step to make things better.

Now that I have not actually said what was wrong, lets iust say that the 'fix' only could have occurred due to the dedication and knowledge of their own product by both Marcel (QPC) and the Virtual PC guys at Connectix And talk about great service. The entire problem report to final solution took less than 4 weeksl

The image included with this article is a good case of solid emulation. It shows OS X running on an Apple Titanium notebook with Virtual PC running in windows mode (torture  $#1$ ). Within the Windows 98 environment of Virtual PC, you can see QPC, also running in windows mode (torture #2). Within QPC you see the normal pointer environment with the buttons, a file being edited

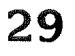

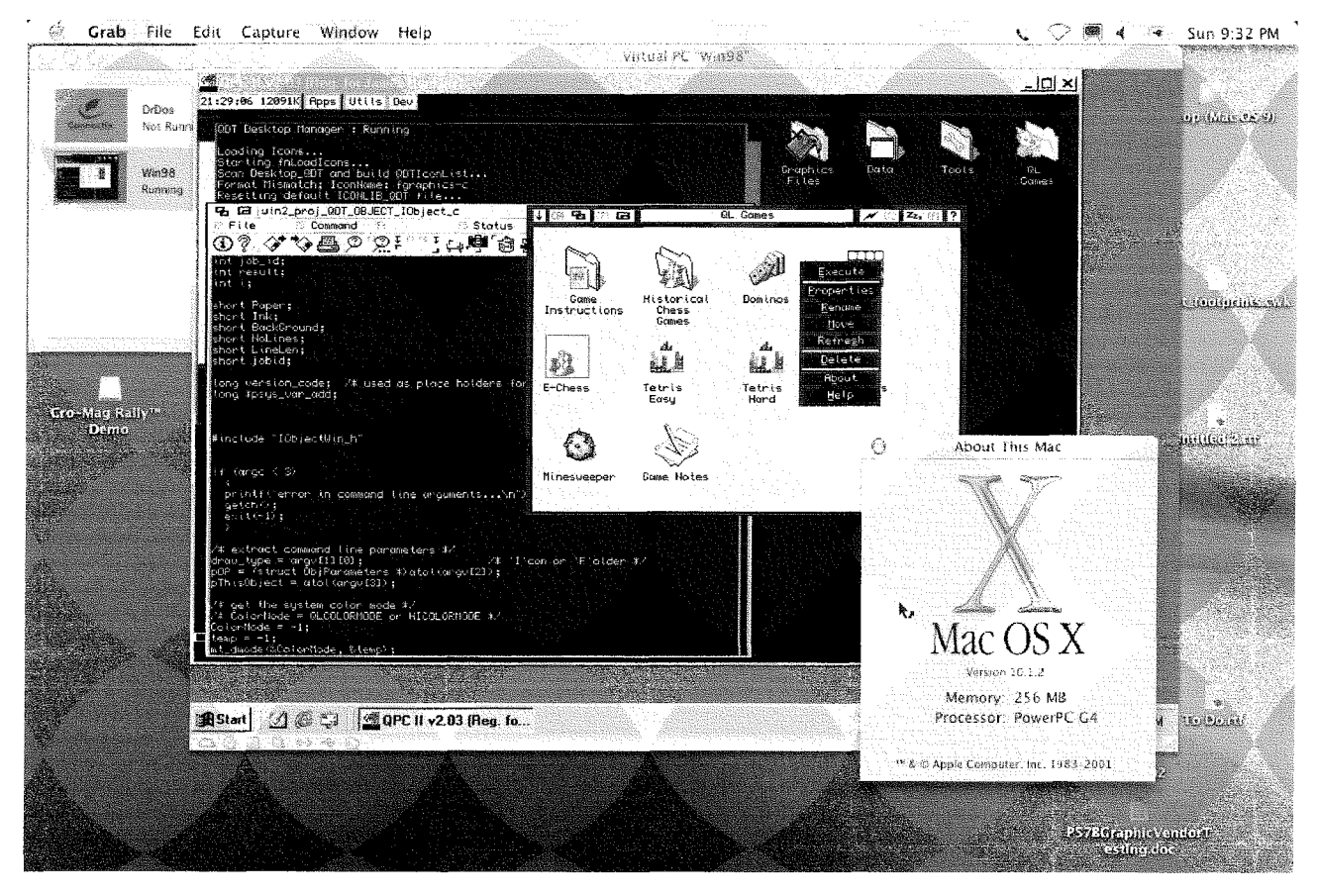

and QDT running in all its graphical splendor (shameless small plug).

For those of you who want to run your QPC on a Mac, here are some important notes and recommendations:

### Apple Hardware and OS:

- OS X with a 500 Mhz G4 or better (tested) [performance is constantly being enhanced]
- OS 9 with a 400 Mhz G4 or 500 Mhz G3 or hetter
- OS X with dual 1 Ghz processors in a tower man, speed is sweet!

### **Software Versions:**

- Win 95 or above (tested with Win 98)
- QPC II (version 3 especially if you plan to use a notebook)
- Virtual PC Version 5 (be sure to get the latest update) (Version 4 crashed on the QPC startup window)

### Notes:

- run both Virtual PC and QPC in full screen mode

- this allows both to draw 'directly' to the screen
- you can use either or both in windowed mode but with a substantial performance penalty
- the CAPS key/SHIFT seem to occasionally stick
	- solution  $#1$ : just play around with the keys for a bit and they will clear up
	- solution #2: close and restart OPC
	- this happens only very rarely with the floating point fixed Virtual PC version
	- with the Titanium notebook, be very careful about keeping your hand/fingers away from the touchpad when you aren't using it (seems to be a major contributor to the above)
	- would recommend using a mouse instead of the touchpad where possible
	- I will continue to watch for the cause of this problem and will work with Marcel or Connectix to fix it (if it isn't me)
- As I said, this is crazy. Got to love it!

### Stop the Press - latest Update

Connectix has just released the update 5.0.2 which can be downloaded from their website (www.connectix.com). It has the required fix included to run QPC and seems very stable. Any prior version of Virtual PC will have problems with floating point and related code.

QL Today

# Are you waiting for...

- ,.. an all new QL?
- ... superscalar 68060 power at up to 80 MHz?
- ... integration instead of tinkering with many add-ons?
- ... more than 65000 colours at high resolutions?
- ... speed and new features without losing QL compatibility?
- ... sampled stereo sound for ODOS and SMSQ/E?
- ... improved peripherals?
- .., full control over your sysfem by open hardware docs?
- ... booting your favourite OS from ROM in a few seconds?
- ... a real 68060 QL instead of emulators?
- ... QDOS Classic and SMSQ/E with up to 160 BogoMIPS?
- ... even 68k Linux loading from ODOS or SMSQ/E?
- ... the fastest QL ever?

# No more waiting. The new Q60 has arrived!

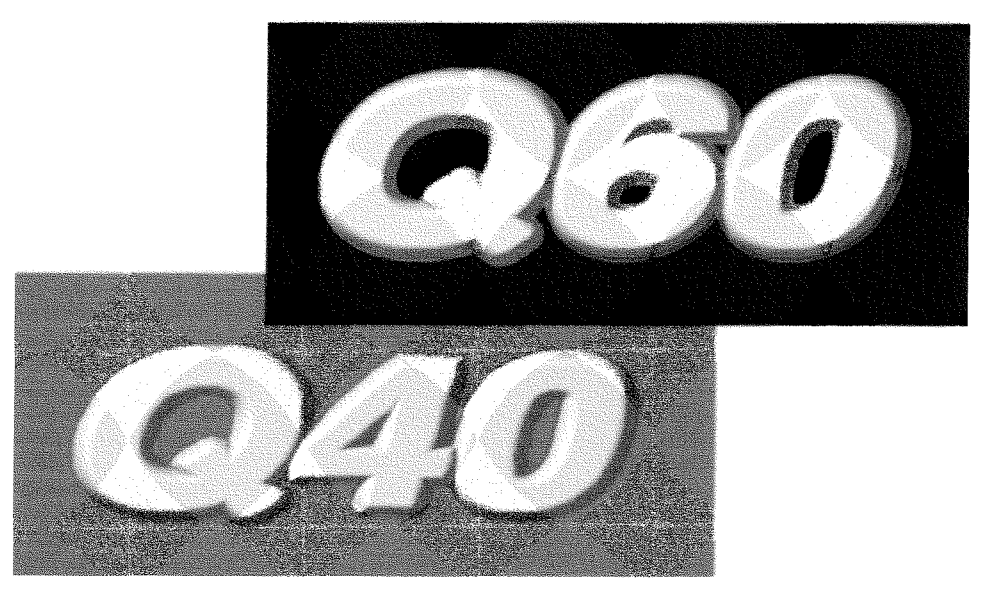

# Take the power back in your hands.

Available from D & D Systems, P.O. Box 5813, Ripley, Derbyshire, England DE5 9ZR Tel: +44 (0)1773-740170, FAX: +44 (0)1773-748399, Email: sales@q40.de

More information about the Q40i and Q60 at the official Website: http://www.q40.de, Email: info@q40.de The Q40i is also available. It offers similar features like the Q60 at lower cost, using a 40 MHz 68040 CPU.

 $QL$   $I$ oday  $\sim$  31

## Programming the Pointer Environment in C - Part 2

#### Jerome Grimbert

In fact, if you take time to read the comment, you would have notice that some setting should have come from a config block. Making a config block in C is a bit hard (even if it can be done), but as I had already some routines and the config block in libxmenu. I will just use it.

It make the source code a little smaller

32

```
#include
#include
#include
#include
#include
/* for new C68, hide startup problems */struct WINDOWDEF _condetails =
         (char) 0, (char) 0, (char)0, (char)4(short)2, (short)1, (short)0, (short)0);char _conname[] = "con_2x1a0x0";
                                         /* mask startup problems, for old one */char *_{endmsg} = NULL;
                               /* and stop when I say */char _PROG_NAME[] = "PE in C tutorial 2";
static QD_TEXTI(quit, "QUIT");
static QD_TEXTI(title, "PE in C test 2");
static long ACTION_QUIT(struct WM_wwork *wwk);
struct WM_action action_quit = \{ JSR, wm_act1i, ACTION_QUIT \};static long ACTION_QUIT(struct WM_wwork *wwk)
  exit(0);\mathcal{E}struct WM_wstat * init_status(struct WM_wwork *wwp)
₹
  struct WM_wstat *result;
  /* Default struct has 40 loose item, that's enough */result=(struct WM_wstat *)malloc(sizeof(struct WM_wstat));
  result \rightarrow work = wwp;wvp \rightarrow wstat = result;result \rightarrow wdef = NULL;result->chid = 0;
  result \rightarrow sum = result \rightarrow xpos = result \rightarrow ypos = 0;result \rightarrow kstk = result \rightarrow kprs = 0;result \rightarrow event = 0:
  result \rightarrow xsize = result \rightarrow ysize = result \rightarrow xorg = result \rightarrow yorg = 0;result \rightarrow ptpsx = result \rightarrow ptpsy = 0;result \rightarrow wmode = FORM_QL4; /* THIS is important */
  result \rightarrow spark0 = 0;result \rightarrow spark1 = 0;result \rightarrow c \cdot 1 = NULL;
 result \rightarrow citem = -1;
 result \rightarrow cibrw = result \rightarrow cipap = result \rightarrow cispr =result \rightarrow cihxs = result \rightarrow cihys = result \rightarrow cihxo =result->cihyo = 0;result \rightarrow litem[0] = 0;return result;
₹
struct WM_wwork * init_window()
 struct WM_wwork * result;
 struct WM_litm *loose_list;
 struct WM_infw *infw_list;
 struct WM_info *info_list;
 info_list=(struct WM_info *)malloc(sizeof(struct WM_info)*2);
```

```
info_list[0].xsize=14*6;info_list[0].ysize=10;
info_list[0].xorg=0;
info_list[0].yorg=0;
info_list[0].type=TYP_TEXT;
info\_list[0].spr=0;info_list[0].attr.t.ink=0; /* Should be from a config block */
info_list[0].attr.t.cwid=0;
info_list[0].attr.t.chgt=0;
info_list[0].pobj=&title;
info_list[1].xsize =-1; /* end of list */
infw_list=(struct WM_infw *)malloc(sizeof(struct WM_infw)*2);
infw\_list[0].xsize=14*6;infw_list[0].ysize=10;
infw\_list[0].xorg=2;infw_list[0].yorg=3;
\infV_list[0].flag=0;
infw\_list[0].bow=0;infw\_list[0].bore=0;infw_list[0].pobl=info_list;
infw_list[1].xsize =- 1;
SetInfoColour(infw_list,DefaultColourSet());
loose_list=(struct WM_litm *) malloc(sizeof(struct WM_litm)*2);
loose_list[0].xsize=4*6;
loose_list[0].ysize=10;
loose_list[0].xorg=15*6;
loose_list[0].yorg=3;
loose\_list[0].xjst=0;loose\_list[0].yjst=0;loose_list[0].type=TYP_TEXT;
loose_list[0].skey=K_CANCEL;
loose_list[0].pobj=&quit;
loose_list[0].pact=&action_quit;
loose\_list[0].item=0;loose_list[1].xsize=-1; /* end of list */
result = (struct WM_wwork *) malloc(sizeof(struct WM_wwork));
SetWindowColour(result, DefaultColourSet());
result->wstat=NULL; /* filled later */
result->chid =0;
result->pprec=NULL;
result \rightarrow psave = 0;result->spar1=0;
result->spar2=0;
result \rightarrow spark3=0;result \rightarrow pulld=0;result->splst=NULL;
result \rightarrow xsize = 20*6;result \rightarrow ysize=16;result->xorg=20; /* initial position of mouse */result \rightarrow y org=8;result->flag=1;
result \rightarrow borw=1;
result->sprite=NULL; /* default pointer */
result \rightarrow curw=1;result->ublob=NULL;
result->upatt=NULL;
result->ablob=NULL;
result->apatt=NULL;
result->sblob=NULL;
result->spatt=NULL;
result->help=NULL;
result \rightarrow ninfo=1;result \rightarrow ninob=1;result->pinfo=infw_list;
```
QL Today

33

```
result \rightarrow nlift = 1;result->plitm=loose_list;
  result \rightarrow nap1=0;result->pappl=NULL;
  return result;
ł
main()∤
  struct WM_wwork *wwp;
  struct WM_wstat *wsp;
  /* text may become a problem if started in mode 8
  ** but the high_color has no problem to work like mode 4
  ** So, to simplify our setting, if it's mode 8, then
  ** this program will want to run in mode 4... assuming
  ** that all hardware who support mode 8 also have mode 4
  **\star/short mode, type;
 mode =-1;
  type=-1;mt_dmode(&mode, &type);
 if (mode==8) { mode=4; mt\_dmode { kmode, % ktype} ; }
  /* Create the window structure */wwp = init\_window();
 wsp = init\_status(wp);wvp\rightarrow chid = fgetchid(stdout);if (\text{1(wm_findv(wwp \rightarrow child)}))\{ext(-1); /* there is no PE here, so stop */
 \mathcal{E}/* show the window, at the mouse pointer */wm\_prpos(wwp,-1,-1);wm_wdraw(wwp);/* Now, let's get the events */while (lwm_rptr(wwp))\{\mathcal{E}ext(0);\mathcal{E}
```
The result is similar on the screen, excepted that this time, we have a config block to play with in the program.

PE IN DIRECTI & QUIT

It's now time to add some more loose items: the three most classical, that is sleep, move and resize.

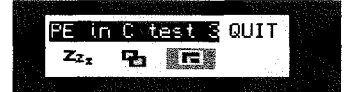

#include #include #include #include #include /\* for new C68, hide startup problems \*/ struct WINDOWDEF \_condetails =  $\{ (char) 0, (char) 0, (char)0, (char)4 \}$  $(short)2, (short)1, (short)0, (short)0);$ 

QL Today

```
char _conname[] = "con_2x1a0x0"; /* mask startup problems, for old one */
char *_endmsg = NULL; /* and stop when I say */No change so far
char _PROG_NAME[] = "PE in C tutorial 3";<br>static QD_TEXTI(quit, "QUIT");
static QD_TEXTI(title, "PE in C test 3");
Just a quick change in the name of the program Nothing really important here
static long ACTION_QUIT(struct WM_wwork *wwk, struct WM_litm *li);
```

```
struct WM_action action_quit = \{ JSR, \text{wm act}}. ACTION_QUIT};
static long ACTION_MOVE(struct WM_wwork *wwk, struct WM_litm *li);
struct WM_action action_move = { JSR, wm_actli, ACTION_MOVE};
static long ACTION_ANY(struct WM_wwork *wwk, struct WM_litm *li);
struct WM_action action_size = \{ JSR, wm_act1i, ACTION_ANY\};static long ACTION_SLEEP(struct WM_wwork *wwk,struct WM_litm *li);
struct WM_action action_sleep = \{ JSR, wm_actli, ACTION_SLEEP};
```
Notice that there is now some additional routines. There code is to come hereafter

```
static long ACTION_QUIT(struct WM_wwork *wwk, struct WM_litm *1i)
{<br>}
  exit(0);
]
static long ACTION_MOVE(struct WM_wwork *wwk, struct WM_litm *1i)
{
 short dx, dy;
 wwk->wstat->evnt |= PT_WMOVE; /* set event bit for wm_chwin */<br>wm_chwin (wwk, &dx, &dy); /* move window */
 wm_chwin (wwk, ddx, ddy);
 wwk\rightarrow wstat\rightarrow 1item[1i\rightarrow item] = WSI_MKAV;return wm_ldraw(wwk,-1);
]
```
The handling of move is done directly by the PE (thanks to the call to wm-chwin) Once moved, we just reset the loose item back to available and ask for a redraw of the loose items

```
static long ACTION_SLEEP(struct WM_wwork *wwk, struct WM_litm *li)
{
  wwk \rightarrow wstat \rightarrow liter[1i \rightarrow item] = WSI_MKAV;<br>wm_ldraw(wwk,-1);
  return PT_ZZZZ;
]
```
The handling of Sleep is delayed to latet because we are going to change a lot of the window

```
static long ACTION_ANY(struct WM_wwork *wwk, struct WM_litm *li)
t
 return 1i \rightarrow skey+14;
```
That's a default handler lt might be more useful later

]

```
struct WM_wstat * init_status(struct WM_wwork *wwp)
t
 struct WM_wstat *result;
 /* Default struct has 40 loose item, that's enough */result \rightarrow work = wwp;result=(struct WM_wstat * )\text{malloc}(sizeof (struct WM_wstat) );
 wvp \rightarrow wstat = result;result \rightarrow wdef = NULL;result\rightarrow child = 0;result \rightarrow sum = result \rightarrow xpos = result \rightarrow ypos = 0;result \rightarrow kstk = result \rightarrow kprs = 0;result\rightarrowevnt = 0;
 result \rightarrow xsiz = result \rightarrow ysiz = result \rightarrow xorg = result \rightarrow yorg = 0;result \rightarrow ptpsx = result \rightarrow ptpsy = 0;
```

```
result->wmode = FORM_QL4; /* THIS is important */
  result \rightarrow spark0 = 0;result \rightarrow sport = 0;result \rightarrow c \cdot 1 = NULL;
  result \rightarrow citem = -1;
  result \rightarrow cibrw = result \rightarrow cipap = result \rightarrow cispr =result \rightarrow cihxs = result \rightarrow cihys = result \rightarrow cihxo =result \rightarrow chipo = 0;result \rightarrow litem[0] = 0;result \rightarrow litem[1] = 0;result \rightarrow litem[2] = WSL_ UNAV;
  result \rightarrow litem[3] = 0;return result;
J
```
Nearly as before. Just knowing about the 4 loose items this time (The resize is unavailable). The code of init\_window has now to position the additional loose items.

```
struct WM_wwork * init_window()
 struct WM_wwork * result;
 struct WM_litm *loose_list;
 struct WM_infw *infw_list;
 struct WM_info *info_list;
 info_list=(struct WM_info *)malloc(sizeof(struct WM_info)*2);
 info\_list[0].xsize=14*6;info_list[0].ysize=10;
 info\_list[0].xorg=0;info\_list[0].yorg=0;info_list[0].type=TYP_TEXT;
 info_list[0].spar=0;
 info_list[0].attr.t.ink=0; /* Should be from a config block */
 info_list[0].attr.t.cwid=0;
 info_list[0].attr.t.chgt=0;
 info\_list[0].pobj = & title;info_list[1].xsize=-1; /* end of list */infw_list=(struct WM_infw *)malloc(sizeof(struct WM_infw)*2);
 infv\_list[0].xsize=14*6;infw\_list[0].ysize=10;infw\_list[0].xorg=2;\infW_list[0].yorg=3;
 infw\_list[0].flag=0;infw\_list[0].bow=0;infv\_list[0].bore=0;infw\_list[0].pobl=info\_list;infw\_list[1].xsize=-1;SetInfoColour(infw_list,DefaultColourSet());
loose_list=(struct WM_litm *) malloc(sizeof(struct WM_litm)*5);
loose_list[0].xsize=4*6;
loose_list[0].ysize=10;
loose\_list[0].xorg=15*6;loose_list[0].yorg=3;
loose_list[0].xjst=0;
loose\_list[0].yjst=0;loose_list[0].type=TYP_TEXT;
loose_list[0].skey=K_CANCEL;
loose_list[0].pobj=&quit;
loose_list[0].pact=&action_quit;
loose_list[0].item=0;
loose\_list[1].xsize=24;loose\_list[1].ysize=10;loose\_list[1].xorg=32;loose\_list[1].yorg=16;loose\_list[1].xjst=0;loose_list[1].yjst=0;
loose_list[1].type=TYP_SPRITE;
loose_list[1].skey=K_MOVE;
```
36

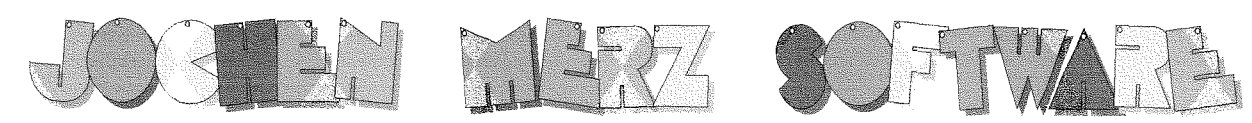

Im stillen Winkel 12 D-47169 Duisburg Tel. 0203 502011 Fax 0203 502012 http://www.j-m-s.com/smsq/index.htm

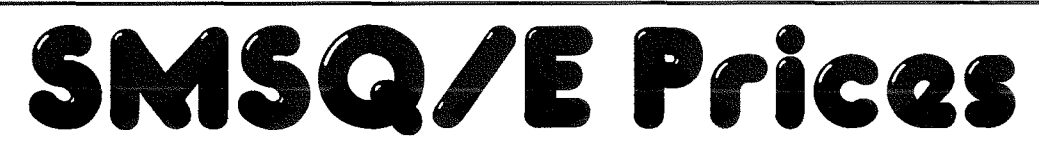

Due to changes in the licensing structure we are happy to be able to reduce the prices for all SMSQ/E products!

# QPC2 Varsion 3 with SMSQ/E

New Version with complete manual

### **EUR 99.90**

# **Upgrade to QPC2 Version 3**

From QPC1 (or just QPC - the first QPC!) From QPC2 Version 1 (or just QPC2) **From QPC2 Version 2** 

**EUR 69.90 EUR 44.90 EUR 20.40** 

You will receive a new QPC part of the manual. Please return QPC master disk. Please note: QPC1 will not be supported on this disk anymore. If you want to continue to use QPC1, then please make a backup-copy of the QPC master disk before you return it to us.

# All other SMSQ/E

for GoldCard/SuperGoldCard or QXL or ATARI price per Version

**EUR 49,90** 

### **TERMS OF PAYMENT**

Postage and package [Germany] EUR 4,86 (if total value of goods is up to EUR 25,- then only EUR 3,32). [Europe] £4,50 / EUR 7,41 (if total value of goods is under £15 / EUR 25,56 then only £3 / EUR 4,86). [Overseas] between US\$7.50 (1 item) and US\$17.50 (maximum). Cheques in EURO and International Money Order in EURO (both have to be drawn on German banks). We accept Internation Reply Coupons as payment (can bo bought at any post office): 1 IRC = EUR 1.02 redeeming value. Exact prices are given in EUR ... the price in  $E$  and/or US\$ are approx. conversion based on the exchange rate at the time of creation of this ad. Prices may be adjusted in case the exchange rate falls considerably out of this range in both directions!

We can charge your credit cards in  $E$ 's, US\$, EURO or in DM - please state the currency you prefer. Please do not send any UK bank cheques in £ - our banks have increased the fee for handling them by 600% (no joke!) so we cannot accept them anymore, unless you add £6 for clearing the cheque. **F&OF** 

QL Today

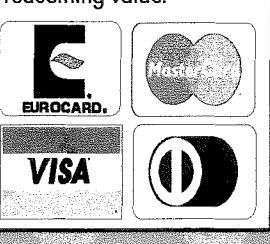

37

```
loose_list[1].pobj=&wm_sprite_move;
loose_list[1].pact=&action_move;
loose_list[1].item=1;
loose_list[2].xsize=24;
loose_list[2].ysize=10;
loose_list[2].xorg=60;
loose_list[2].yorg=16;
loose\_list[2].xjst=0;loose\_list[2].yjst=0;loose_list[2].type=TYP_SPRITE;
loose_list[2].skey=K_SIZE;
loose_list[2].pobj=&wm_sprite_size;
loose_list[2].pact=&action_size;
loose_list[2].item=2;
loose\_list[3].xsize=24;loose_list[3].ysize=10;
loose\_list[3].xorg=4;loose_list[3].yorg=16;
loose\_list[3].xjst=0;loose_list[3].yjst=0;
loose_list[3].type=TYP_SPRITE;
loose_list[3].skey=K_SLEEP;
loose_list[3].pobj=&wm_sprite_sleep;
loose_list[3].pact=&action_sleep;
loose\_list[3].item=3;loose_list[4].xsize =- 1; /* end of list */
result = (struct WM_wwwork *) malloc(sizeof(struct WM_wwwork));SetWindowColour(result, DefaultColourSet());
result->wstat=NULL; /* filled later */
result \rightarrow child = 0;result->pprec=NULL;
result \rightarrow psave=0;result \rightarrow sport=0:
result \rightarrow spark2=0;result \rightarrow spark3=0;result \rightarrow pull \rightarrow 0;result->splst=NULL;
result->xsize=20*6;
result->ysize=30;
result->xorg=20; /* initial position of mouse */result \rightarrow y org=8;result->flag=1;
result \rightarrow borw=1;result->sprite=NULL; /* default pointer */
result->curw=1;
result \rightarrow ublob = NULL;result->upatt=NULL;
result->ablob=NULL;
result->apatt=NULL;
result->sblob=NULL;
result->spatt=NULL;
result->help=NULL;
result->ninfo=1;
result->ninob=1;
result->pinfo=infw_list;
result \rightarrow nlift=1;result->plitm=loose_list;
result->nappl=0;
result->pappl=NULL;
return result;
```
₹

```
nain( )
 {
  struct WM_wwork *wwp;
  struct WM_wstat *wsp;
  /* text may become a problem if started in mode 8
  x* but the high-color has no problem to work like mode 4
  ** So, to simplify our setting, if it's mode 8, then ** this program will want to run in mode 4... assuming
  ** that all hardware who support mode 8 also have mode 4
 **
  x/
 short mode, type;
 mode = -1;type=-1;mt-dmode ( &mode, &type) ;
  if (mode==8) { mode=4; mt_dmode(&mode, &type); }
  /* Create the window structure */wwp = init\_window();
 wsp = init_status(wwp);wv \rightarrow chid = fgetchid(stdout);if (\text{lim\_findv}(wvp\rightarrow child))){
   exit(-1); /* there is no PE here, so stop */]
  /* show the window, at the mouse pointer */wm\_pros(wwp, -1, -1);
 wm_wdraw(wwp);/* Now, let's get the events */while (lwm\_rptr(wwp)){<br>if (wsp->evnt & PT_ZZZZ) { Menu_Button_Text(DefaultColourSet(),wwp,"PE in C test : Sleeping"); }
 ]
 exit(0);]
```
Notice the test added in the while loop lt's here the program will handle the Sleep action 0f course, I'm cheating a little because I have the right routine in libxmenu. So I used it

And to make this story short, you can find a complete tutorial for PE with C6B in the C6B distribution Maybe, in another article I will explore shortcut provided by the libXmenu, but that's another story.

### Q60 - a review Wolfgang Lenerz

Some time ago, I acquired <sup>a</sup> Q60 I had bugged Peter Graf for quite some time on the mailing list, until he relented and sold me a Q60 which he had built himself Note that this was before an agreement was made with D&D, who, today, build and sell the Q60

### 1 - What you get

When the package arrived, I was, of course totally excited.

The contents were promising: First of all, you get a box with the Q60 board in it

### a) The Q60 board

The board doesn't seem very different from a Q40 board that has already be seen in these pages quite a few times The board contains 2 ISA slots, the 68060 running normally at 60 Mhz, some glue chips (including the video chips) and memory slots.

Normally, you can fit up to 32 MB of EDO memory (the Q40 also permits the use of FPM memory, the Q60 only allows EDO memory). However, a 'special hardware option' for more memory exists, and it so happens that mine contains that option The board is thus populated with 80 MB (one 16 MB memory card, one 64 MB memory card), which is quite sufficient.

For the time being, SMSQ/E can only use 32 MB out of the B0 on board, but I hope that, what with the exciting announcement as to the status of the SMSE/E source code, this limitation can be overcome

sometime in the future. We'll see!

Also included in the package is an I/O card. The I/O card contains the serial {2} and parallel ports for the Q60, the floppy and IDE harddisk interfaces, as well as a joystick port. It fits into one of the ISA extensions slots. Thus, one extension slot remains free - lknow that some people, who use the Q60 under Linux, use this for an Ethernet Card. Of course, Ethernet drivers under SMSQ/E are not available (yet?)

The Q60 board also includes sound ports for 10 and 20 kHz sampled sound, and an AT style keyboard interface. There are also two ROMs on board, which contain the operating system SMSQ/E

The package is accompanied by a thick A4 documentation and several disks Normally, you would also get Linux for the Q60, but as I told Peter Graf that I wouldn't be using Linux, it wasn't included in my package.

### b) The documentation

The documentation I got consists of:

- a Q40 and Q60 mainboard users manual, telling you what is on the board and how to configure the hardware. This manual also shows the Q60 mem0ry map.
- a Q40 and Q60 mainboard Hardware Documentation. this contains detailed information about the I/O ports used, and generally about the hardware interfaces in the machine This will not be useful to a normal uset but can be used by those who wish to program close to the machine.
- an SMSQ/E manual, telling you about the new features of this operating system.
- a Q60/Q40 specific SMSQ/E manual.
- a documentalion of the new colour drivers.

All in all, this is a very comprehensive documentation.

#### c) The disks

You also get severai disks with the machine. These have very explicit instructions on them on how to get several versions of SMSQ/E (with/without high colour drivers etc) running on your machine, and also how to partition your hard disk

It would be too long to go into all of the software that is fitted onto the disks, there is something for everybody {how to use the onboard sound, for example)

A comprehensive index of the software on the disks is provided. The first of the three "support disks" has a boot file on it, so that you can autostart from there and let yourself be guided by a menu All very professional

### 2 - lnstallation

lnstalling the Q60 was straightforward. All you need is a PC case, with an AT {preferably not ATX) power supply There will be no problems with power supply connectors, because the Q60 doesn't use the normal power connector - it uses on the the hard disk power connectors - pretty neatl You bolt the Q60 into the PC case - holes cut out in the mainboard fir over holes in the case.

You install the floppy and hard disks, insert the I/O card and that's about it, really

### 3 - Problems

Of course, for me, that wasn't quite it, as had a few problems with my Q60 - but read on.

First of all, a Q60 really needs a hard disk You can use it with floppies only, but why bother? Of course, since we're talking SMSQ/E here, the harddisk needn't be very large. lt so happens that I had an old harddisk lying around, which, quite some time ago I had taken out of a PC, for reasons I couldn't remember

I installed it in the case, connected it to the l/O card, booted with a floppy and started to partition and format the disk This all went on without a hitch

I copied some files over to the hard disk. That, again, went without a hitch. I shut down the machine. When I came back to it a few days later - there was nothing on the hard disk Hmmm?

I restarted everything, and everything was fine, but again, a few days later there seemed to be nothing on the harddisk. I made some tests, and found out that everything disappeared from the disk as soon as the machine was switched off and, when switching on, <sup>I</sup> used my normal boot file. Very myslerious I tried to find out what, in my boot file, caused the problem

That took me quite some time (weeksl) - and I didn't find out what the problem was. I was about to protest quite forcefully to Peter Graf, when I suddenly remembered that I had taken the harddisk out of the PC because it didn't work correctly in the PC anymore

# QBOX-USA BBS

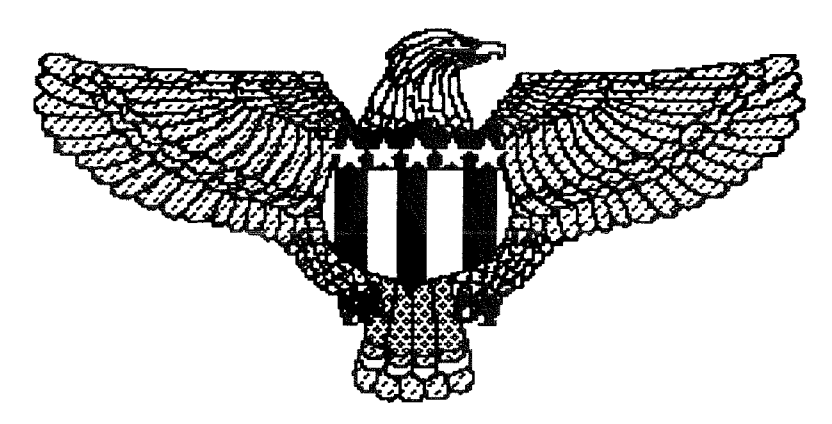

Operating since 1993 on a Sinclair QL from Utica, Michigan, USA Supporting ALL Sinclair and Timex users Message and File Areas for QL, Z88, Spectrum, T52068, ZX81, T51000 Modern speeds 300 bps to 33.6k bps supported 24 hour operation - call anytime

## 810-254-9878

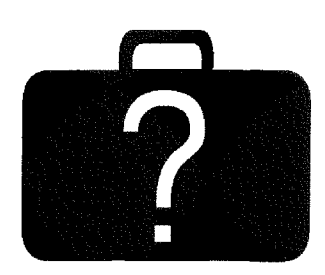

# **Our Lips**

are

# Sealed

**QL-THESAURUS** £10 or  $\in$ 15 each **STYLE-CHECK** 

**QL-2-PC TRANSFER QL-RHYMES** 

Geoff Wicks, 28 Ravensdale, Basildon, Essex, SS16 5HU, UK. Tel: +44 (0)1268 281 826 Email: geoffwicks@hotmail.com Web: http://members.tripod.co.uk/geoffwicks/justwords.htm **Just Words! - Software for Writers and Word Lovers.**  I installed another old hard disk that I still had around here - and that has worked normally ever since... I threw the faulty hard disk away, of course.

### Q60 1 : Wolfgang 0

I then also proceeded to install a CDROM drive Do I have to tell you about the old CDROM drive I had and that {l LATER remembered) didn't work correctly?

### Q60 2 : Wolfgang O

By that time, I had also noticed that the keyboard adapter <sup>I</sup> used, to connect a PS/2 style keyboard {instead of an AT style keyboard) wasn't working correctly, which caused some dropped keys when typing lnstallation of a very cheap old AT keyboard solved that problem, too.

 $Q60$  3 : Wolfgang  $0$ 

I WAS able to connect an old monitor without any problem, thoughl

### 4-lnuse

I do admit that I haven't used the Q60 extensively yet There is one problem I noticed, the QPAC2 jobs menu {and QPAC <sup>1</sup> Sysmon) crash the machine when they try to draw the sprite showing how much memory is left When I showed this to Roy Wood during the Eindhoven show, he was quite stumped, because that doesn't happen on his machine. I'll investigate this further  $-$  I've already isolated the subroutine that does that, and l'll try to find out what is happening

Apart from that, you get <sup>a</sup> pretty fast machine! Everything works as it is supposed to. Screenwise. the machine has

the normal QL modes {512x256 in 4 colours, 256x256 in <sup>B</sup> colours) and also high colour modes, 512x256 or 1024x512 in 64K colours (16 bit colours)

One of the reasons I haven't used this machine extensively yet is that I hadn't copied all of my usual software to the machine. I have been preaching now for ages about how SMSQ/E gives us the same operating system and programming environmment in many machines (which is why I use it). However, that also supposes that you get all of your pro grams etc across to the new machine. This is far from easy considering that I have a 70 MB disk on my main QPC machines, of which "only" 11 MB are free today How do you get that much data across? Copying it on floppies is not really feasible

To the rescue came, at first, Thiery Godefroy and Jonathan Hudson Thierry Godefroy wrote a CDROM driver for the Q40. This is stil nominally at <sup>a</sup> beta stage

Jonathan Hudson wrote <sup>a</sup> program allowing you to read a QXLWIN file from within another operating system. I then copied my QXLWIN file to a CD This, however, involved writing to the CD in a special manner (burning the QXLWIN file as an ISO image file, thus putting the QXLWIN "disk" on the first sectors of the CD), which I am unable to do with my normal burning software. I was able to use a trial version of another CD writing software and got it all working. I could actually copy files from the CD to my hard disk

However, operations were extremely slow (after 24 hours it sill was copying) This proved at least that the Q60, the CDROM driver and the software were able to run for 24 hours in an unattended fashion.

I also noticed that Jonathan Hudson's software does not set the file dates to the dates <sup>I</sup> wanted (i.e. the date of the file it was copying from). All in all, the special burn operation, the siowness and the file dates meant that this was not a viable solution for me.

So, in a few spare moments, <sup>I</sup> wrote another software that also uses Thierry Godefroy's drivers , but allows yau to read the QXLWIN file from the CDROM even if it is not burned as an ISO image file, provided it is burned somewhere on the CDROM in one single contiguous file, starting at the head of a 2048 bytes sector - which is normally the case for all files.

With that, I was able to "backup" my files from the CD ROM to my hard disk I didn't really time the operation - but when I cameback about 25 minutes later everything was copied

During the Eindhoven show when I showed this (still provisional) software to Roy Wood, <sup>I</sup> noticed a few bugs, which are now ironed out. So now I can use my Q60 in earnest. And it flies

[Editor's comment: Sysmon never showed the problem on ny Q40 eilher ...why not compare the binary and see if that is faulty. And for file transfer: I happily used SERNET to update/backup files between the TT QPC, Q40. No problems here .., and it takes "only" a few hours for 250MB! - definitely less than 24 hours for 70MB]

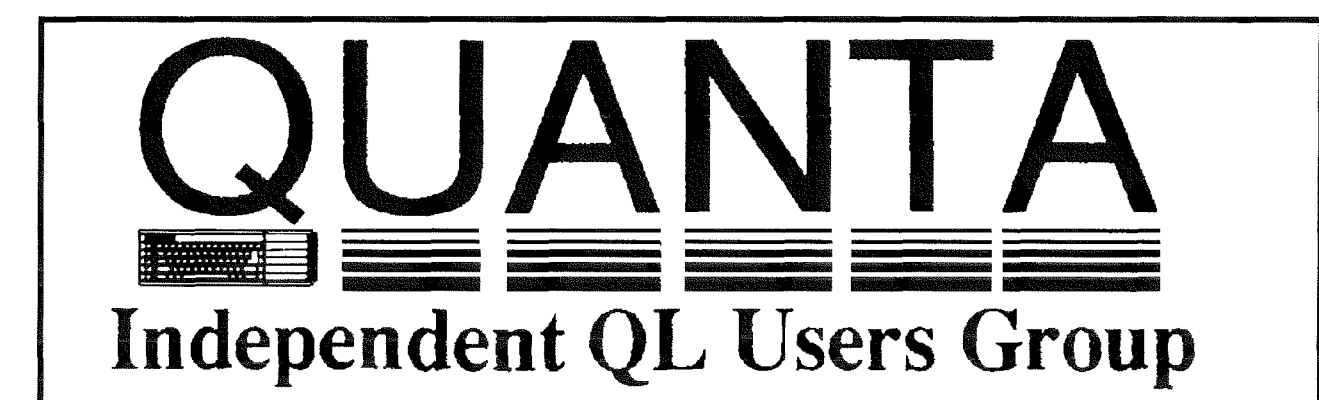

Worldwide Membership is by subscription on1y, and offers the following benefits: Monthly Newsletter - up to 40 pages Massive Software Library - All Free ! Free Helpline and Workshops Regional Sub-Groups. One near you? Advice on Software and Hardware problems Subscription just  $£14$  for UK members Overseas subscription £17

Barclaycard: Visa: Access: Mastercard

### \*Now in our Nineteenth Year\*

Further details from the Membership Secretary

Bill Newell, 213, Manor Road Benfleet, Essex, SS7 4JD Tel. +44(0)1268 754407

 $\Omega$ r

**Visit the Quanta Web Site**  $http://www. quanta. unit.c$ email: quanta\_membership @ uk2.net

### We're moving again

Marcel Kilgus

Quite a lot of things have happened in the QL world during the last few months lt all started one evening in a pub, after the Hove show in early March the usual suspects went to dinner together, followed by a visit in a nearby pub. While drinking beer (or wine in Roy's case) we discussed the future of our beloved system. The main problem is clearly the lack of development lately, especially from Tony Tebby's side, and in the end the conclusion was that we need to take action into our hands. As I was the only one who had all the necessary sources I eventually volunteered to have a look into some issues. The most urgent one was to implement access to the colour drivers into WMAN, because although the drivers are out now for 1 i/2 years not many applications use lhem as they are not accessible through the window manager.

So I had a look at the data structures the window manager uses and discovered that the creators were wise enough to allocate 2 bytes for every location where a colour is defined. This leaves a bit of space for expansions I finally came up with the following scheme which I also posted into the ql-users mailing list for discussion'

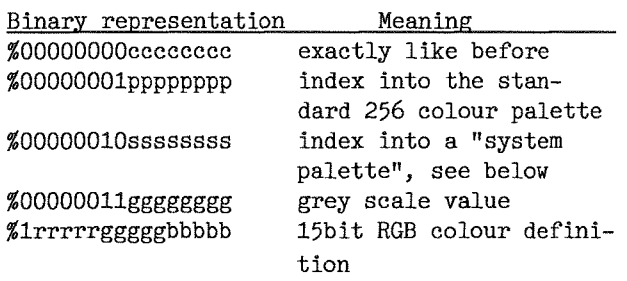

The "system palette"is an invention found in other systems and defines a standard appearance of the different applications. This means that it includes the standard colour used for the title bar. for a button, for the window background etc, you name it The grey scale definition is a bit superfluous because those colours can also be specified through the RGB definition, but it sounds like an elegant option to me nonetheless {and it's not really much work to implement}

And well, to make a long story short, a first version of the mentioned changes is already running on my system. I have however only patched one application {using a hex editor) to actually use the new definition. A before/after screenshot of this can be found at

http://www.kilgus.net/images/new-wman.png.

The second thing I addressed was the background colour Currently it works by creating <sup>a</sup> window that is as big as the screen, fill it with the background and include it into the system in <sup>a</sup> way that it is unpickable and really just behaves like the background. The advantage of this method is that it is very quick to implement, the disadvantage is that a simple background colour can easily use up 1 or 2MB of system memory! So I'm currenlly experimenting with a version that uses another approach, it draws the background colour directly when necessary and doesn't rely on any background window {a background image is still handled as before as this needs to be somewhere in memory anyway).

OK, this saves some megabyte of RAM, but the applications themselves can still take up quite <sup>a</sup> lot of space so that much memory is needed. This is not per se a problem on systems like QPC where memory is dirt cheap, but with much memory disc drives accesses gets significantly slower because of the dreaded slave block issue. <sup>I</sup> had a look at that, too, and it looks to me that the whole slaving code is incorporated into the system like concer: bits and pieces everywhere.

So the only solution I found so far is from the Atari version and is called 'fast memory" I don't know exactly the history of it but the bottom line is that Atari's can have a separate block of memory which is, as the name suggests, obviously faster than the normal system memory bul on the other hand can't be directly used for DMA accesses (like reads and writes from/to hard discs) and therefore is unsuitable for slaving. What essentially is done is that the whole SMSQ/E memory map is squeezed into the normal system memory and only the TPA (transient program area) is transferred to the fast memory block. This way slave blocks stay limited to the "common heap" which remains in the slow memory, the memory allocation calls however first return space in the TPA unless this is full, only then a block in the slower common heap is returned.

ln an experimental QPC I now fake this behaviour in a way that the first megabyte of RAM is used as the traditional "slow"memory and all the rest as "fast" memory This way the slave blocks are limited to the first MB of RAM The drawback is that most utilities (including the FREE\_MEM SBASIC function) now only tell how much free space is left in the "slow" memory block, i.e. they only return e.g. 700kb of free RAM while in reality there's another 60MB or something waiting in the "fast" block.

So, that's how much I was able to do within roughly two weeks. Directly afterwards university demanded its time again and I had to stop playing

# THE Services

#### **Compswitch**

A UK 4-way trailing socket designed to switch off computer peripherals automatically when the computer is switched off, or (in the case of an ATX computer) when it auto-powers down. Compswitch has one control socket, and three switched sockets.

\*\*\*\*\*\*\*\*\*\*\*\*\***\```**\`\*\*\*\*\*\*\*\*\*\*\*\*\*\*

#### superHermes

A major hardware upgrade for the OL

All Hermes features (working ser1/2 at 19200, independent baud rates/de-bounced keyboard/ keyclick) IBM AT kbd I/f // HIGH SPEED RS232 at 57600// serial mouse port and 2 other RS232 inputs// 3 I/O lines // EEPROM

Cost (including manual/software)£90 (£92/£93)

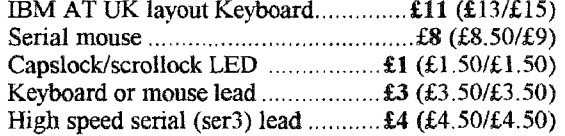

Hermes available for £25 (£26/£27) Working ser1/2 and independent input, debounced keyboard.

SuperHermes LITE: All Hermes features (see  $above$ ) + an IBM AT keyboard interface only. 

### **OL REPAIRS** (UK only)

Fixed price for unmodified QLs, excl microdrives. QLs tested with Thorn-EMI rig and ROM software.

£27 incl 6 month guarantee

### **Minerva**

#### The ORIGINAL system operating system upgrade

OTHER FEATURES COMMON TO ALL VERSIONS DEBUGGED operating system/ autoboot on reset of power failure/ Multiple Basic/ faster scheduler- graphics (within 10% of lightning) - string handling/ WHEN ERROR/ 2nd screen/ TRACE/ non-English keyboard drivers/ "warm" fast reset. V1.97 with split OUTPUT baud rates  $($ + Hermes) & built in Multibasic.

First upgrade free. Otherwise send £3 (+£5 for manual if requd). Send disk plus SAE or two IRCs

MKI...£40 (£41/£43) MKII...£65 (£66/£67)

MINERVA RTC (MKII) + battery for 256 bytes ram. **CRASHPROOF** clock  $\&$   $I^2C$  bus for interfacing. Can autoboot from battery backed ram. Ouick start-up.

### **OL RomDisa**

#### Up to 8 mbyte of flash memory for the QL

A small plug in circuit for the QL's ROM port (or Aurora) giving 2, 4 or 8 mbytes of permanent storage it can be thought of as a portable hard disk on a card. and reads at some 2 mbytes per second. Think of it - you could fully boot an expanded OL.

including all drivers/SMSQ etc off RomDisq at hard disk speed with only a memory expansion needed.

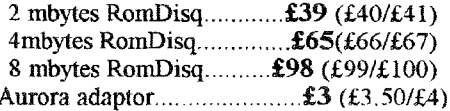

### **MPLANE**

A low profile powered backplane with ROM port

A three expansion backplane with ROM port included for RomDisq etc. Aurora can be fitted in notebook case and powered off single 5V rail - contact QBranch for details. Two boards (eg Aurora and Gold Card/Super Gold Card/ Goldfire fixed to base. Suitable for Aurora (ROM accessible from outside) & QL motherboard in tower case. Specify ROM facing IN towards boards, or OUT towards back of case.

### **I2C INTERFACES**

Connects to Minerva MKII and any Philips  $I<sup>2</sup>C$  bus

Power Driver Interface 16 I/O lines with 12 of these used to control 8 current carrying outputs (source and sink capable) 2 amp (for 8 relays, small motors) ....................... £40 (£43/£44) Relays (8 3a 12v 2-way mains relays (needs 2a power Parallel Interface Gives 16 input/output lines. Can be

used wherever logic signals are required......... £25 (£27/£28) Analogue Interface Gives eight 8 bit analogue to digital inputs (ADC) and two 8 bit digital to analogue outputs (DAC). Used for temp measurements, sound Connector for four temp probes.............. £10  $(E10.50/E11)$ Control software & manual (for all  $UF$ ) ....... $\pounds 2$  (£2.50/£3)

### <u>QL SPARES</u>

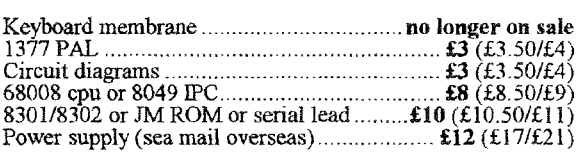

Prices include postage and packing (Airmail where applicable). Prices are: UK (Europe /Rest of world). Payment by cheque drawn on bank with UK address,<br>postal order or CASH! I can no longer accept card payments as UK only 10 May 01

> 29 Longfield Road, TRING, Herts, HP23 4DG Tel: 01442-828254 tony@firshman.demon.co.uk

Fax/BBS: 01442-828255 http://www.firshman.demon.co.uk

QL Today

around with all the nice new features.

In the meantime another, independent development began, Wolfgang Lenerz had a chat with Tony Tebby and Tony obviously agreed to release the SMSQ/E sources into the public The details of it will be discussed at the Eindhoven meeting to which I'm travelling by train right now while writing these lines. More details on that will certainly be in another article in this issue.

0n another issue, a little bit before that announcement people on the mailing list asked during the discussion of the new high colour window manager whether I could implement the new colour drivers lor the Aurora card. I at least promised to have a look into the issue. Of course with SMSQ/F becoming open source anybody else could do them, too (and I would be glad if somebody volunteered) but it's not exactly easy

and so I fear it might still be me who has to do it in the end. But before even considering this I would like to know how many people still use an Aurora card and want to have the colour drivers for their system (and are willing to pay an upgrade fee for<br>it) Please give some feedback to marcel@kilgus.net lf lget no or not much feedback I probably won't invest any time into it, so if you want it, tell mel (if you don't have email access tell it to somebody who has, your local QL dealer for  $example$   $:-)$ I think after all the conclusion is that the QL world

is finally moving again I will certainly develop <sup>a</sup> few things like the ones mentioned above and some others have already said to look into other features once the sources of SMSQ/E are available. Stay tuned for more news in the next QL Today issues.

# SMSQ/E Source Code to be made available

### Wolfgang Lenerz

For those of you that don't read the mailing list, some important news: The source code for SMSQ/E will be made available to anybody who requests it.

lndeed during the second half of March, Tony TEBBY was approached to see whether he would agree to make his source code more widely available. This way, there might be a way out of the dead-end OS development has been in for the last months, it becoming obvious that Tony, failing sufficient funds, would not be able to continue development.

Since other people (Marcel Kilgus comes to mind) do want to continue to develop SMSQ/E, to be able to incorporate new features and/or cor rect what may be perceived as bugs, it would be a good idea if the source code was made m0re Open.

Tony then agreed to this in principle, provided a way was found to have something coherent.

The desire of having coherent versions of SMSQ/E was also expressed by all of those I<br>personally contacted. This, contacted. however, implies some degree of control over what is finally done with the code

Since a meeting in Eindhoven was scheduled for the 23rd of March anyway it was thought that this was a good time to discuss all of this

Following the discussions at Eindhoven, here is what has been agreed upon, Tony TEBBY also having agreed to ir:

### ln short:

Whilst Tony Tebby will retain copyright over the code, anyone may have a copy of the source code, modify it and give it away for free

However there will also be an official version of SMSQ/E that will be maintained by a registrar and be sold by 2 people, namely Roy Wood and Jochen Merz Support for this official version will be part of the selling price. The purpose for the official version is to make sure, as much as possible, that any change to SMSQ/E for one machine (e.g. Q60 or QPC) will percolate down to all other machines (e.g. QPC, Q40, QXL etc...) as fast as possible, in an attempt to make sure that we have one single version with the same features {hardware permitting) for all machines Any change made by anybody may be proposed to the registrar for inclusion in the official version.

The above is the essence of what was agreed upon, a more detailed version is, however necessary, as some legalities have to creep in. This was made clear in an "official statement", as follows,

### Official statement

1 Tony TEBBY retains copyright of SMSQ/E as it stands now

2. SMSO/E will be made available, as source code, to any person who so requests it The request must be made to the "registrar', i.e. me. The source code will be sent via CD ROM, thus the request must be accompanied by 3 lRCs, else it will be ignored.

The SMSQ/E that will be so made available is the SMSQ/E as it stands NOW Any future additions/changes may, or may not, be excluded from this, since the authors of such additions/changes may state whether they want their source code to be included in the official distribution, or nol

3. No distribution of SMSQ/E may be SOLD, except for the official distribution This interdiction includes that of including and distributing SMSQ/E in Public Domain Libraries Official distributions will be sold in compiled form, possibly together with the official distribution as source code. For such sales, for the time being, two distribulors, namely Jochen Merz (JMS) and Roy Wood (QBRANCH) have been appointed by the copyright holder

4 The regislrar will maintain official distributions of SMSQ/F, one for each machine on which SMSQ/E may run

5. Any person may make any change to the source code he feels like Any person may give away to others the modificaton he thus made, including the official distribution in source code form only, provided this is made ENTIRELY FOR FREE no charges, not even copying charges, or charges for the media on which this is distributed, may be leviedl

6 Any such change may be proposed io the registrar for inclusion in the official distributions of SMSQ/E

When making such a proposal for inclusion, the author of the addition/modificaton may state whether the inclusion:

- is to be made only in the compiled form of the official distribution;

- is to be made alongside, bul not included in, the official distribution.

Failing such a statement, the inclusion will be contained in the compiled and the source code versions. The author then agrees to the limitations as set out above.

Authors retain copyright over their additions/modifications but when submitting their additions/modifications, they agree that, if they are accepted in any official distribution (under the statements as set out above), the may be included in all other future distributions (in other words, you can't submit something, which is included, and then some months later attempt to withdraw it) Their contribution is subject io the same licence as the rest

7. A styleguide will be maintained by the registrar to which any addition must adhere. The styleguide will be part of the official distribution

End of official statement.

The above text is what is hoped to be a finely tuned compromise belween those who want only a totally open source, and those who want to be able to retain full control over their code. lt is not easy to reconcile these two positions, <sup>I</sup> hope that this is a reasonable compromise.

When submitting the above statement to the mailing list, I added some personal comments;

A - Some passages of the above, mainly those which result in a limited distribution of SMSQ/E may look pretty harsh to some of you, especially the proponents of totally open software.

However I consider that there are a few people {like JMS and Qbranch) who are the glue that hold the QL world still together: lf they have absolutely no financial incentive to continue, they probably won't ln my opinion, the effect on the QL World could be disastrous

There are also some other people, like Marcel Kilgus, who have put an enormous effort into SMSQ/E, and would like their efforts to be retibuted in some way. Others, such as Peter Graf, have invested much of their time and money to design hardware which is still being built and sold  $-$  if no coherent verson of SMSQ/E exists, then the effect on sales could aiso be disastrous.

The above all implies that some incentive exists for people to

a) maintain an offical registration

b) pour more time into developments beneficial to all versions of SMSQ/E

c) BUY the official distribution, to have something coherent and supported. This incentive can only result, in such a small world as ours, from some restriction on the copyright

<sup>I</sup>HOPE you can agree with this IKNOW some of you will not

I HAVE donned my flameproof vest...

B - I have been appointed as the registrar (more by defaulr than anything else) I will try to fullfil that role as well as possible. My main aim is to make sure that we have coherent versions ior all machines. There will always be "locomotives", i.e.

people doing something new for one version of SMSQ/E, which will then also be applied. hardware permitting, to other versions.

However, I can not do that work (alone). I NEED the help of some of you (who will be 'key developers" for one machine) so thal they can implement the necessary changes (if any) for each specific machine

Thus I make a PLEA for volunteers. Obviously, for SMSQ/E running on QPC, Marcel Kilgus will be the key developer. For SMSQ/E on Q60/Q40, the ob vious persons would be Claus and Peter Graf (yes, I know I'm trying to twist your arms here, Claus and Peter :-) and perhaps also Jerome Grimbert (?)). What about the other machines? Anybody out there interested. QXL {Thierry Godefroy?) Atari? Aurora? SuperGoldCard?

 $C - I$  will always welcome (with WIDE OPEN arms, believe me) any modification already coded by anyone for inclusion <sup>I</sup> must, however, retain the right to reiect any code, if, for some reason, this would be unsuitable. However I will certainly not reject anything, unless for pretty strong reasons (most probably becuse this doesn't comply with the styleguide). {Actually, I probably will never reject anything, because I don't believe that I will get so many things to be inluded....)

As you noticed, there will be <sup>a</sup> styleguide. The purpose of the styleguide is to make sure that we have coherent source code. There is nothing worse, when trying to understand other people's code, than having to go through code that is written in very different forms. Since, at the time of writing, ALL of the code complies with one style (i.e. Tony Tebby's style), we would really like any new code to comply with that!

D - I can already sympathize with people who don't want their addilions to be part of the official distribution, since they would agree to a limitation of their own copyright. I shall try to set up a scheme whereby these additions can be distributed [in form of modules, or smply code to be LRESPR'D) alongside the official distribu tion.

 $E$  - There will always be a lag of time between one feature

48 QL Todoy

coming oul on one version of  $SMSQ/E$  and then being ported to the other versions. <sup>I</sup> shall strive to keep this lag as small as possible, but I feel that it is not such a good idea to penalise the one version having the new feature by waiting for all of the other versions to have it.

<sup>F</sup>- Time (or lack of it) lt will be <sup>a</sup> few months before the entire code will be given to me, digested and recompiled etc. Please be patient. Address your requests for new features to me. <sup>I</sup> will attempt to discuss everything with the key developers to see what can be implemented

G - Is anyone interested in doing a nice documentation package? So many people out there have protested about no documentation being available NOW is your chance to make <sup>a</sup> contribution.

Please people, consider the above very carefully. Don't reject it out of hand - let's try to unify our resources to move for ward!

QI Forever - now more than ever!

# Clocking On (Part 2)

David Denham

ln the second part o{ this series we'll look al some useful little bits of SuperBASlC to handle time and dates on the QL None of this will be too difficult, it should be easy enough for those who consider themselves "beginners" when it comes to BASIC programmingl

The first and shortest listing is shown in Figure I Just call it with the year number as a parameter and it will return 1 if that year is a leap year or 0 if not. Years are leap years if the year number is divisible by 4, unless it's the turn of a century

 $(e.g. 1896$  was a leap year but 1900 was not). However, the turn of a century may be a leap year if the year number is divisible by 400 (i.e. every 4th turn of a century is a leap year  $-2000$ was a leap year for example). This is summarised by the code in line 3030, which is a rather fearsome looking line of BASIC but works well enough.

3000 DEFine FuNction LEAP\_YEAR (year)<br>3010 LOCal leap 3010 L0Ca1 leap 3020 leap = 0<br>3030 IF (year IF (year MOD 4) = 0 AND NOT (((year MOD  $100) = 0$ ) AND ((year MOD 400)  $\rightarrow$  0)) THEN leap  $= 1$ 3040 RETurn leap 3050 END DEFine LEAP\_YEAR Figure 1: Function to determine if a leap year or not

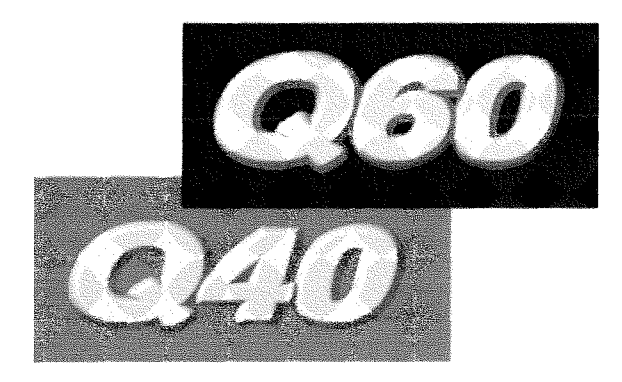

# The powerful Sinclair QL successor

Have you ever dreamt of QLs that are more than 100 times faster, have many thousands of colours, high resolution graphics, stereo sound, fast harddisks and modern peripheral capabilities? New complete computers that run your QL software and open the door to unreached 68060 speed and advanced applications?

Here they are!

- Q40i : 68040 CPU, 40 MHz, Math. Coprocessor, MMU
- Q60/66: 68060 CPU, 66 MHz, Math. Coprocessor, MMU
- Q60/80: 68LC060 CPU, 80 MHz, MMU
- 68060 superscalar architecture, dual execution units
- Up to 160 BogoMlPS performance for QDOS+SMSQ/E
- $x$  4 to 128 MB RAM, PS/2 module sockets
- 256 to 1024 kB ROM
- $x$  Highspeed 32 bit graphics, with original QL modes
- 65536 colours at 1024 x 512 pixel resolution
- Multisync monitor output
- PC Keyboard interface (DlN)
- $x$  20 kHz Stereo sound
- Battery buffered clock, 2 KB nonvolatile RAM
- Controller for 2 IDE harddisks or CD-ROM
- 2 Serial ports with 115200 Baud, Parallel port, Joystick port (on IO card supplied with mainboard)
- x Hardware extension slot supports ISA cards
- x Fits directly into Minitower or other standard case
- $x +5V / +12V$  power supply
- x No tinkering, no parts from original QL needed
- x Mainboard size 8.2 x 6.3 inch

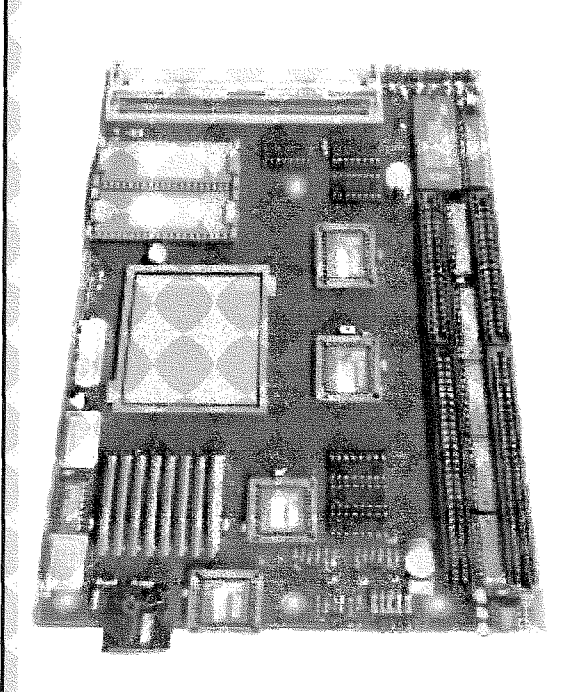

The Q40i and Q60 give you the choice of three different operating systems:

- **SMSQ/E** The QDOS compatible, but faster and more modern operating system. The first choice for most Q40 and Q60 users. Allows you to run the majority of QL programs, has a much improved BASIC. SMSQ/E supports a lot of the advanced Q40 and Q60 hardware capabilities, including full highcolor graphic drivers and sampled sound !
- & SDOS Classic A multitasking operating system with good compatibility for older QL programs. lncludes harddisk and sound support. lt was the first operating system for the Q40, Full 68060 support.
- 68k Linux The free Unix-like multiuser / multisession operating system. The Q40 and Q60 are the first and only QL style computers that run Linux. Linux on the Q40 and Q60 offers you an endless amount of application software, including X Window System, full lnternet access, graphical Webbrowser, CD-ROM writing, MP3 player. There is a special Q60 Linux distribution with graphical installation tool on CD-ROM.

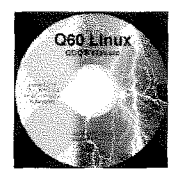

The Q40i and Q60 are offered as mainboards or cased systems by:

D & D Systems, P.O. Box 5813, Ripley, Derbyshire, England DEs gZR Tel: +44 (0)1773-7441 70, FAX; +44 (0)l 773-748399, Email; sales@o4O.de

More information about the Q40i and Q60 at the official Website: http://www.q40.de, Email: info@q40.de

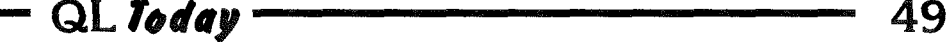

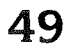

The calendar we use these days was originally invented by a Pope Gregory {the Gregorian Calendar). lt was created to run from 15/10/1582, although it only came into use in Britain in 1752. The calendar is obviously based on a 365 day year with the occasional 366 day year to make up for the fact that a solar year {time for Earth to go round the Sun) is about 365 days plus <sup>5</sup> hours, 48 minutes and nearly 46 seconds, about 365 and a quarter days, hence the addition of an extra day every four years and the adjustments at the turn of each century. This calendar is so accurate in fact that only one day's error is accrued every 3320 years. The Gregorian calendar runs from 1582, so the error will not amount to a full day until about the year 4902!

We won't be around by then to worry about it of course, the QL or its derivatives may be (Q60 may have become Q60E6 by then of course!) Actually the QL clock will end its useful life sometime in the next century the actual time being determined by whether your QDOS or SMSQ system uses signed long word values for its time counter or not (see Mark Knight's articles in earlier QL Todays for more on this subjectl)

Once armed with enough facts on how the theory of calendars and how the QL handles times and dates we can start to write some more interesting little routines. For example, how far into a year are we  $-$  how many days have elapsed so far this year? Figure 2 to the rescue!

pRrNT DAyS\_SO\_rAn ( ZOO 2, 3, 31) should print 90, being made up of 31 days in January 28 days in February and the 31 days of March. If you had used the year 2004 instead, it would have added 1 for February, giving a result of 91 This routine gives the number o{ days elapsed since lst January. To calculate from any other time of the year e.g. if your tax year starts on 6th April and you want to find out how far into the tax year you are by 6th July'

REMark first calculate days to just before start date LET time1 = DAYS\_SO\_FAR(2002,4,5) REMark now calculate difference between dates PRINT DAYS\_SO\_FAR $(2002, 7, 6)$  - time1

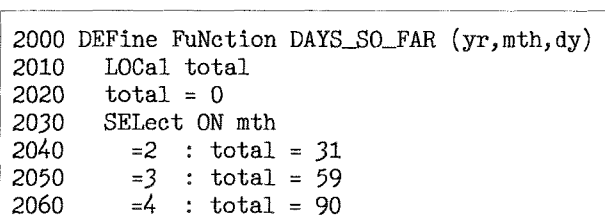

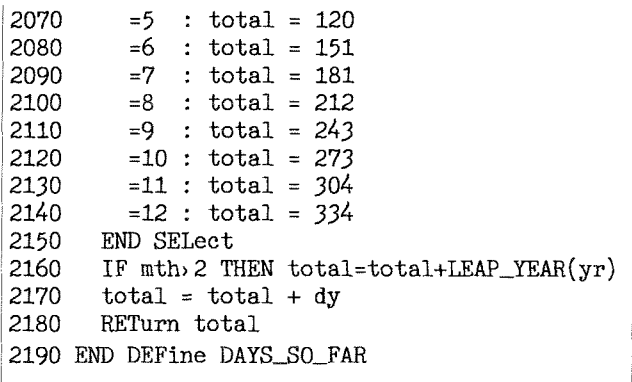

Figure 2 Function to calculate number of days elapsed by this date (needs the LEAP\_YEAR function from Figure 3)

It can sometimes be useful to set up an array with a list of days in each month, to help with various time-related calculations. Figure 3 shows an example, which holds the data for a 365 day year. The program then calls the LEAP\_YEAR function to check if a 29th day needs to be added for February or not.

So simply enter the command SETUP\_MONTHS 2000 to set up an array called monthdays containing the number of days in each month for the year 2000

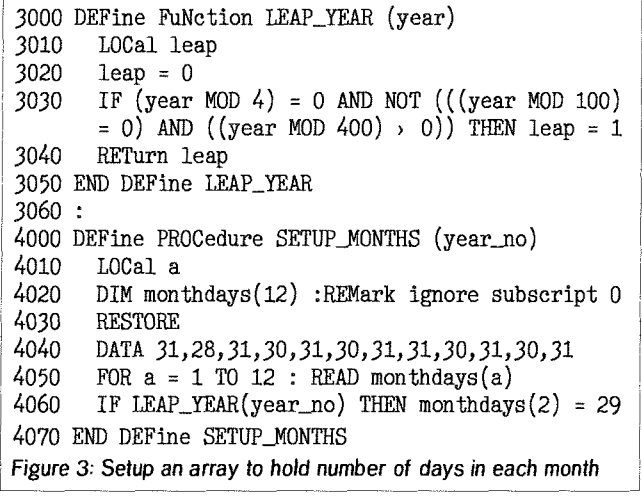

Although routines like this will give us the basic information to do such calculations, we may from time to time need to know what day is associated with each date The QL provides a function called DAY\$ to tell us the current day, and by temporarily setting the QL clock to the date concerned we could extract the name of the day as a three letter word (Sun, Mon, Tue, Wed, Thu, Fri, Sat) like that Alternatively, we can set up an array with the full name of the seven days,

dayname $$(1) = "Sunday"$ dayname $$(2) = "Monday"$  and so on.

50 QLfodoy

Another calculation which can be a bit daunting is handling differences in times. Take an employee clock-in system, for example, where the system gives you the time the employee clocked in and clocked out, you need to work out how many hours the employee worked.

 $IN : 09.30$ OUT : 17.30

Obviously, this one is trivial  $-$  the time would be 8 hours and could be calculated simply by subtracting 9 from 17. The easiest way to handle such calculations is by converting the time to minutes and doing the calculations with minutes rather than struggling with fractions of hours.

 $intime = 9*60+30$ outtime =  $17*60+30$ 

1050-570=480  $480/60=8$ 

Obviously, using the 24 hour clock system is much easier when handling time calculations since it prevents you having to try to work out if 6.00 is 6AM or 6PM for example (that's usually obvious  $-$  if the end time is "less" than the start time, the start time must be AM and the end time PM, so add 12 to the number of hours!)

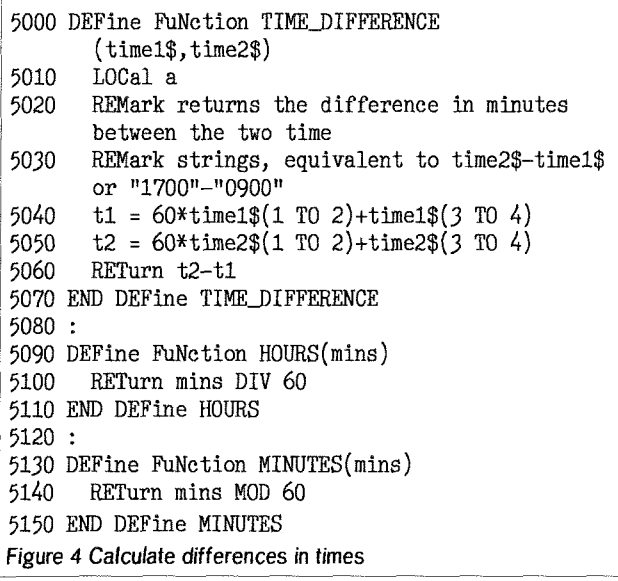

The TIME\_DIFFERENCE function in Figure 4's listing takes two strings denoting 24 hour clock times and converts them to minutes, then subtracts one from the other and returns the difference in minutes. If you wish to reduce that difference in minutes to hours and minutes, use the two functions HOURS and MINUTES to reduce the total number of minutes back down to

hours and minutes by using DIV 60 and MOD 60 respectively.

If we are taking time and date information from the string returned by DATE\$ it is a simple matter to slice the string to extract the relevant numeric parts, with the exception of the month number, since this is returned as a string with the first 3 letters of the name of the month in whatever language the operating system is programmed it display:

LET temp\$ =  $DATA$ 

2002 Jan 27 11:06:23

We can split the time and date up as follows. apart from the month:

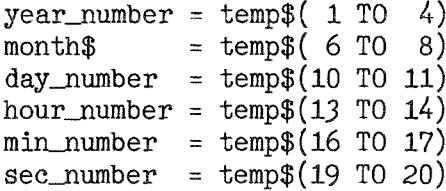

One way of converting month\$ to a number from 1 to 12 would be a list of IETHEN statements:

IF month\$ = "Jan" THEN LET month\$ = 1

If your operating system supports string select statements you could use:

```
SELect ON month$
  ="Jan":month%=1
  ="Feb": month%=2
  ="Mar": month%=3
  ="Apr":month%=4
and so on
END SELect
```
In fact, here's a way of doing it all in one line, using INSTR:

```
month\% = ((month\ INSTR
"JanFebMarAprMayJunJulAugSepOctNovDec")
DIV 3)+1
```
OK, time for some light relief to digest and use the above information. Trekkies, read on. We are going to produce a program which will give you a 'Star Date' clock for your QL. Then with a bit of luck the QL might make a guest appearance on Star Trek some day the QL won't just take over all earth computing as we know it but take a big step beyond the final frontier.

Let me explain myself before you think l've gone mad!

If you watch Star Trek you'll probably know about Star Dates. You may have seen Captains Kirk, Picard, Sisco and Janeway quote figure like 40123.4 and wondered whether they were random values or whether there was some theory behind them The answer is a bit of yes and a bit no

The Star Dates quotes in the original Star Trek series are not based on the same information and statistics as the other series. All series seem to use 1000 stardate units for each earth year with one unit equivalent to one day, meaning that only 365 or 366 units are used of every year {in case an over-zealous phaser blast knocks earth out of orbit and makes the year longer no doubt)

Days begin at midnight luckily and the digit after the decimal point represents {logically enough) tenths of a day

Since TOS (Trek Original Series) seems to use a different type of Star Date to the other series, we'll base our system on that used in Star Trek Next Generation (TNG) The new Enterprise series is set in the 22nd century (before TOS) and doesn't seem to use stardates as such.

The first episode of TNG is set in the year 2364, star date 41153, so if we backdate 1000 units per year we arrive at the first stardate in the year 2323

I have seen several different methods of calculating star dates, not all of which are consistent and with no real agreement on which is best. Some of the methods assume that each year is a leap year (i.e. all Star Date years seem to correspond to 366 days)

The basic methods of calculating star dates seem to use formulae similar to the one in Figure 5

```
Calculate number of years elapsed since start
date
Add fraction of this year elapsed so far
Multiply by 1000 to get Star Date as a uhole
number
Add number of tenths of a day elapsed
6000 stardate = INT(1000*(year-start\_year +(\text{day_of\_year}/365)) + (\text{INT}(10*fraction_of\_day))/10
```
So you start off by subtracting the base year

1947 {l don't know why)

number from the current year number then add the fraction of year elapsed so far by simply adding up days elapsed in this year and calculating it as a fraction of a full year  $-$  this may be 365, 365 25 or 366 days as you prefer The TNG system uses 366, you may prefer to use 365 25 to allow for every fourlh year being <sup>a</sup> leap yeat it's not too significant. Round this off to the nearest unit and multiply by 1000 to get the star date. Finally add the number of tenths of a day elapsed as the first decimal place and you have a stardate.

You need to know the start year on which to base the star dates. For TNG it is 2323 lf you intend to use it for 20th or 21st century, the consensus seems to be to start these off at

The beauly of such a system {if there is one!} is that it can supporl negative star dates too. So just because the TNG Star Dates system starts from 2323, it doesn't mean we can't use it in 2002 or earlier it's just that it's a negative number.

We'll need some of the routines we've already designed We'll call this version, designed to display present day times as Star Dates, the Negative TNG method since it is designed to display's dales as negative star dates relative to the start of the Trek New Generation series star dates.

The listing is shown in Figure 6

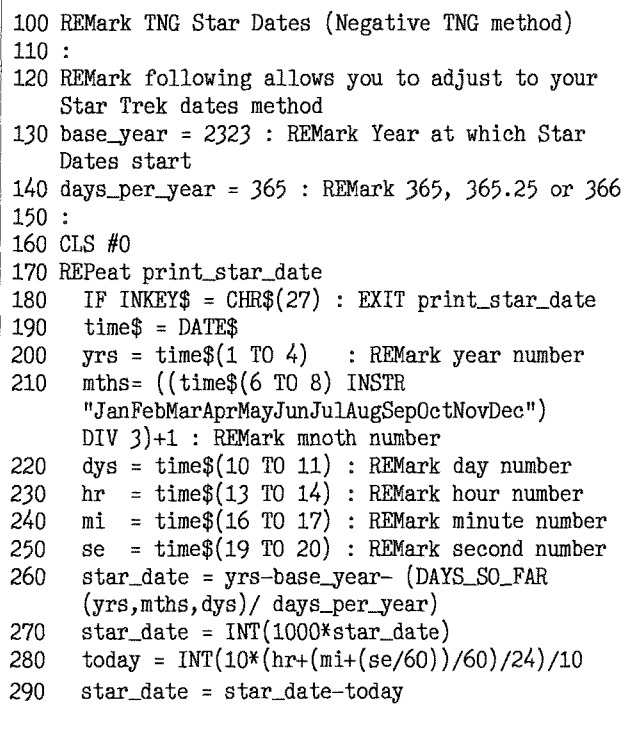

Figure 5. Formula for calculating Star Dales

# DILWYN JONES

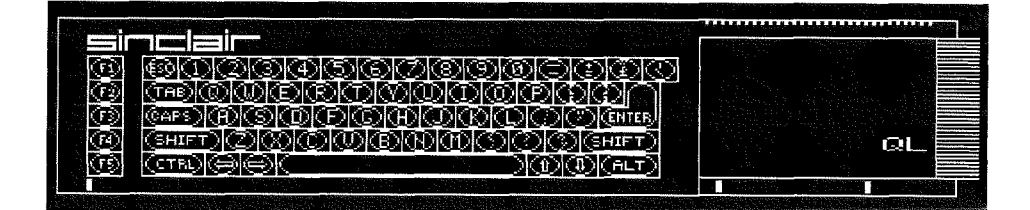

### QL P.D. SOFTWARE LIBRARY SERVICE

A brand new PD software library service from QL author Dilwyn Jones. Hundreds of freeware, shareware and PD programs available on floppy disk at a price of just  $£1.00$  per disk (or just 75 pence if you supply the floppy disk). Programs are normally supplied on HD disks unless you specifically request DD disks.

### CATALOGUE

To oblain a free catalogue of the entire software library: L Send me a formatted HD or DD disk and return postage, or Z. Download the catalogue from my website (see address below), or

 $3.$  By email – just send me an email to ask for the catalogue as a text file.

### CD-ROMs

(Also available from O-Celt Computing in Ireland)

QL EMULATORS CD £5.00 - All of the available OL emulators! OL PD-CDR £5.00 - Gérard Plavec's software collection! LINE DESIGN CLIPART CD £10.00 - Huge collection of Line Design clipart! FAMOUS FACES CD  $£10.00 -$  Line Design pictures of the famous! QL RELIGION CD  $\pounds10.00 - A$  collection of bibles, religious texts, clipart etc DJ PD LIBRARY CD  $£10.00$  – The entire PD library on a CD! Start your own!

The CD-ROMs are supplied in QXL. WIN format on an ISO-9660 CD-R for use with  $OXL$ ,  $QPC$ , OemuLator v2, uOLx, O40, O60 (systems able to read OXL.WIN media)

**POSTAGE** UK/Europe: add £1.00, Rest Of World: add £2.00. PAYMENT In UK Pounds Sterling currency. Cheques payable to DILWYN JONES.

#### Dilwyn Jones,41 Bro Emrys, Tal-y-bont, Bangor, Gwynedd, LL57 3YT, U.K. Email : dilwyn.j ones@dj.softnot.co.uk Website: http://www.soft.net.uk/dj/index.html

Note: Although this service is run by the editor of OL Today magazine, it is a completely separate venture which has no connection with the publisher of this magazine. Software is supplied free of charge, apart from copying and media charges etc to cover costs, and without any warranty other than to the replacement of defective media (e.g. "bad or changed medium" errors etc.).In other words, usual PD library terms. E & OE.

AT  $#0,0,0$  : PRINT  $#0$ , star\_date 300 310 END REPeat print\_star\_date 320 STOP  $330:$ 340 DEFine FuNction DAYS\_SO\_FAR (yr,mth,dy) 350 LOCal total 360  $total = 0$ 370 SELect ON mth  $=2$  : total = 31 380 390  $=3$  : total = 59 400  $=4$  : total = 90 410  $=5$  : total = 120 420  $=6$  : total = 151 430  $=7$  : total = 181 440  $=8$  : total = 212 450  $=9$  : total = 243 460  $=10$  : total = 273 470  $=11$  : total = 304 480  $=12$  : total = 334 490 END SELect 500 IF mth > 2 THEN total = total + LEAP\_YEAR(yr) 510  $total = total + dy$ 520 RETurn total 530 END DEFine DAYS\_SO\_FAR  $540:$ 550 DEFine FuNction LEAP\_YEAR (year) 560 LOCal leap 570  $leap = 0$ IF (year MOD 4) = 0 AND NOT (((year MOD 100) 580 = 0) AND ((year MOD 400) > 0)) THEN leap = 1 590 RETurn leap 600 END DEFine LEAP YEAR Figure 6: The Negative TNG Star Dates routine

You can play with this to adjust it to your preferred method of calculating Star Dates. Since Star Dates are fictional creations, you can come up with your own system!

Here's another listing, this time designed to show Star Dates as positive numbers for the present day! This is called the Starfleet Command method, and the difference is that the calculation is based on starting at 1947, each year is assumed to have 366 days but of course you never get to the 366th day unless it's a leap year. There are some minor differences in the method of calculation.

Figure 7 shows the basic calculation method, compare it with Figure 5. Star Dates start from 1947. Numbers are rounded down instead of up, and years have 366 days.

Calculate number of years elapsed since start date of 1947 Add fraction of this year elapsed so far Multiply by 1000 to get Star Date as a whole number Add number of tenths of a day elapsed 6000 stardate =  $INT(1000*(year-1947+) (day_of\_year/$  $(366)+0.5$  +  $(INT(10*fraction_of_day))/10$ Figure 7. Formula for calculating Star Dates

And Figure 8 shows the modified listing for generating Starfleet Command dates for the 20th and 21st centuries. Note how years are based on 366 days and 29 days in February!

```
100 REMark StarfleetCommand Star Dates (1947 method)
110:120 REMark following allows you to adjust to your
    Star Trek dates method
130 base_year = 1947 : REMark Year at which Star
    Dates start
140 days_per_year = 366 : REMark 365, 365.25 or 366
150:160 CLS #0
170 REPeat print_star_date
      IF INKEY$ = CHR$(27) : EXIT print_star_date
180
190
      time = DATE$
200
      yrs = time$(1 T0 4): REMark year number
      mths = ((time$(6 T0 8) INSTR)210
      "JanFebMarAprMayJunJulAugSepOctNovDec")
      DIV 3)+1 : REMark mnoth number
220
      dys = time*(10 T0 11): REMark day number
230
      hr = time$(13 T0 14) : REMark hour number240
      mi = time$(16 T0 17) : REMark minute number250
      se = time$(19 T0 20) : REMark second number260
      star_date = yrs-base_year+ (DAYS_SO_FAR
      (yrs, mths, dys)/ days_per_year)
270
      star_date = INT((1000*star\_date)+.5)today = INT(10*( (hr + (mi + se/60) / 60) / 24) ) / 10280
290
      star_date = star_date+today
300
      AT #0.0.0: PRINT #0, star_date
310 END REPeat print_star_date
320 STOP
330:340 DEFine FuNction DAYS_SO_FAR (yr, mth, dy)
350
      LOCal total
360
      total = 0370
      SELect ON mth
380
        =2 : total = 31
390
        =3 : total = 59
        =4 : total = 90
400
410
        =5 : total = 120
420
        =6 : total = 151
430
        =7: total = 181440
        =8 : total = 212
450
        =9 : total = 243
460
        =10 : total = 273
470
        =11 : total = 304
480
        =12 : total = 334
490
      END SELect
500
      REMark StarfleetCommand years always have 29
      days in February!
510
      IF mth > 2 THEN total = total + 1
520
      total = total + dy530
      RETurn total
540 END DEFine DAYS SO FAR
Figure 8: Starfleet Command star dates listing (1947 method)
```
And finally, a tiny little competition with no prizes except perhaps seeing your name in print in QL Today. As we have decimalised just about everything in sight apart from time, here comes the definition of DDT (Denham Decimal Time). The first QL based improvement in time.

It's actually based on something a friend found on the internet, but adjusted to suit our needs.

QL Today

### Denham Decimal Time - The Definition

The UK will shortly be converting to metric time, the actual date of conversion to be announced at a later time (probably to coincide with a new volume of QL Today)

When formally introduced, there will be no more ridiculous arithmetic based on 12s, 24s and 60s. Sadly, as even the QL cannot manipulate the path of earth around the run, we are forced to continue with the present length of year as 365 or 366 days

Within that, though, the system shown in Figure 9 will be introduced.

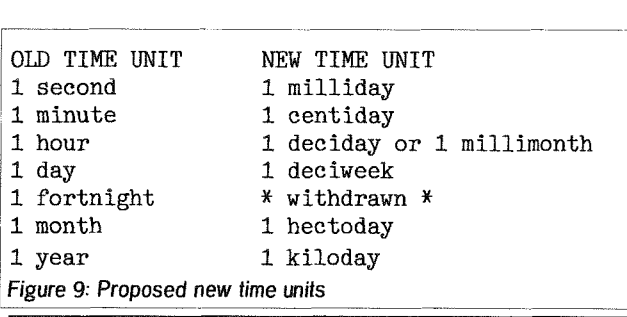

# Hove Workshop 2002

Bruce Nicholls

A few weeks ago saw the annual pilgrimage down to the south coast for the Hove WorkshopThis year the journey down proved uneventful and for once the sun shone {You can never trust the great British Weather to be in season). The usual commercial suspects were lining up for interegation

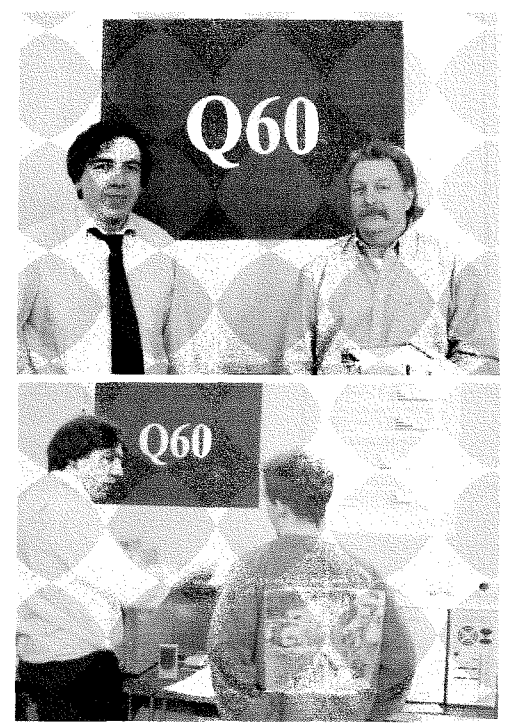

These were TF Services (Tony '6<br>Shed' Firshman). Just Words Shed' Firshman), Just Words<br>(Geoff 'Trains late again' Wicks), Dilwyn 'l hate PC's & Epson' Dilwyn i nate PC-s & Epson<br>Jones, QCelt (Darren 'l was working till late - Honest' Branagh Jochen 'crisps' Merz with co hort<br>Marcel 'Pizza' Kilgus and a new (well welcomed addition) D&D<br>'Mines faster than yours' Systems. Quanta were in attendance with , Bill Newell and John Taylor manning the stand. Throughtout the day we were treated to a full ensemble of catering delights from the Wood family members. There was such a rush on food

dates,

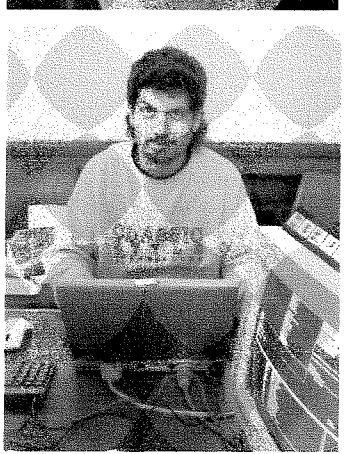

this year that several 'top up trips' were needed lo keep up with the ravenous hoards (a very good sign the QL scene is still active) which kept the catering team busy Most attention of this show was taken by D&D systems who had on display

See if you can come up with a basic program which will display the time using the method shown. DO bear in mind, though, that it will not be too far from April lst when you see this in print..

lf you can't quite grasp that one, try this An astronomical year is 365 days, 5 hours, <sup>48</sup> minutes and 45.974 seconds A present day based on 24 hours of 60 minutes of 60 seconds is 86,400 seconds per day 365 days consists of 31536000 seconds Add the remainder (20925.974 seconds) and you get a 'true' astronomical year of 31586925.974 seconds.

Devise a system which gives a true year date, preferably a decimal system Bear in mind that the length of day may need to be the same or similar as the present day for daylight purposes.<br>I'll see if I can persuade the editor to publish the best ones received. Am I asking the impossible?

More next issue, with a look at the Zeller's Congruence method of calculating assuming I understand it myself by thenl

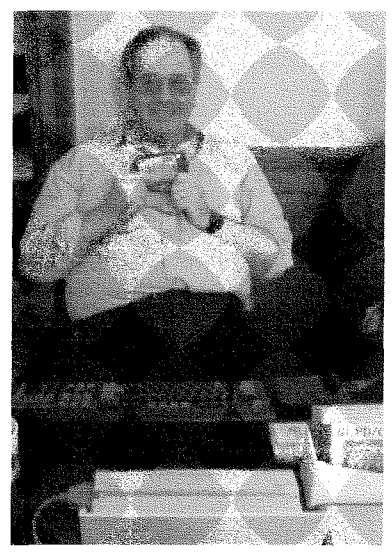

the new Q60 and Q40i<br>machines from the Graf machines from the brothers. These are now available in Kit form or full systems built to your specification, I'm sure there is a full advert in this lssue {suitable photograph enclosed). A new version of QPC2 v3 was released at the show which corrected a 'feature' in the Dos device and Marcel was taking requests for the next version lt was good to see there is still a lively inierest

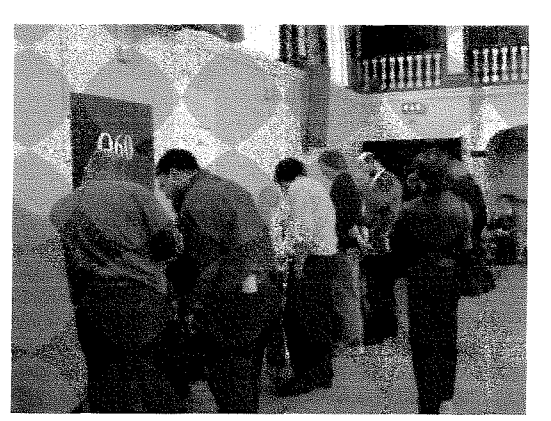

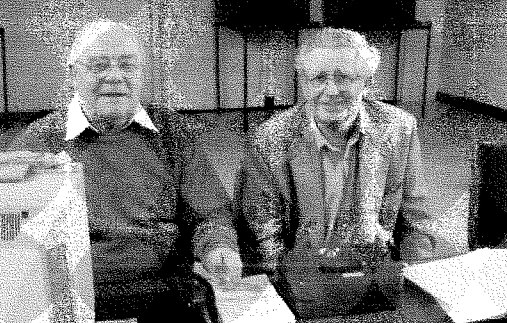

in the QL shows and if your near one do take time to attend.

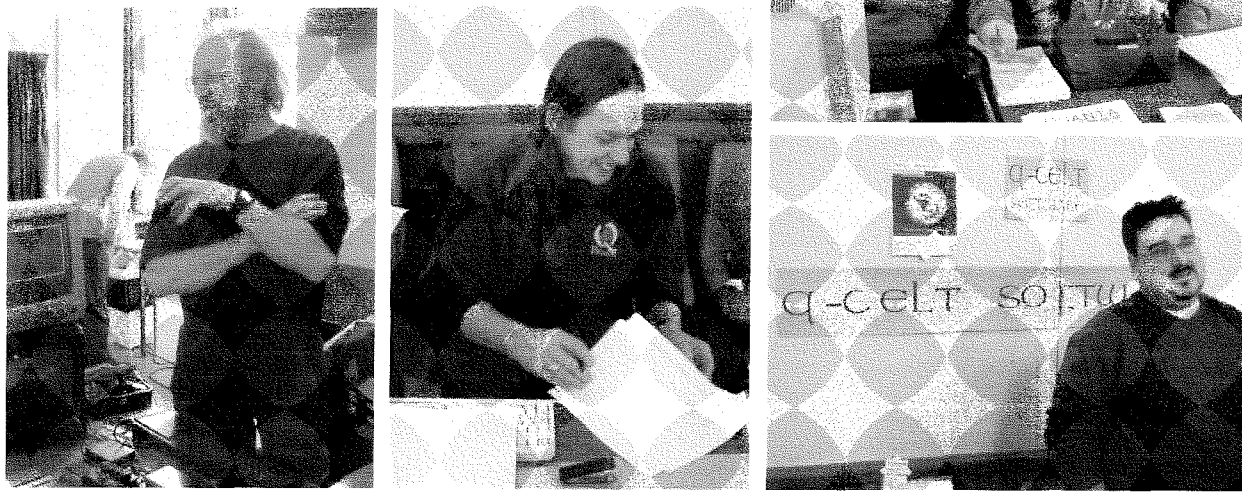

### Bringing scrap and stuffer together **Marcel Kilgus**

The QPC users among you will know that QPC can keep the Windows clipboard and the scrap buffer of the menu extensions in sync. This comes in very handy if you need to cul and paste something from Windows to an application that uses the scrap, usually QD. But sometimes I found it very annoying to cope with applications that do not use the scrap extension. ln this case it would be much better to have the text in the stuff buffer of the hotkey system so it can be pasted into every application simply by pressing ALT+space.

lnstead of writing many lines ol assembler code to extend QPC's SyncScrap function I just spent one minute to create <sup>10</sup> simple SBasic lines which check the scrap buffer for changes once per second and

update the hotkey stuff bulfer if necessary The program can be EXECuted and will then just run in the background without consuming much processor time I hope this is as useful to some of you as it is for me'

100 JOB\_NAME 'SyncStuff' 110 OPEN#J, con-0x0a0x0  $120$  OldCnt $%$  = SCRAP\_CNT 130 REPeat 140 IF SCRAP\_CNT ( > OldCnt% THEN<br>150 HOT STUFF SCRAP GET\$ HOT\_STUFF SCRAP\_GET\$  $160$  OldCnt $% =$  SCRAP\_CNT<br>170 END IF END IF 180 PAUSB #3,50 190 END REPeat

 $56$   $\frac{1}{\sqrt{1-\frac{3}{2}}}\sqrt{1-\frac{3}{2}}$  QL Today  $\frac{1}{\sqrt{1-\frac{3}{2}}}\sqrt{1-\frac{3}{2}}$ 

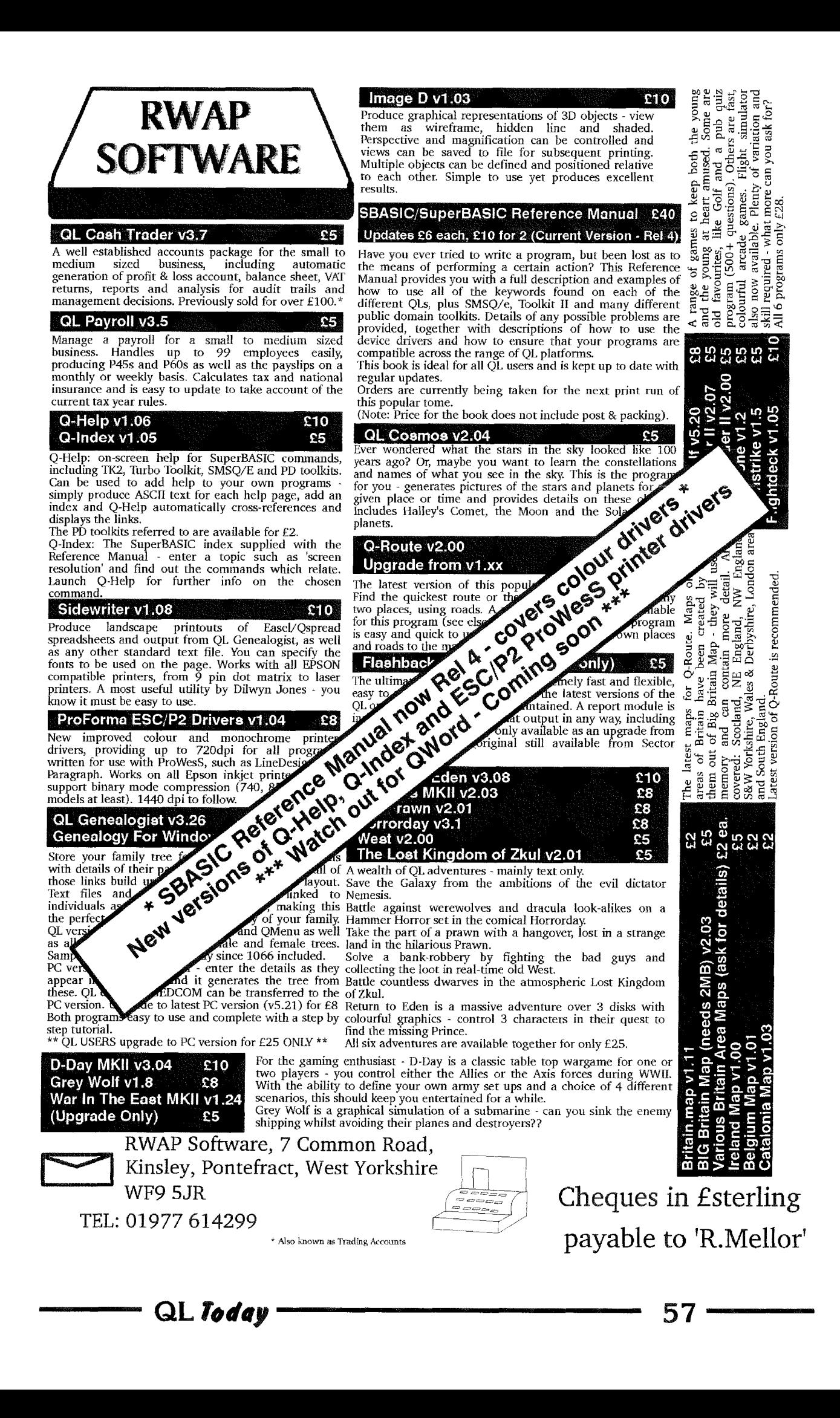

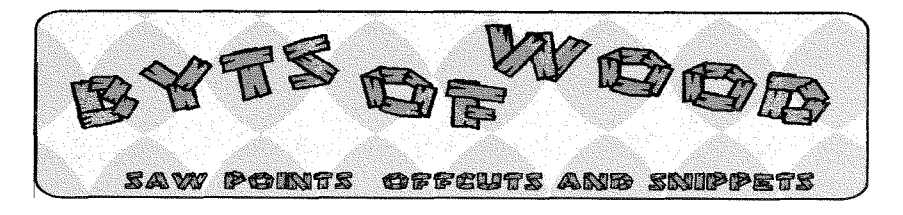

Here we are at the end of voiume 6 of this magazine I am glad that you are all still with us and I hope that you will all be renewing your subscription for another year {hint hint) What would I do with my time without Jochen breathing down my neck to get the finished copy for this column. As usual I am pulting the finishing touches to the coiumn just hours before the deadline which is lust days before it goes to press and gets sent out to you At least it is current.

### Defrag That User Group!

As You all should know I read the QL Users Group most nights (when the PC is not having a nervous breakdown as it has been recently) I have ambivalent views about it. Some of the discussions that get going are intensely technical and some are very concentrated on the minutiae of the programmers art. Some of these are a wonder to read especially when experts like Nasta and others get involved. There are others which verge on the boring or repetitious because, either one of the parties involved has missed a previous version of the discussion or because some of the writers are of the Bulldog persuasion and won't drop the bone even when everyone else has said it is only a stick. You can gloss over these {before the eyes glaze over) but it must be a bit galling for those with a slow connections to download a lot of sluf{ that is of no inlerest to them

At other times however it fulfils its function wonderfully Providing help and enlightenment to those who need it. l, myself, have always regarded it as the cybernetic equivalent of the chat in the pub after a QL show and I tend to tolerate the 'off topic'stuff in the same way as <sup>I</sup> do the 'on topic but very tedious'. Sometimes the 'off topic' can be very funny and sometimes it can even be very in{ormative. I do tend to take my anorak off at times and I do see something of life out side of the glass goldfish bowl that <sup>I</sup> spend so long staring at (must get a flat screen) Recently there was a discussion of computer viruses started because one of the contributors to the list also contributed <sup>a</sup> virus and that led some people to go into great lengths to explain how to avoid them and and, better still, how to stop yourself passing them on. Now I happen to think that is very valid and, although the QL or any QDOS/SMSQE system are not targets for these attacks, a large number of people are using QPC 2 (and I do not want to get back into the QPC2 vs the world argument here). This means they are running the system on a PC and are, by that, vulnerable Given that many of them bought a PC to get email, web access and <sup>a</sup> QL all in one box and that most are not as well versed in the arcane mysteries of the PC as those who have to struggle with it daily, any knowledge of this nalure that is imported to them will make all of our lives easier

The upshot of the argument was that certain peopie threw their toys out of the pram and ran off to another playpen. A comment of 'Enough is enough please carry 0n the discussion privately' is fine but a lie down tantrum of the 'l didn't want to play wilh you anyway' variety is uncalled for:

A similar spat happened <sup>a</sup> while ago with people calling for less LINUX / Q40 stuff on the list and that moved over to the **ql-developers** list. Even further back in time another person {no names - no pack drill) called for us all to abandon the **ql-users** list and go onto the Maus group which was echoed on the BBS and thus available to non-connected users. In response to the recent spat Dave Parks set up the QL-Chat forum for those of us who want to do just that.

All of this means that we now have four possible places to ask for help and discuss things. The **q-developers** one chugs along quite happily its user base and ihere is still a fair amount of traffic in the ql-users one The Maus group is dominated by the occasional sex ad and nothing else and I have yet to get a message on the QL-Chat one. So where does all of this leave us? Fragmented, in a word. Just as in lhe wide world outside intolerance has driven us into enclaves where we can say what want and not be called heretics or frivolous

### lnk - again

Most of the information for this section came from Rich Mellor who is still sick but has been badgering EPSON for a few crumbs of information. The upshot of his quest is revealed here.

To start with, as previously suspected, EPSON have quietly

changed the standard for ESC/P2 Up till now it has been available from DOS, Windoze and any other flavour of operating system for which someone has written a driver. Now it is only available from Windoze This means that although you can print with one of the new printers from the QL it will only print in black and white. Previous versions of the driver right up to Stylus 880, would accept the standard codes as shown in the ESC/P2 programmers manual but the new CBO uses different codes for colours so, as Henry Ford once said, 'choose any colour you like so long as it is black'. This is intensely annoying and it took Rich a few weeks to get the information out of them. To my mind if you want to have a new standard call it something else. The trouble is that they can't think beyond Windoze users and, to be honest, us awkward types who want to use a system that is not 'normal' are in a very small minority so why should they bother? Rich is hoping to get to grips with the new codes and I will bring you any information about this as soon as we have it. ln the meantime there are two printers still available that do use the current codes. These are the Stylus 1520 and 3000 I believe that bolh of these are wide carriage printers which means, of course, that they are a lot more expensive than the others. This is all a great pity because

the CBO I have is a very good, fast and quiet printer. There is one drawback with Epson printers and QPC2 and that is the way that EPSON installs its own printer port on the PC This has had the effect with both the Stylus 740 and the C80 of having the code sent to the

driver but then doing little but activating the head and flashing the light. lf you connect the same printer to the Q 40 and use the same QL printer driver [ie in QD or ProWess) then it prints. Rich Mellor has a Stylus 740 and I have just built him a PC so he may be able to shed some light on this problem too.

I suppose that EPSON will discontinue the above two ESC/ P2 printers as soon as they read this (l know all the big companies read my columnl). Ho Hum, paranoid, me?

### No Place Like Hove

Most of the period between the last issue and this one has been taking up with preparations for the Workshop in Hove This has been my pigeon for the last seven years and, although it does not take a lot of actual physical work, there is a lot of behind the scenes organi sation, phone calls and hunting out hotels.

This year I have to apologise to Dilwyn and his wife They called me to ask about hotels and I had two on my list so <sup>I</sup> recommend one to them. Of course you never stay in <sup>a</sup> hotel in your own town unless you are indulging in a bit of 'the old extra marital' or have been found out doing it This means that I had no real idea how good the hotel was. It looked OK and the last people I sent there said it was fine but it seems that the room that Dilwyn got was 'like a junkies bedroom' and the lock on the door did not even work. I must look further into the hotel situation for next year's show Mea Culpa - sorry.

Apart from that the show went weli. There were more peopie there than the previous year

when the Foot and Mouth outbreak, bad weather and general transport chaos combined to keep the numbers down. This year my wife again provided the catering and was joined by all three of my daughters. My eldest travelled down from London especially to help out and to keep the baby occupied. My thanks to them all. Thanks also to Valerie Taylor who jumped in and helped out in the sandwich making pro-CESS.

Geoff Wicks had some trouble getting down from Basildon by train and asked me why I always arranged these shows to coincide with rail disruption. This being England it would be hard to find a weekend when the trains were running so <sup>I</sup> must plead not guilty on that score.

The usual culprits were there with the welcome addition of D & D systems who have taken over the supply of the Q40 / Q60 Marcel was there too and did some work on QPC 2 over in the corner of the room as well as trying to sort out my own printing problems {see above)

There were a lot of conversa' tions about the state of QL software and the things which are now desperately needing attention. These were continues for a while in the pub up the road after the show and at my house later that night. As a result a few very important things were set in molion.

### Use the Source Luke (or Marcel)

Marcelis one of the few people who have access to the source files for SMSQ/E and, while he was at the show he tried a few tweaks to the Q 40 SMSQ code to see if he could achieve a couple of things (l am not going to ask why the version of SMSQ/E that runs fine on the  $D & D$  Systems machine locks mine up)

One thing Jochen, Marcel and <sup>I</sup> discussed on the night before the show was the implementation of the colour drivers and how the Window Manager could be adapted to use the colour palette. This project has been something that Tony Tebby has been going to do for some time but it has, so far not appeared. Jochen and Marcel asked around at the show about how the users would like to see it implemented and the discussion was thrown open on the lnternet in the weeks following the workshop

I wondered if it would be possible to have a mode 4 box inside the colour version of SMSQ/E, in a similar way to the DOS box used in Windoze. This would allow programs which do not display properly under the colour drivers to run correctly without having to reset and run in 5i2 x 256 This may, of course, not really be feasible but it is a starting point. Marcel and Jochen have taken on the task of adding colours to the window manager and are looking into the prospect of other changes to the way that the whole of SMSQ/E operates. To that end the discussion was thrown open onto the internet group forum.

### ......... But Be Careful How You Shake lt.

Once out in the open there were a lot of excited comments and suggestions. Many of these returned to the old saw of 'Open Source'. Tim Swenson, among others, would like to see the code made open source and suggested the way that this could be managed. The problem I have

with Open Source concepts is mainly that this is a committee system in a very thin disguise and well all know how well committees work don't we ? The idea behind this is that people submit their changes to the code to an adjudicator and he decides if it should be included in the final distribution The task of sorting and testing the fragments and changes is a very onerous and time consuming one. the people who would be the natural choices for this are Jochen and Marcel, both of whom have limited time on their hands to undertake the task Tim suggested that Simon Goodwin was approached to take this on but Simon has not had the experience of dealing with SMSQ/E that Jochen and Marcel have had and has never shown any inclination to write stuff for the Pointer Environment.

0f course all of this may be <sup>a</sup> premature discussion because, at the time of writing, the code remains very firmly in the hands of Tony Tebby. Wolfgang Lenerz did say that TT was not opposed to it be open source 'in principle'but that is a far cry from his saying 'here is the code - do what you want with it.

lf the code ever becomes freely distributable and open to adaptation what could we expect? The answer to this is not really obvious. ProWess became freely distributable open source some time ago and I am completely underwhelmed by the number of people who have done anything at all with it. You can count them on the fingers of one foot. SMSQ/E could prove different here because it is such a fundamental building block for the system but that should make it even more imperative that it is controlled and tested.

### And What Is Sauce \fithout a Main Course?

The troubie is that many of the people who really want to change things have ideas which may cause conflicts within the system - especially when you take the older software into account. Now <sup>I</sup> am all for progress here and it is not that the system is carved in stone but many of the current users rely on programs which were written a long time ago You may well dismiss this because they will not be taking up the new system anyway but that is too simplistic a viewpoint

With my other hat on  $-$  as a trader - I know how many of the users still rely on Quill, Archive and some of the other pieces of 'heritage' software. I know that I have mentioned this before but I do want to make a point before the excitement reaches fever pitch on this lt is no good producing <sup>a</sup> brilliant version of SMSQ/E with more bells and whistles than a Morris Dancers outing to an B0's disco if that version wili then cripple the older software I was very pleased with the Q 40 when SMSQ/E first started to be stable enough to run the programs that I use in my normal everyday working environment. The crunch came when the colour drivers were implemented with mode <sup>4</sup> being available This immediately stopped me from using some of the older programs such as Text 87. This is a prime exampie of how progress pushed the user backwards. A seismic change in the fundamental core of SMSQ/E could magnify this effect

I welcome change but let us tread carefully

60 QL loday

Break Out Of The Prison - Anyone Got a File With a Cake In It? ln recent months Pheobus <sup>L</sup> Dokus has been providing users with small IDE devices which will take the Compact Flash Card used by digital Cameras and some other small handheld computers and PDAs These are in fact a kind of RomDisq for multi platform devices. lt is very useful to be able to plug a 12BMb storage device into a camera or PDA, write to it, and then take it out and read it on a PC. There has been a remarkable degree of file consistancy across the platforms. Would it were so for US.

I got one of these from Pheobus and I am now considering how to use it lf I use it on the  $Q$  40 I will have to format it in the Atari format in order to be able to write to it lf I then remove it and plug it into the the multi-card reader I have on the PC I cannot see it because it is not a recognised format The same is true in reverse although I suspect that I could do something with QXL Tools/ I have not, as yet, had the time to look into this fully so it sits, unused, on the shel{

What I would like to see is a portable file format and <sup>a</sup> program to write and read from it. OK here is the challenge (and this is where the title of this section comes from). We need a nice commercial / shareware / freeware program which could, when run, read a native QL file system in one pane and a new portable file system in another This could then transfer the files from one to the other Alternatively we need a way t read QXL win files on a Q 40 and a standard Qubide equipped QL Maybe this all exists and some of you

have done it all already lf that is true then write it up and get it in the magazine because there are so many people who want to see it

### Honourable Mentions in Despatches.

Just a small medal here but <sup>I</sup> have to award it to Marcel for adding the ability to use <sup>a</sup> scrolling wheel mouse in QPC2. I have used one of these for ages on my PC at home and on the one at work and I keep reaching out to use it on the QL systems. Now we need to be able to add it to super-Hermes and the Q 40 as well as being able to find a scroll mouse that is not PS/2!

### Its Ram, Jim - But Not As We Know It<br>A while ago one of the

customers in my normal day job was chatting to me about shareware. lam a great lover of shareware for the PC and I use a lot of it Sadly the trend towards cracking codes which has allowed many people to use Windoze and other M\$ products to be available for free has also poached into this territory. Someone called me

the other day and said that he had a crack for a program which cost a mere  $E$  20.00 and this is a sad state of alfairs for both programmer and user, I think. Luckily we, in the QL world, do not suffer from this activity. How would these people feel if someone got a 'crack' for their car and went joyriding around the town I wonder?

The shareware he was enthusing about (l cannot remember its name) provided him with a 'virtual disk in memory' He seemed quite excited about this and so I asked him about it He said it was a piece of software which allowed him to create a disk in memory to write to I said this is a kind of RAM disk then?' 'Yes' he replied 'great idea and so useful' Smugness took over, I am afraid, I asked if you had to set how big the virtual device was and he said that it had to be set up when the drive was initialised and this was the main drawback.

'We've had them on the QL since 1985', I said, 'Only ours are dynamic These PCs are so primitive'

Oh it felt goodl

# HAyE vou FILLED IN THE RENEWAL FORM YET?

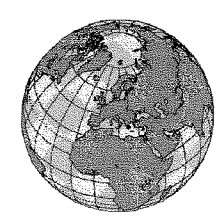

# The QL Show Agenda

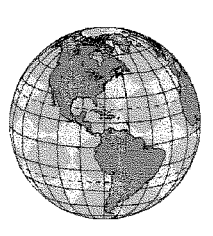

# Ouanta AGM and Workshon - (UK)

Manchester. A 2-day event on saturday 13th and 14th April 2002, Venue: 3rd Davyhulme Scout Headquarters, Conway Road, off Lostock Road.

Public from 2pm Sat and from 10am Sun. AGM 2.00pm Sunday

# North American US Show 2002 Saturday, lst of June

This time, the event takes place near Washington: Park Inn in Oxon Hill, Maryland.

The Park Inn is a newly renovated motel just off the  $I$ -95/I-495

beltway around Washington, D.C. just north of the Potomac

For details, please check page 6 of previous issue.

QL Meeting - (NL) Eindhoven Saturday, 22rd of June, 10:00 to 16:00 Pleincollege St. Joris, Roostenlaan 296

After last year's succes: German QL Show - (D) Berchtesgaden Two-Day Event, Sat./Sun, 5th/6th October Same venue as last year: Hotel Schwabenwirt. More details will be in the next issue of QL Today. You can also check back-issues of QL Today, as everything will be the same (including wonderful mountains, a nice lake, great views and, of course, nice weather)